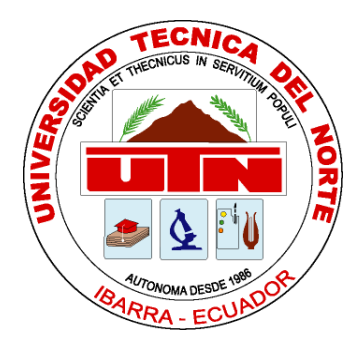

# **FACULTAD DE INGENIERÍA EN CIENCIAS APLICADAS CARRERA DE INGENIERÍA EN SISTEMAS COMPUTACIONALES**

**TRABAJO DE GRADO PREVIO A LA OBTENCIÓN DEL TÍTULO DE INGENIERO EN SISTEMAS COMPUTACIONALES**

**TEMA:**

**"MIDDLEWARE GINGA EN EL DESARROLLO DE APLICACIONES INTERACTIVAS PARA LA TELEVISIÓN DIGITAL TERRESTRE.** 

**APLICATIVO:**

**PROTOTIPO DE UN PORTAL INTERACTIVO PARA LA COMPRA Y VENTA DE PRODUCTOS POR TELEVISIÓN."**

**AUTOR: OSCAR DANIEL RODRÍGUEZ ORTEGA**

 **DIRECTOR: ING. MARCO REMIGIO PUSDÁ CHULDE**

**IBARRA – ECUADOR 2017**

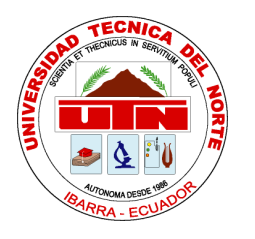

## **BIBLIOTECA UNIVERSITARIA**

### <span id="page-1-0"></span> **AUTORIZACIÓN DE USO Y PUBLICACIÓN**

## **A FAVOR DE LA UNIVERSIDAD TÉCNICA DEL NORTE**

### **1. IDENTIFICACIÓN DE LA OBRA**

La UNIVERSIDAD TÉCNICA DEL NORTE dentro del proyecto Repositorio Digital determina la necesidad de disponer de textos completos en formato digital con la finalidad de apoya los procesos de investigación, docencia y extensión de la universidad.

Por medio del presente documento dejo sentada mi voluntad de participar en este proyecto, para lo cual pongo a disposición la siguiente información:

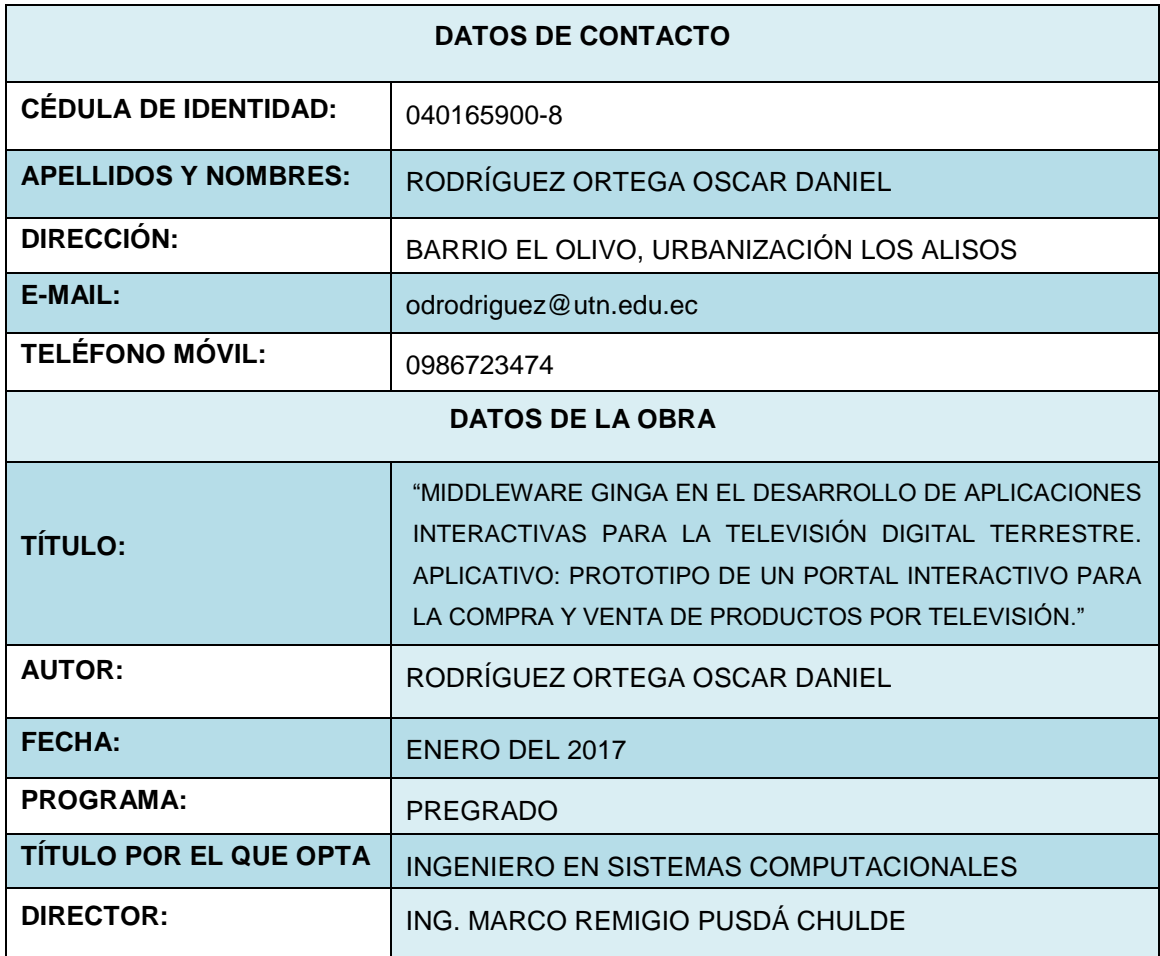

#### **2. AUTORIZACIÓN DE USO A FAVOR DE LA UNIVERSIDAD**

Yo, Oscar Daniel Rodríguez Ortega, con cédula de identidad Nro. 0401659008, en calidad de autor y titular de los derechos Patrimoniales de la obra o trabajo de grado descrito anteriormente, hago entrega del ejemplar respectivo en forma digital y autorizo a la Universidad Técnica del Norte, la publicación de la obra en el Repositorio Digital Institucional y uso del archivo digital en la Biblioteca de la Universidad con fines académicos, para ampliar la disponibilidad del material y como apoyo a la educación, investigación y extensión; en concordancia con la Ley de Educación Superior, Artículo 144.

#### **3. CONSTANCIAS**

El autor manifiesta que la obra objeto de la presente autorización es original y se la desarrolló, sin violar derechos de autor de terceros, por lo tanto la obra es original y que es el titular de los derechos patrimoniales, por lo que asume la responsabilidad sobre el contenido de la misma y saldrá en la defensa de la Universidad en caso de reclamación por parte de terceros.

 $\sum_{i=1}^{n}$ Nombre: Oscar Daniel Rodríguez Ortega Cédula: 0401659008 Ibarra, Enero del 2017

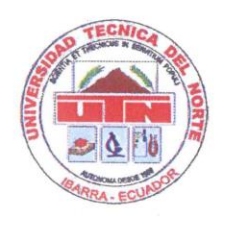

 **FACULTAD DE INGENIERÍA EN CIENCIAS APLICADAS**

## <span id="page-3-0"></span>**CESIÓN DE DERECHOS DE AUTOR DEL TRABAJO A FAVOR DE LA UNIVERSIDAD TÉCNICA DEL NORTE**

Yo, Oscar Daniel Rodríguez Ortega, con cédula de identidad Nro. 0401659008, manifiesto mi voluntad de ceder a la Universidad Técnica del Norte los derechos patrimoniales consagrados en la Ley de Propiedad Intelectual del Ecuador artículos 4, 5 y 6, en calidad de autor de la obra o trabajo de grado denominado **"MIDDLEWARE GINGA EN EL DESARROLLO DE APLICACIONES INTERACTIVAS PARA LA TELEVISIÓN DIGITAL TERRESTRE. APLICATIVO: PROTOTIPO DE UN PORTAL INTERACTIVO PARA LA COMPRA Y VENTA DE PRODUCTOS POR TELEVISIÓN**." que ha sido desarrollado para optar por el título de Ingeniero en Sistemas Computacionales en la Universidad Técnica del Norte quedando la Universidad facultada para ejercer plenamente los derechos cedidos anteriormente. En mi condición de autor este documento en el momento de realizar la entrega del trabajo final en formato impreso y digital a la Biblioteca de la Universidad Técnica del Norte.

 $F$  if ma Nombre: Oscar Daniel Rodríguez Ortega Cédula: 0401659008 Ibarra, Enero del 2017

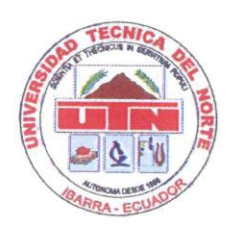

## **FACULTAD DE INGENIERÍA EN CIENCIAS APLICADAS**

#### <span id="page-4-0"></span> **CERTIFICACIÓN DEL ASESOR**

Certifico que la Tesis previa a la obtención del título de Ingeniero en Sistemas Computacionales con el tema: "Middleware ginga en el desarrollo de aplicaciones interactivas para la televisión digital terrestre. Aplicativo: Prototipo de un portal interactivo para la compra y venta de productos por televisión." ha sido desarrollada y terminada en su totalidad por el Sr. Oscar Daniel Rodríguez Ortega con C.C. 040165900-8 bajo mi supervisión para lo cual firmo en constancia.

Ing. Marco Remigio Pusdá Chulde

**DIRECTOR DE GRADO** 

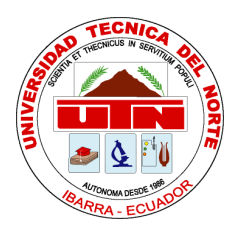

## **FACULTAD DE INGENIERÍA EN CIENCIAS APLICADAS**

### <span id="page-5-0"></span> **DEDICATORIA**

A mis padres, Segundo Campo Rodríguez y Cruz Elena Ortega; porque con su amor, comprensión, cariño y paciencia me han inculcado los valores y las bases para llegar a ser una buena persona y a la vez un excelente profesional.

A mi amada esposa, Adriana Ordoñez, porque es mi vida entera y la persona que me brinda su apoyo y amor para continuar hacia delante cada día, sin decaer.

También, quiero dedicar este trabajo a mis adorados hijos, Mateo y Santiago, porque con su presencia y el amor que me brindan me han ayudado a entender muchos valores y sentimientos que me permiten sobrepasar cualquier obstáculo en la vida.

Además, a mis queridos hermanos, Gladys, Galo y Yolanda, por ser una inspiración y un ejemplo a seguir como personas.

Finalmente, quiero dedicar este trabajo a mi tutor, Ing. Marco Pusdá, por ayudarme con la finalización de mi tesis por medio de sus consejos; y al Ing. José Luis Rodríguez por ser parte de esta meta cumplida, como amigo y profesor.

*Oscar Daniel Rodríguez Ortega*

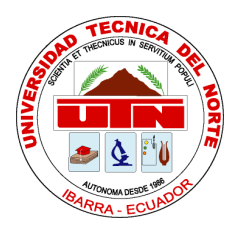

## **FACULTAD DE INGENIERÍA EN CIENCIAS APLICADAS**

### <span id="page-6-0"></span> **AGRADECIMIENTO**

Un agradecimiento muy especial a todos los integrantes de mi familia porque me brindan su compañía y apoyo todo el tiempo.

Además, quiero agradecer a la familia de mi esposa, porque que fueron parte de este logro conseguido; son unas buenas personas de las cuales tengo mucho que aprender, tanto personalmente como laboralmente.

Un Agradecimiento muy fraterno a la Universidad Técnica del Norte porque sus aulas me inculcaron valores que aplicaré en el ámbito personal y familiar.

También quiero agradecer a todos los ingenieros que fueron mis profesores en las diferentes materias porque de ellos aprendí todas las cosas que hoy aplicaré en el ámbito profesional.

Finalmente a mis amigos con los cuales compartí y seguiré compartiendo muchas experiencias que nunca olvidaré.

*Oscar Daniel Rodríguez Ortega*

#### <span id="page-7-0"></span> **RESUMEN**

La señal digital en el Ecuador es un tema poco explorado porque se desconoce el verdadero impacto que llegaría a tener en la población, sobre todo solucionando problemas sociales. Debido a esto se está restando importancia a un campo que puede aportar con ganancias muy rentables, en especial para los desarrolladores de software.

El presente trabajo pretende demostrar el uso del middleware ginga en el desarrollo de aplicaciones interactivas para la Televisión Digital Terrestre. Además, otorga a las nuevas generaciones de programadores una pauta para el desarrollo de las aplicaciones interactivas.

En el Capítulo 1, se detalla la situación actual de la señal digital en la provincia de Imbabura y a su vez en el Ecuador, también se analiza los factores y la justificación para el desarrollo de este tema.

En el Capítulo 2, se describe los conceptos generales que darán la pauta para el entendimiento del middleware, además se detallan los lenguajes usados por ginga así como también la metodología usada para el desarrollo del prototipo.

En el Capítulo 3, se analiza el middleware ginga, sus herramientas y los subsistemas en los que se divide. También se realiza un análisis comparativo entre los lenguajes usados para el desarrollo del prototipo.

En el Capítulo 4, se aplica la metodología XP (Extreme Programming) en el desarrollo del prototipo interactivo de compra y venta de productos para la televisión digital.

En el Capítulo 5, se realiza un análisis costo por beneficio de los tres dispositivos usados en el desarrollo del prototipo. Además se detallan las conclusiones que surgieron a partir de los objetivos y de igual manera las recomendaciones, detallando las ventajas de las herramientas usadas y proponiendo nuevas tecnologías y lenguajes de programación para el desarrollo de aplicaciones interactivas.

#### <span id="page-8-0"></span> **ABSTRACT**

The digital signal in Ecuador is a relatively unexplored issue because the true impact that would have on the population, especially solving social problems is unknown. Because of this it is downplaying a field that can provide very profitable gains, especially for software developers.

This paper aims to demonstrate the use of Ginga middleware in the development of interactive applications for digital terrestrial television. In addition, it gives new generations of programmers a guideline for the development of interactive applications.

In Chapter 1, the current status of the digital signal in the province of Imbabura detailed and turn in Ecuador, factors and rationale for the development of this topic is also discussed.

In Chapter 2, the general concepts that will set the tone for the understanding described middleware also languages used by ginga well as the methodology used to develop the prototype are described.

In Chapter 3, the Ginga middleware, tools and subsystems in which it is divided are analyzed. a comparative analysis of the languages used to develop the prototype is also performed.

In Chapter 4, the XP (Extreme Programming) methodology is applied in the development of interactive prototype purchase and sale of products for digital television.

In Chapter 5, a cost benefit of the three used in the development of prototype devices analysis is performed. Besides the conclusions arising from the objectives and similarly detailed recommendations, detailing the advantages of the tools used and proposing new technologies and programming languages for the development of interactive applications.

## <span id="page-9-0"></span>**ÍNDICE DE CONTENIDOS**

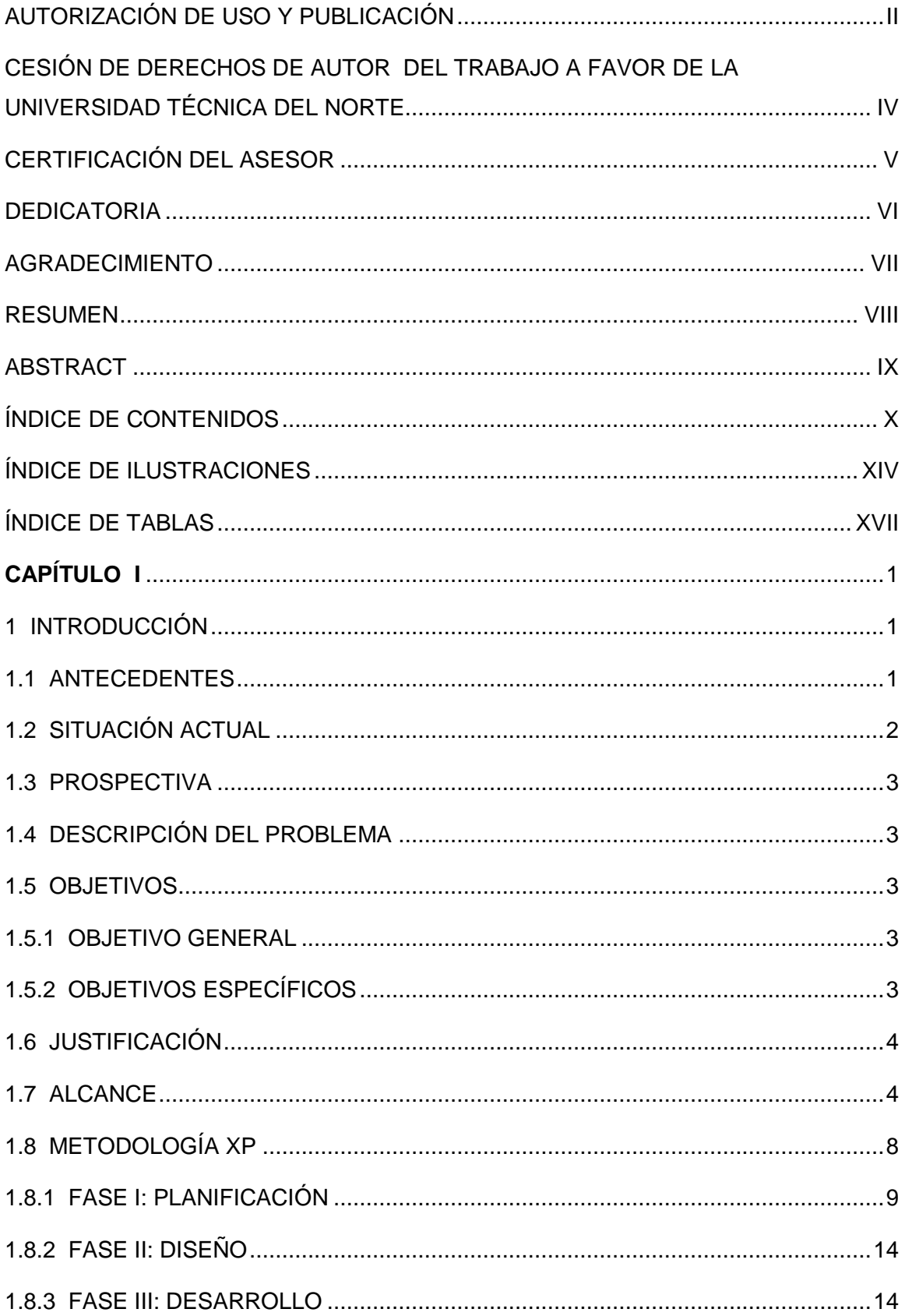

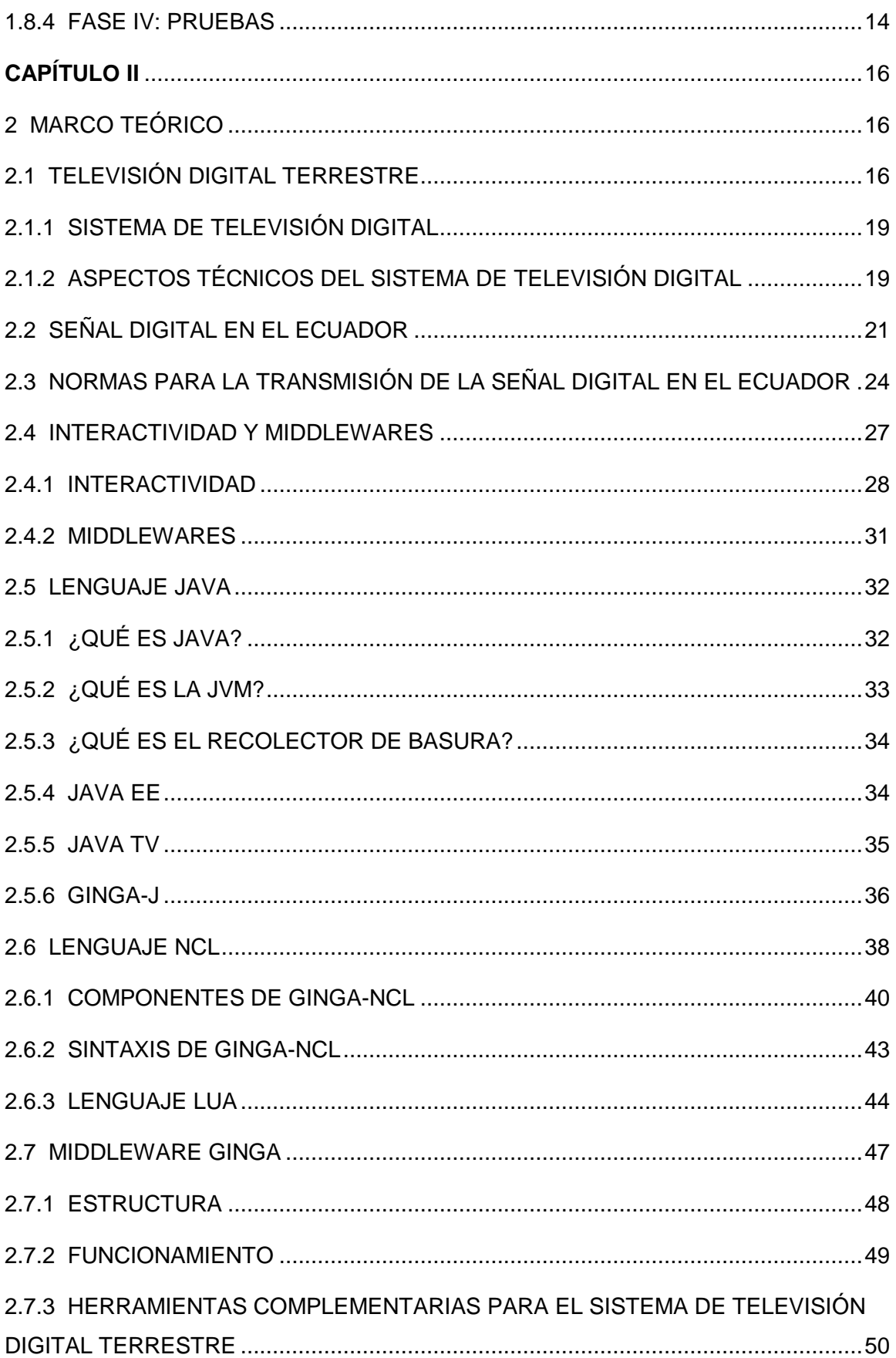

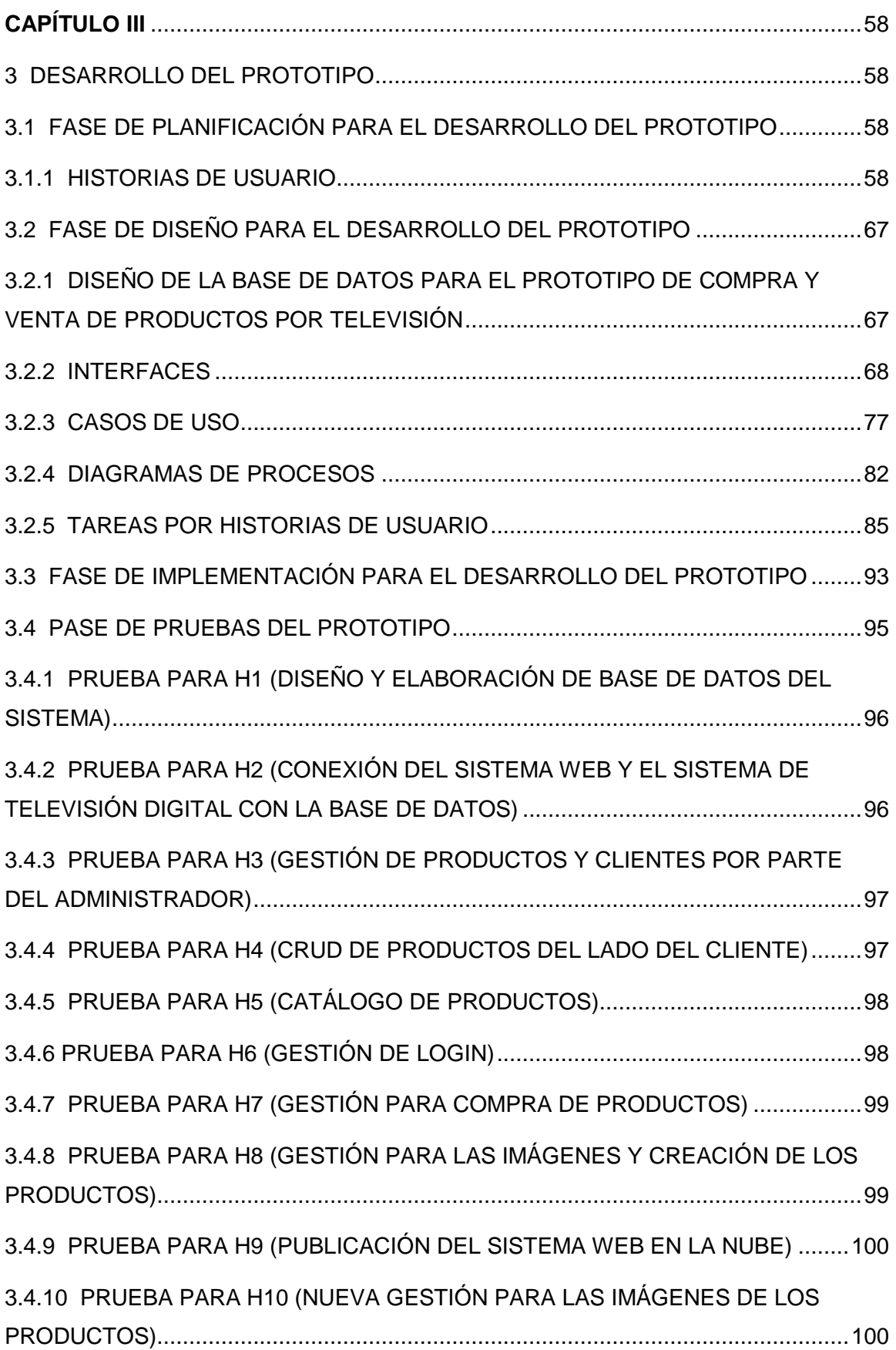

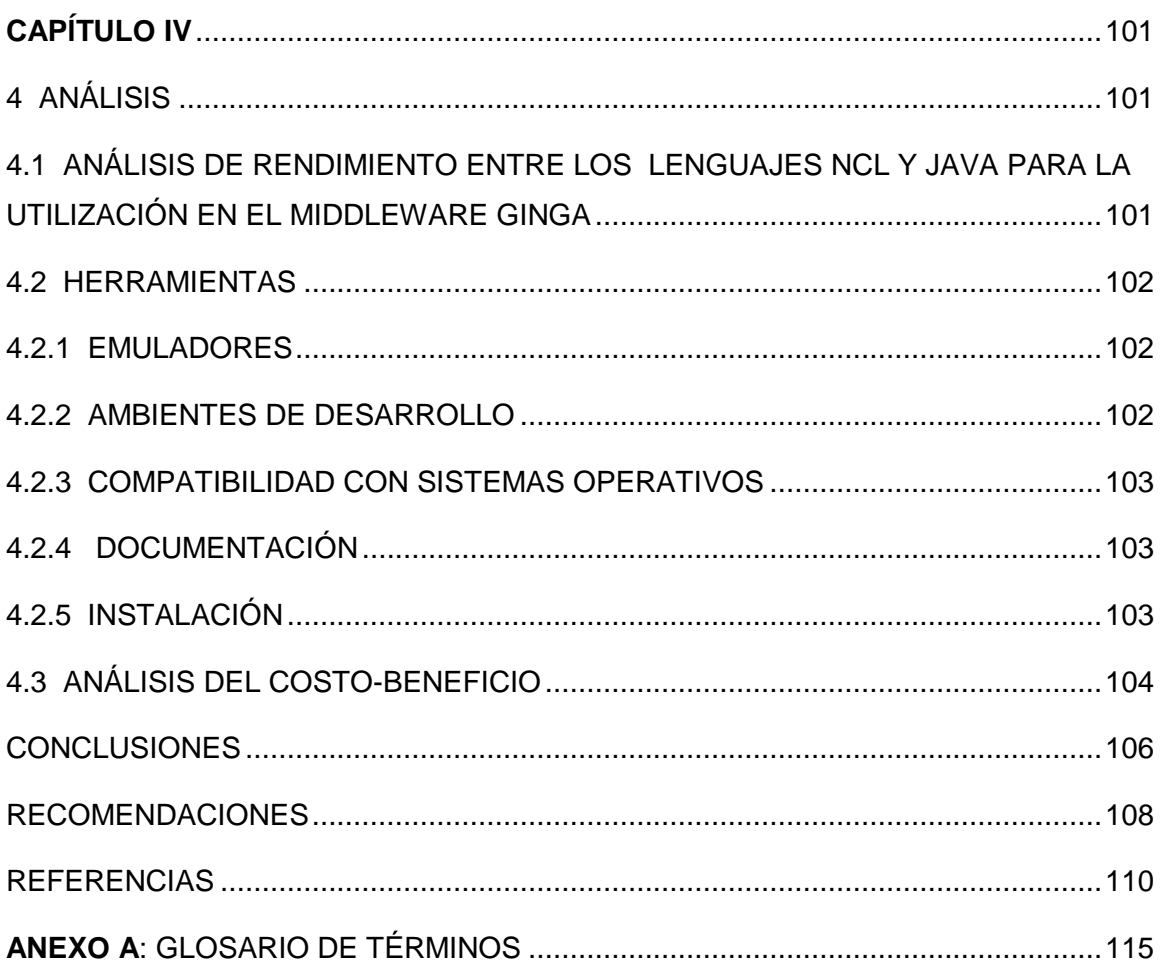

## <span id="page-13-0"></span> **ÍNDICE DE ILUSTRACIONES**

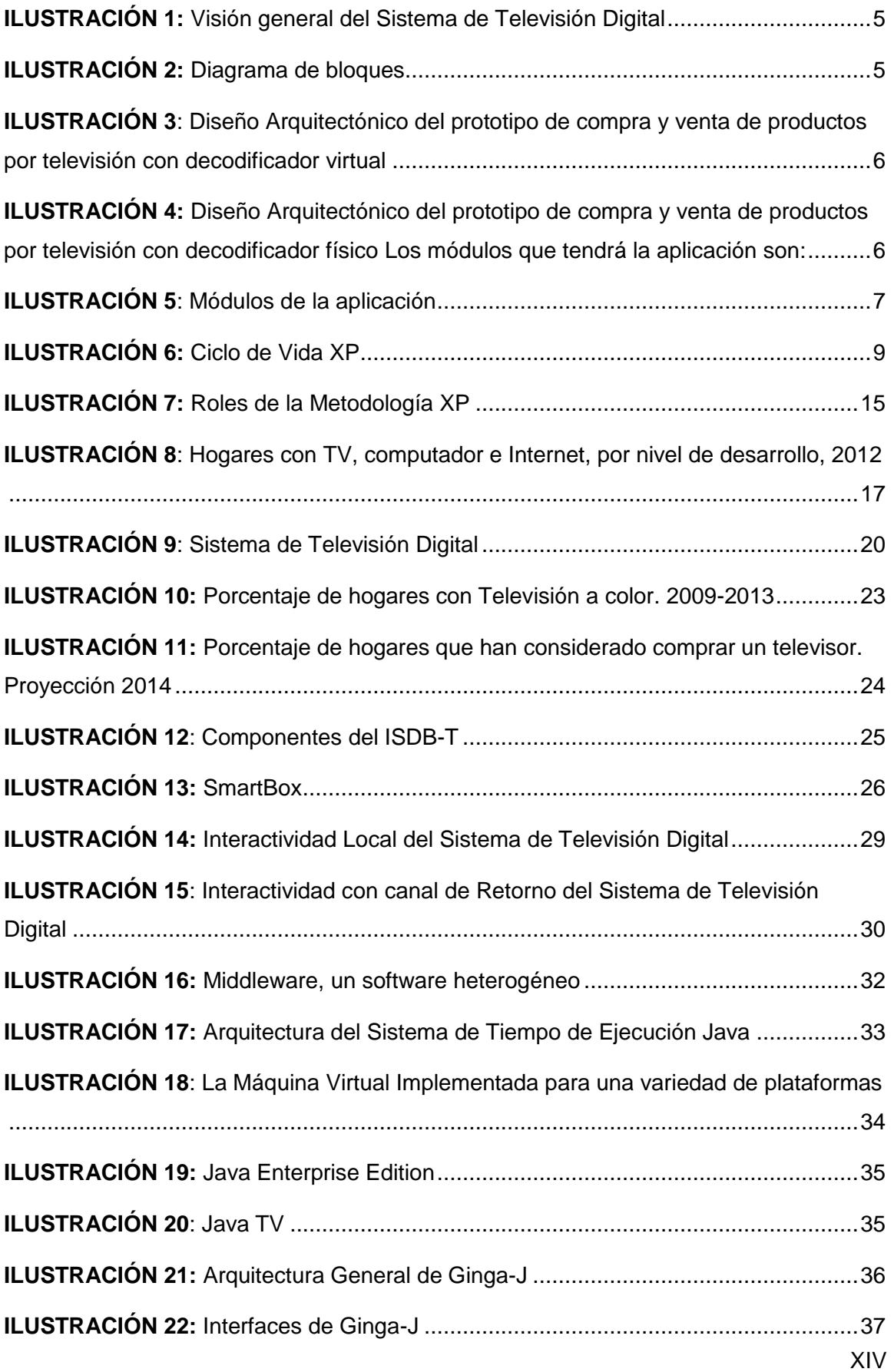

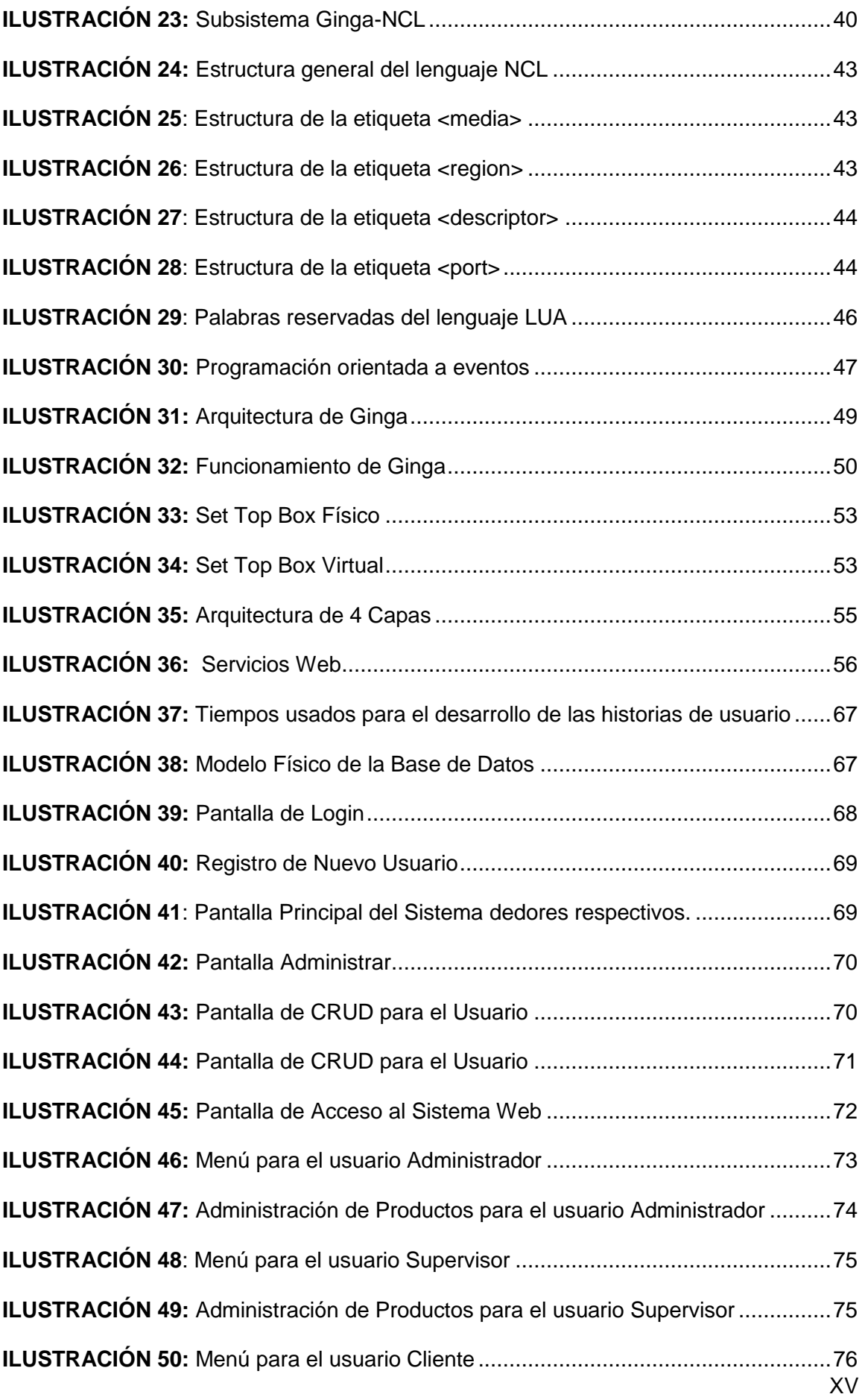

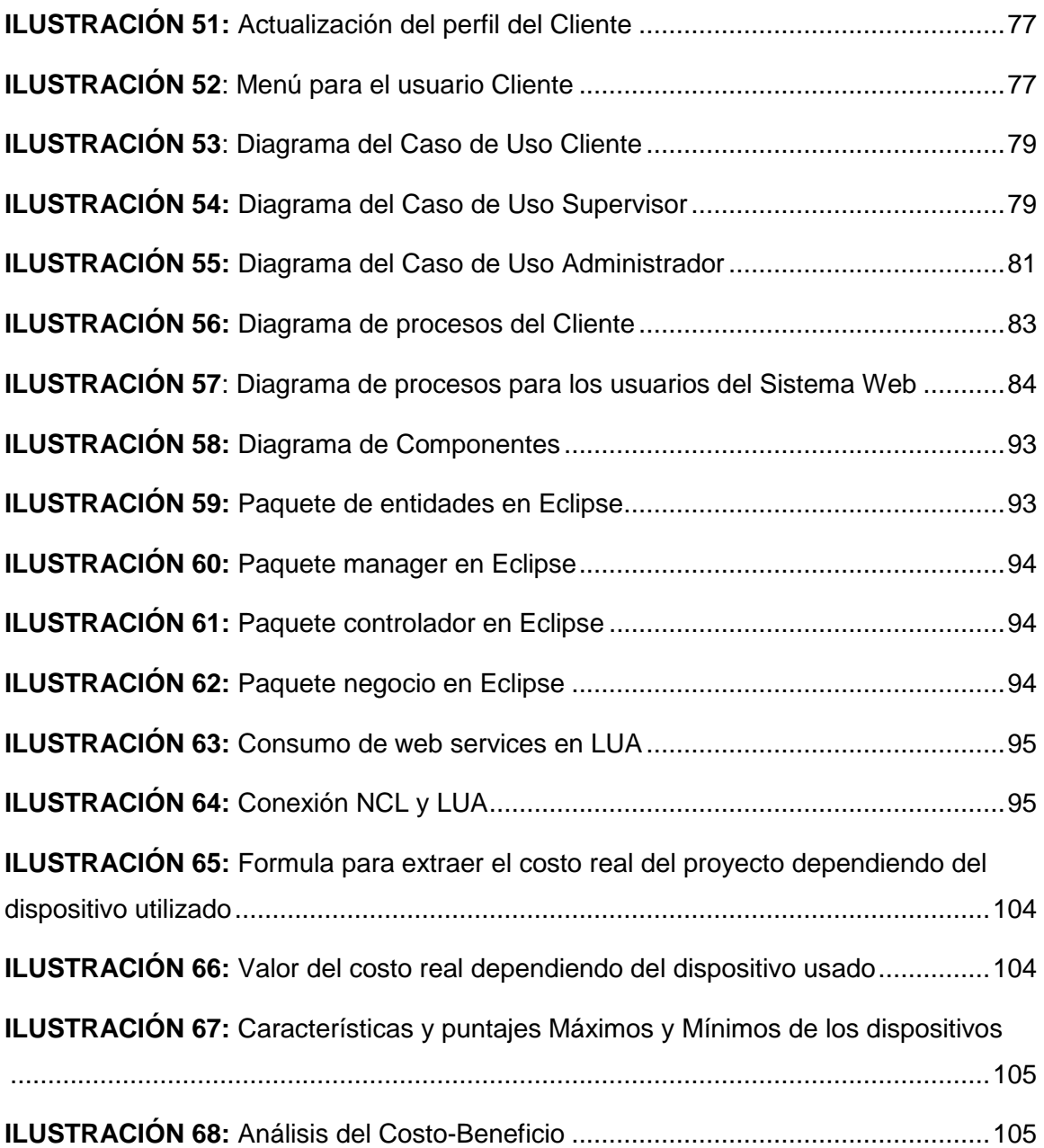

## <span id="page-16-0"></span> **ÍNDICE DE TABLAS**

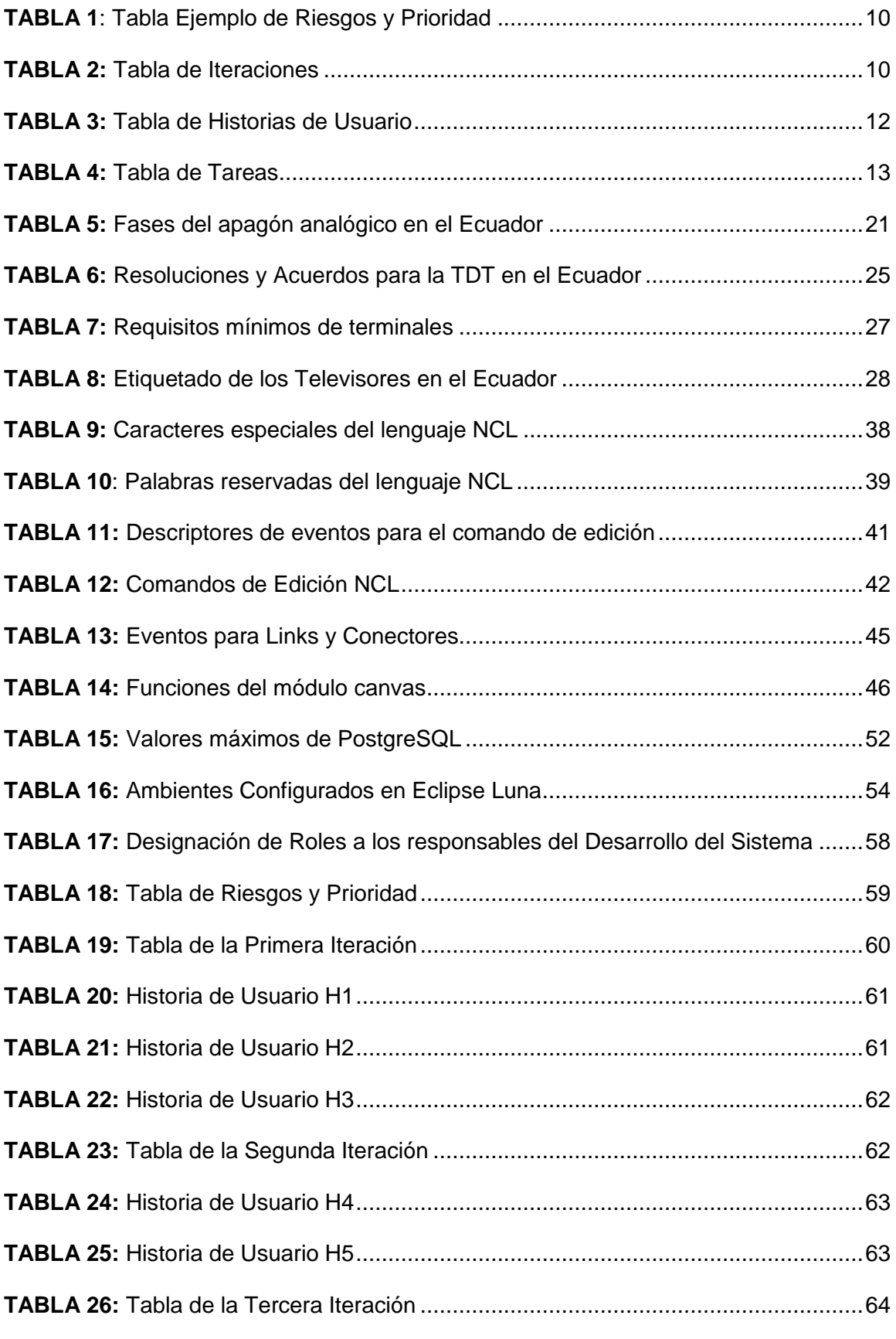

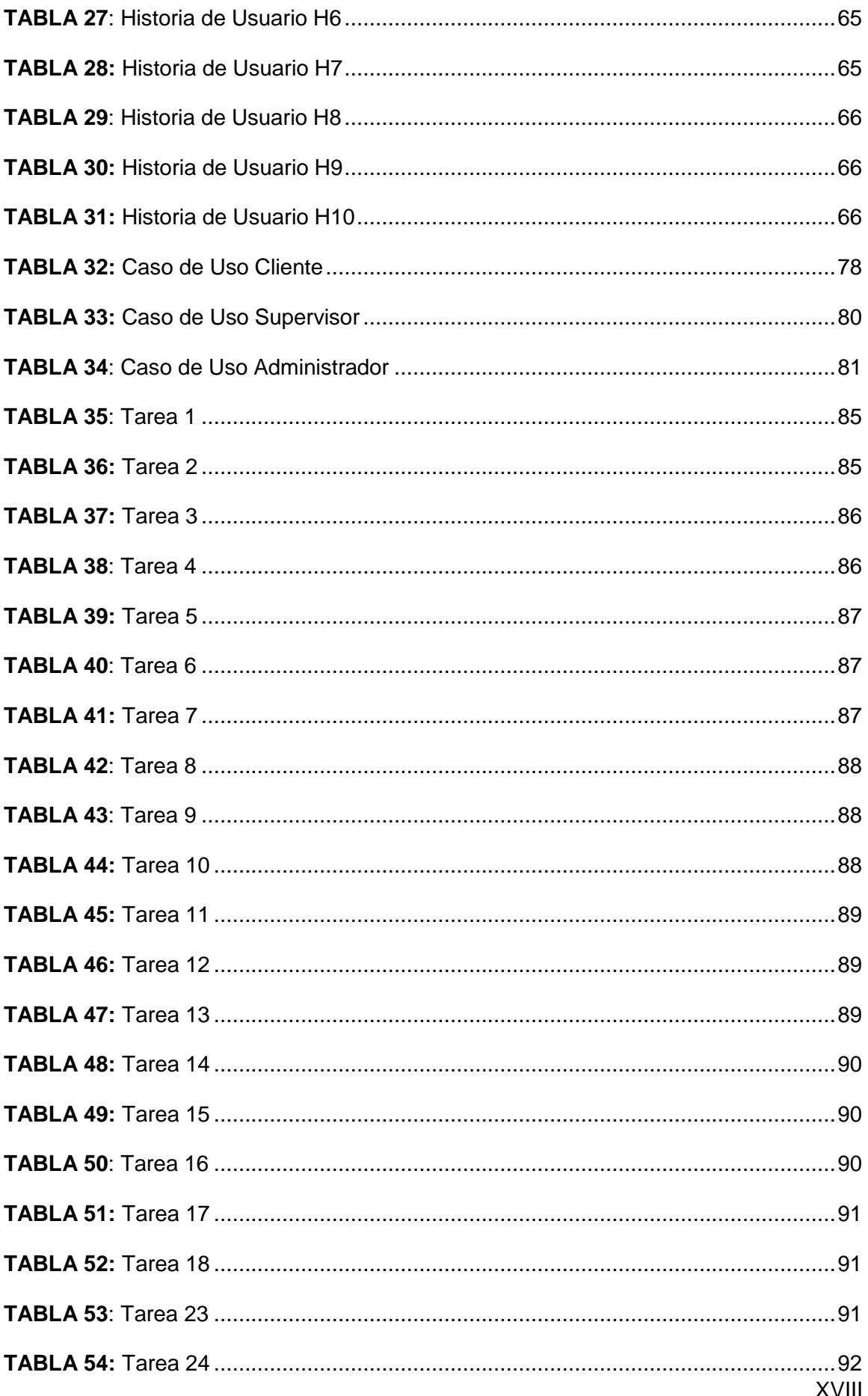

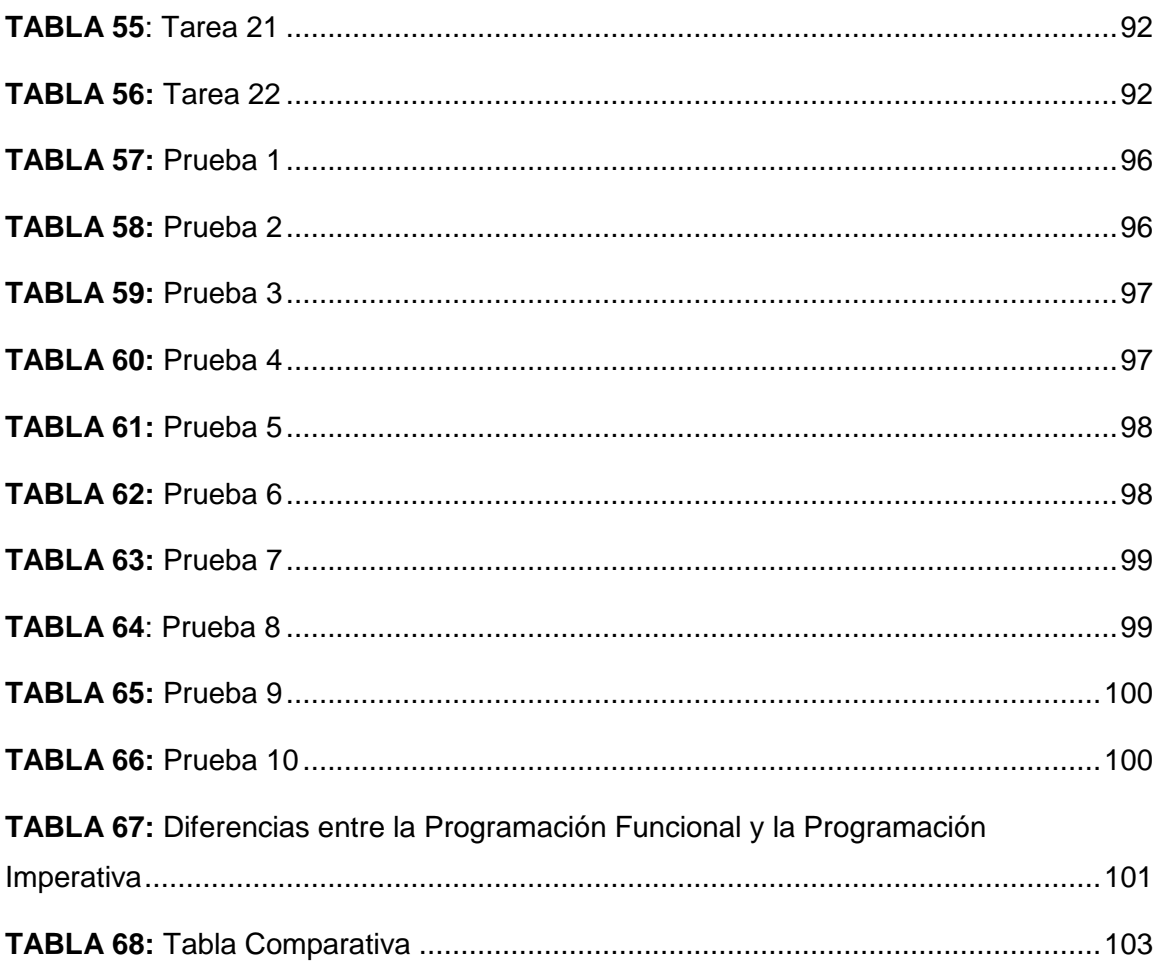

## <span id="page-19-0"></span> **CAPÍTULO I**

#### <span id="page-19-1"></span>**1 INTRODUCCIÓN**

#### <span id="page-19-2"></span>**1.1 ANTECEDENTES**

La señal digital terrestre en el Ecuador, es un tema poco conocido, pero en realidad ha tomado impulso desde abril del año 2009; en este año es cuando se empieza a analizar los diferentes estándares de transmisión y por consiguiente se toma la decisión de adaptar el estándar brasileño ISDB-Tb, que es una variación del estándar japonés.

Para el año 2010, el Ecuador firma un convenio con Brasil y Japón para la transición de la señal análoga a digital, dicho acuerdo es firmado el 26 de marzo (Ministerio de Telecomunicaciones y Sociedad de la Información [MINTEL], 2015).

Una vez finiquitado los convenios, La Superintendencia de Telecomunicaciones realiza las pruebas respectivas utilizando como base el canal de televisión OromarTV, estas pruebas fueron realizadas el 3 de agosto del año 2012 y finalizaron en septiembre del 2013 con buenos resultados. Además, se utilizó la tecnología de alta definición como base para la transmisión de la imagen.

Es así como nace la televisión digital terrestre en el Ecuador y debido a que se adoptó el estándar de transmisión ISDB-Tb la mayoría de televisores de última generación que ingresan al país incluyen el middleware Ginga.

Ginga es un grupo de tecnologías con mejoras brasileñas que enlazan el sistema operativo con la parte de hardware, permitiendo realizar aplicaciones que interactúan con la señal transmitida al televisor, independientemente de la plataforma de hardware que manejen los fabricantes. Además, es un middleware que maneja diversos tipos de lenguajes y librerías de funciones que permiten el desarrollo fácil y rápido de aplicaciones interactivas.

Ginga fue el resultado de varios años de estudio realizados por la Universidad Católica de Río de Janeiro.

### <span id="page-20-0"></span>**1.2 SITUACIÓN ACTUAL**

En la actualidad existen muchos canales de televisión local y empresas que brindan servicio televisión por cable que transmiten señal digital de alta definición, pero es por medio de códigos de programación, esto quiere decir que se transmite la señal análoga por el canal digital; los canales locales que cuentan con la tecnología propia para transmitir señal digital son:

- Oromar HD
- Ecuavisa HD
- TC HD
- Teleamazonas HD
- TVS.FHD.RS
- RTS HD

En la provincia de Imbabura aún no existe la señal digital abierta, debido a que la Superintendencia de Telecomunicaciones ha decidido que en la primera fase del proyecto de migración de señal análoga a digital, estarán algunos cantones excepto los de la provincia de Imbabura.

Esta es una de las causas para que el desarrollo de aplicaciones interactivas para la televisión digital terrestre en el Ecuador sea un campo poco explorado.

Aunque en el Ecuador, la tendencia a comprar televisores es más alta que cualquier otro equipo tecnológico; el 85.1% de hogares tienen al menos un televisor, sin tomar en cuenta que cumplan con los requerimientos para la transmisión digital (Donoso, 2013, pág. 27).

### <span id="page-21-0"></span>**1.3 PROSPECTIVA**

Con la llegada del apagón analógico, todo el Ecuador estará cubierto por la señal digital terrestre abierta para el año 2018, según el Ministerio de Telecomunicaciones y Sociedad de la Información (MINTEL), y será un cambio bastante grande en la forma de ver televisión; no solo en el aspecto del entretenimiento, sino también en la forma realizar compras, transacciones, consultar sus redes sociales, entre otros; debido a que el usuario podrá realizar todas estas actividades por medio de su televisor digital interactivo.

### <span id="page-21-1"></span>**1.4 DESCRIPCIÓN DEL PROBLEMA**

En la provincia de Imbabura no existe información sobre la televisión digital y sus alcances. Con este estudio se plantea un prototipo de un sistema que permita analizar la capacidad y rendimiento de la herramienta ginga usada en el desarrollo de aplicaciones interactivas para la televisión digital terrestre, además, en el futuro servirá de guía para nuevos sistemas relacionados a este campo.

#### <span id="page-21-2"></span>**1.5 OBJETIVOS**

#### <span id="page-21-3"></span>**1.5.1 OBJETIVO GENERAL**

 Realizar el estudio del middleware ginga en el desarrollo de aplicaciones interactivas para la televisión digital terrestre.

#### <span id="page-21-4"></span>**1.5.2 OBJETIVOS ESPECÍFICOS**

- Definir métricas para la comparativa entre los lenguajes ncl y java usados por el middleware ginga
- Realizar un análisis comparativo entre los lenguajes ncl y java usados por el middleware ginga.
- Crear una aplicación web con JSF que será alojada en un servidor virtual, para el acceso a la información desde el portal interactivo.
- Crear un prototipo de un portal interactivo con el middleware ginga para la compra y venta de productos por televisión.

### <span id="page-22-0"></span>**1.6 JUSTIFICACIÓN**

Este proyecto a realizarse se justifica por la falta de información, especialmente de ginga-j que es un subsistema basado en java del middleware ginga para el desarrollo de aplicaciones interactivas para la televisión digital.

El apagón analógico, que se acerca muy rápido, será un punto muy crucial en el desarrollo de aplicaciones interactivas para la televisión digital terrestre debido a que aún no existe la suficiente aceptación por parte de la población ecuatoriana.

La provincia de Imbabura aún no cuenta con señal digital abierta, es por tal razón que las aplicaciones interactivas para la televisión digital es un tema poco conocido.

El proyecto estará encaminado a fomentar el desarrollo de aplicaciones interactivas para la televisión digital, en las universidades públicas y privadas de la provincia de Imbabura, especialmente en la Universidad Técnica del Norte, ya que los estudiantes desconocen de este tema porque no se imparte la suficiente información en las aulas.

### <span id="page-22-1"></span>**1.7 ALCANCE**

Con este proyecto se pretende investigar el funcionamiento del middleware ginga en el desarrollo de aplicaciones interactivas para la señal digital terrestre, receptada por los televisores de última generación; realizando un prototipo de un portal interactivo de compras que será instalado en un emulador de televisión digital instalado en cualquier computador, en un televisor digital de última generación o en un decodificador que permita transformar la señal análoga a digital.

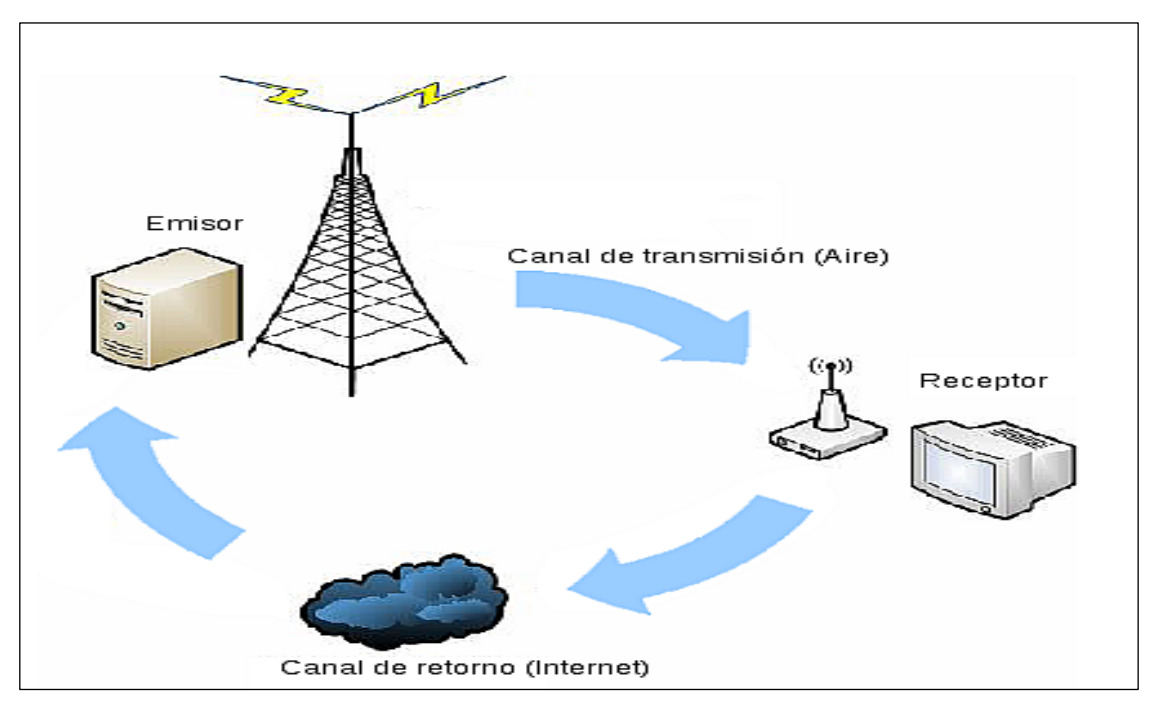

**ILUSTRACIÓN 1:** Visión general del Sistema de Televisión Digital **Fuente:** (Ayala, 2014)

<span id="page-23-0"></span>La Ilustración 1 muestra el funcionamiento general de un sistema de televisión digital con un canal de retorno que se realiza por medio de internet.

En la Ilustración 2 se muestra los componentes de un decodificador. Entre ellos se encuentran los lenguajes de programación que usa ginga son NCL y JAVA, los cuales serán analizados y puestos a prueba en el desarrollo del prototipo.

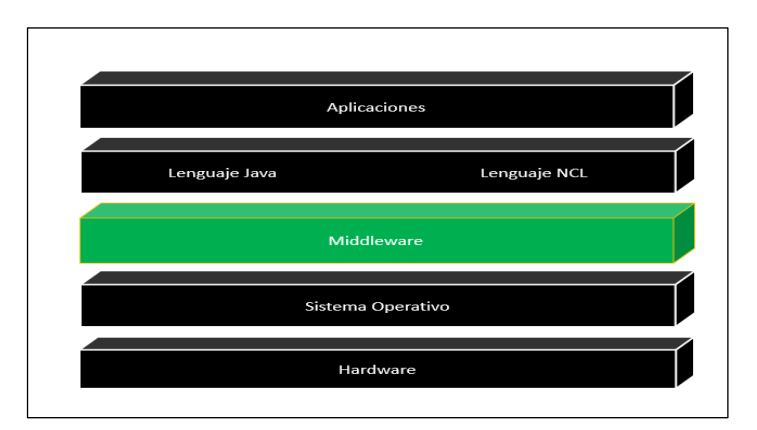

<span id="page-23-1"></span>**ILUSTRACIÓN 2:** Diagrama de bloques

Ginga cuenta con un subsistema lógico denominado Ginga-cc que permite desarrollar aplicaciones interactivas pero con una mejor capacidad de desarrollo ya que permite interactuar entre lenguajes declarativos e imperativos. La Ilustración 3 se muestra el diseño del sistema con un decodificador virtual.

<span id="page-24-0"></span>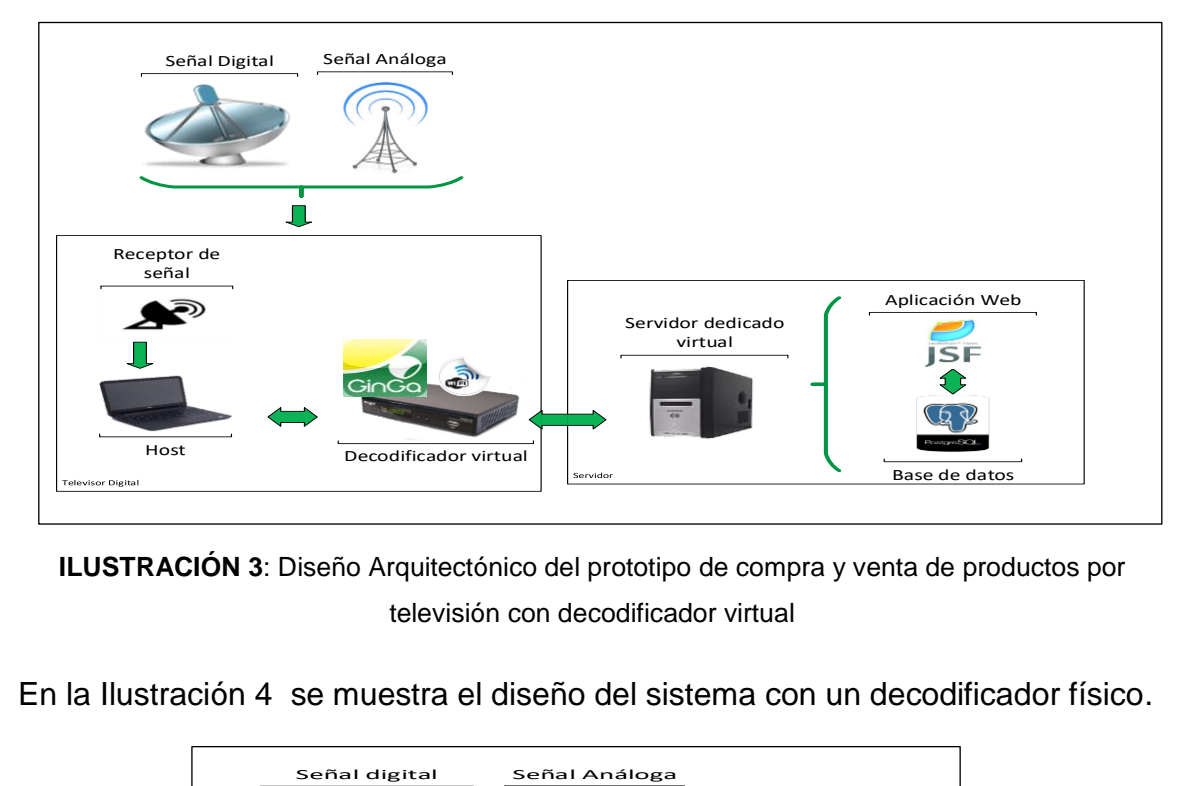

**ILUSTRACIÓN 3**: Diseño Arquitectónico del prototipo de compra y venta de productos por televisión con decodificador virtual

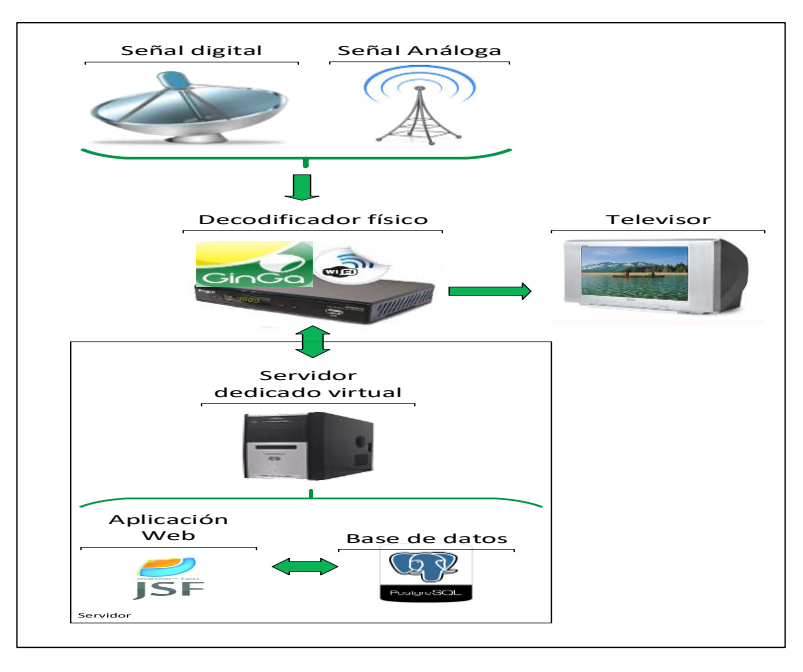

En la Ilustración 4 se muestra el diseño del sistema con un decodificador físico.

<span id="page-24-1"></span>**ILUSTRACIÓN 4:** Diseño Arquitectónico del prototipo de compra y venta de productos por televisión con decodificador físico Los módulos que tendrá la aplicación son:

- **Administración de usuarios:** Gestionará los usuarios que ingresen a la aplicación, permitiéndoles registrarse y tener acceso.
- **Catálogo de productos:** Llevará un registro de las transacciones que se realicen con los productos.
- **Parseador:** Transforma la información a un lenguaje entendido por la página web desarrollada en JSF, que a su vez se conecta con la base de datos.
- **Salir:** Termina el proceso y sale de la aplicación.

La Ilustración 5 muestra gráficamente los módulos de la aplicación que estará alojada en el decodificador.

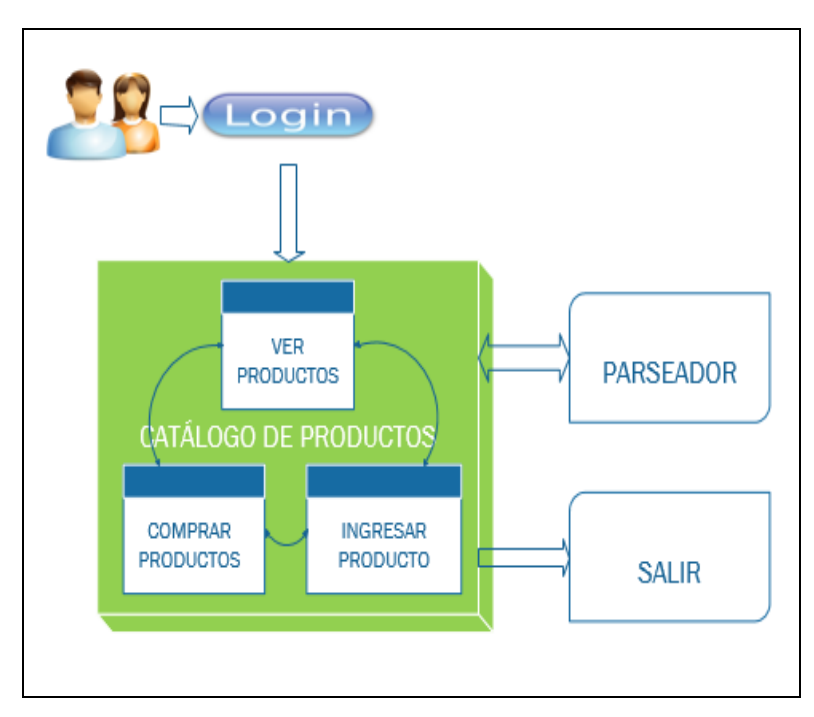

<span id="page-25-0"></span>**ILUSTRACIÓN 5**: Módulos de la aplicación

La aplicación será de comercio electrónico y consistirá en la compra y venta de productos por televisión de forma interactiva. El usuario podrá acceder al sistema por medio de un decodificador virtual instalado en un computador, o por medio de un decodificador físico conectado a un televisor.

La aplicación estará instalada en el decodificador, ya sea este físico o virtual, que a su vez permitirá observar todos los productos ofertados con su respectiva información en pantalla; estos datos serán extraídos de una aplicación web realizada con JSF, que además permitirá la administración de productos y usuarios y estará conectada a una base de datos postgresql para el almacenamiento de la información.

La conexión entre la aplicación web y la aplicación interactiva desarrollada en ginga se realizará por medio de un parseador. El sistema también le permitirá al usuario autenticarse y publicar sus productos.

Los productos publicados, contendrán información del vendedor, producto y la forma de pago; esta última será acordada por los involucrados en la compra.

El prototipo del portal de compra y venta de productos por televisión realiza su función independientemente de la señal que reciba el receptor; esto quiere decir que la señal puede ser análoga o digital.

#### <span id="page-26-0"></span>**1.8 METODOLOGÍA XP**

La programación extrema es una metodología de software que permite el desarrollo ágil de aplicaciones, es por tal razón que se ha elegido dicha metodología porque además, permite realizar cambios de requerimientos sobre la marcha; este es un aspecto muy fundamental e inevitable que se presenta en el desarrollo de proyectos

XP conocida por su traducción al español como Programación Extrema se constituye en el grupo de las metodologías agiles para el desarrollo de software. Esta metodología permite desarrollar sistemas de manera rápida puesto que no se enfoca en la documentación como la hacen las metodologías tradicionales, además obliga a obtener resultados rápidamente debido a que las reuniones con clientes son muy frecuentes.

En la Ilustración 6 se muestra el ciclo que cumple la metodología en cada iteración realizada.

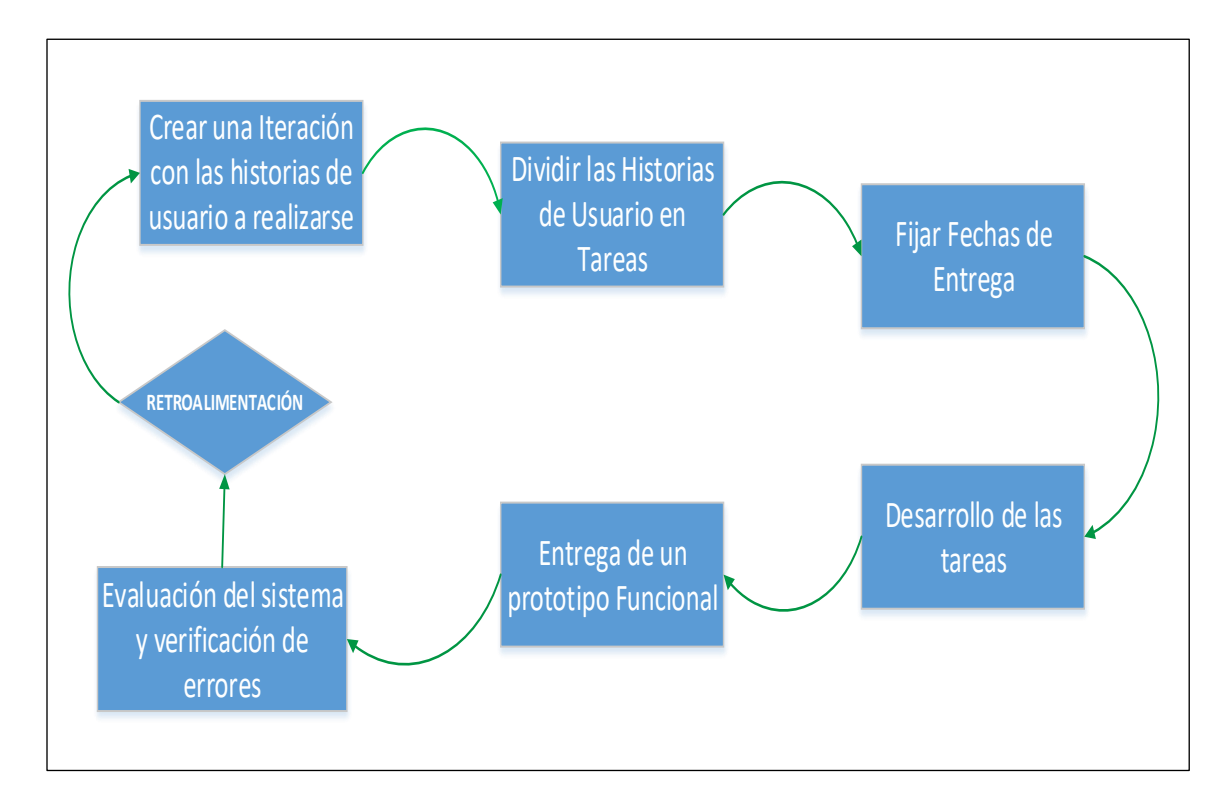

**ILUSTRACIÓN 6:** Ciclo de Vida XP

#### <span id="page-27-1"></span>**La metodología XP se divide en cuatro fases:**

### <span id="page-27-0"></span>**1.8.1 FASE I: PLANIFICACIÓN**

La planificación se la realiza por etapas, las cuales cuentan con diferentes iteraciones que se deben cumplir en el tiempo establecido. Además, se deben establecer las reglas del juego para no tener inconvenientes al finalizar el proyecto. Cada avance del proyecto será una nueva versión y se deberá crear las historias de usuario la cual se dividirá en tareas.

#### **Riesgos y Prioridad**

Al inicio de la fase de planificación, se debe establecer los posibles riesgos que puedan existir en el desarrollo de la metodología. La Tabla 1 es un ejemplo para documentar los riesgos y prioridades.

#### <span id="page-28-0"></span>**TABLA 1**: Tabla Ejemplo de Riesgos y Prioridad

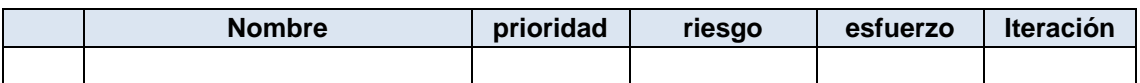

- *Nro:* Es el número de la historia de usuario, por lo general de denota como "Hn" donde "n" es un número entero.
- *Nombre:* Nombre de la historia de usuario.
- *Prioridad:* La prioridad puede estar entre los valores de Alta, Media o Baja.
- *Riesgo:* El riesgo puede estar entre los valores de Alto, Medio o Bajo.
- *Esfuerzo:* El esfuerzo puede estar entre los valores de Alto, Medio o Bajo.
- *Iteración:* Número de iteración a la que pertenece la historia de usuario.

#### **Iteraciones**

Las iteraciones permiten dividir el trabajo y así tener una mejor organización del mismo. El programador puede crear las iteraciones de acuerdo a su necesidad, pero no deben ser demasiadas; un número prudencial de iteraciones sería 4. Un ejemplo de formato para documentar las iteraciones se muestra en la [TABLA 2](#page-28-1) puesto que se debe tomar en cuenta que en cada iteración debe existir un entregable para el cliente.

<span id="page-28-1"></span>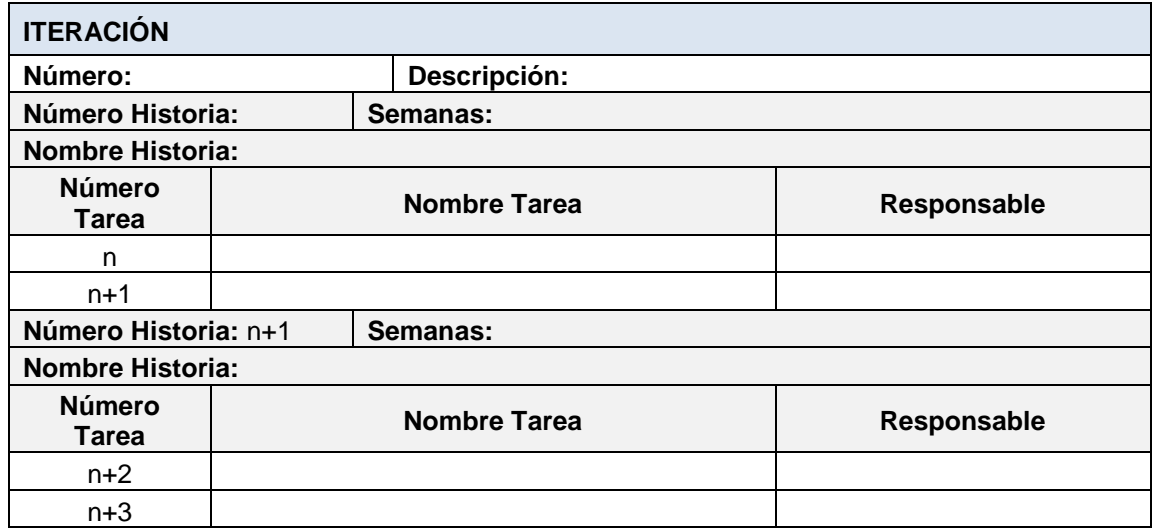

#### **TABLA 2:** Tabla de Iteraciones

- **Número:** Es el número de iteración.
- **Descripción:** Breve descripción de la iteración.
- **Número Historia:** Es el número de la historia de usuario desarrollada en la iteración asignada. Cabe recalcar que en cada iteración pueden existir varias historias de usuario, por tal razón se detalla en la tabla el formato a seguirse si el número de historias de usuario es igual o mayor a dos.
- **Semanas:** Es el número de semanas que se tardará en desarrollar la Historia de Usuario.
- **Nombre Historia:** Nombre de la historia de usuario que pertenece a la iteración.
- **Número Tarea:** Número de la tarea que pertenece a la historia de usuario detallada anteriormente. En este caso también puede existir más de una tarea por historia de usuario por tal razón se detalla el formato a seguir si el caso así lo amerita. El número de la tarea es secuencial, incluso si la iteración termina, se seguirá la secuencia.
- **Nombre Tarea:** Nombre de la tarea que pertenece a la historia anteriormente detallada.
- **Responsable:** Programador a cargo de desarrollar la tarea.

#### **Historias de Usuario**

Las historias de usuario reflejan la imaginación del cliente y las funcionalidades que desea en su sistema. Es de vital importancia que el programador intente abstraer lo mejor posible las ideas partiendo de las historias de usuario, puesto que la mayoría de los clientes no estarán capacitados en programación y resultará complicado trasladar los apuntes de una historia a código de programación si no existe una buena recolección de datos.

La Tabla 3 es una guía para tomar nota de una historia de usuario.

<span id="page-30-0"></span>

| <b>HISTORIAS DE USUARIO</b>             |                         |                                             |
|-----------------------------------------|-------------------------|---------------------------------------------|
| Número:                                 | <b>Nombre Historia:</b> |                                             |
| Usuario:                                |                         |                                             |
| <b>Modificación de Historia Número:</b> |                         | Iteración:                                  |
| Prioridad (Alta/Media/Baja):            |                         | Dificultad de Desarrollo (Alta/Media/Baja): |
| <b>Riesgo</b> (Alta/Media/Baja):        |                         | <b>Duración en Semanas:</b>                 |
| Descripción:                            |                         |                                             |
| <b>Observaciones:</b>                   |                         |                                             |

**TABLA 3:** Tabla de Historias de Usuario

**Número:** Es el número de historia de usuario.

- **Nombre Historia:** Nombre de la historia de usuario.
- **Usuario:** Persona entrevistada que llena los datos de la historia de usuario.
- **Modificación de Historia Número:** Si se pide realizar una modificación en una historia anterior, el número que pertenece a dicha historia se coloca en este campo, caso contrario, si la historia es nueva se deja en blanco.
- **Iteración:** Número de iteración a la que pertenece la historia de usuario.
- **Prioridad:** Si la historia necesita ser resuelta lo antes posible, es otorgada una preferencia que puede ser alta, media o baja dependiendo del caso.
- **Dificultad de Desarrollo:** Este campo debe ser llenado por el programador porque se refiere a la dificultad para desarrollar la historia de usuario.
- **Riesgo:** El riesgo, también es llenado por el programador.
- **Duración en Semanas:** Tiempo estimado en semanas que se tardará en culminar el desarrollo de la historia de usuario.
- **Descripción:** Requerimientos del usuario con sus propias palabras.
- **Observaciones:** Observaciones por parte del programador a cerca de los requerimientos del usuario.

#### **Tareas**

Las tareas son la división de las historias de usuario en trabajos para cada uno de los programadores responsables. La Tabla 4 muestra un ejemplo para documentar una tarea

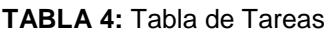

<span id="page-31-0"></span>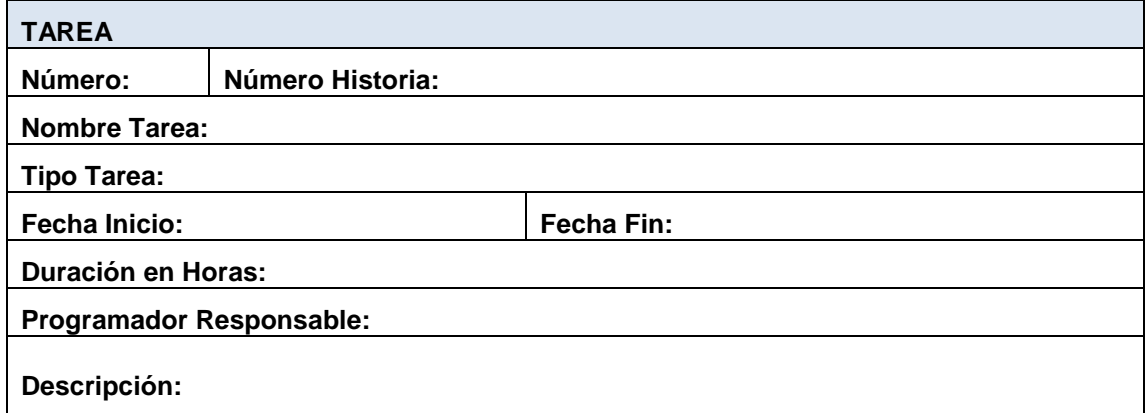

- *Número:* Es el número de la tarea.
- *Número Historia:* Número de la historia a la que pertenece la tarea.
- *Nombre Tarea:* Nombre de la tarea que surgió de la historia de usuario.
- *Tipo Tarea:* Es un campo abierto para identificar qué tipo de trabajo se desarrollará en dicha tarea no existen tipos de tarea en especial.
- *Fecha Inicio:* La fecha que se dará inicio al desarrollo de la tarea.
- *Fecha Fin:* La fecha que se culminará con la tarea.
- *Programador Responsable:* Programador o programadores a los que se delegará el desarrollo de la tarea.
- *Descripción:* Campo abierto en donde el programador puede colocar alguna duda, sugerencia o problemas que surgieron en el desarrollo de la tarea. Es una buena práctica llenar siempre este campo inclusive si todo estuvo correcto.

#### <span id="page-32-0"></span>**1.8.2 FASE II: DISEÑO**

El diseño debe ser simple, se debe procurar hacerlo lo menos complicado. Hay que tomar en cuenta el glosario de términos que ayudará a comprender mejor el diseño y facilitar las ampliaciones.

Los riesgos son una parte muy importante en esta fase, porque se debe detallar las posibles complicaciones del proyecto y tratar de reducirlas. Por último se debe retroalimentar el proyecto, tratando de optimizar recursos pero sin cambiar el funcionamiento.

#### <span id="page-32-1"></span>**1.8.3 FASE III: DESARROLLO**

Algo muy primordial de esta metodología son los clientes. La metodología XP es más informal que las metodologías tradicionales, porque no genera mucha documentación, pero a su vez, el cliente estará acompañando a los desarrolladores la mayor parte del tiempo.

#### <span id="page-32-2"></span>**1.8.4 FASE IV: PRUEBAS**

En esta fase se debe llevar un registro de versiones puesto que, de cada test que se realice se obtendrá los posibles defectos para ser corregidos.

La metodología XP genera los siguientes roles para los involucrados en el proyecto:

- *Programador:* Es parte fundamental en el desarrollo del proyecto, es responsable del código fuente, el diseño, y pruebas. Debe tener capacidad de comunicación.
- *Cliente:* Define las especificaciones del proyecto por medio de las historias de usuario y realiza pruebas de usuario en los prototipos funcionales.
- *Encargado de Pruebas:* Ayuda al cliente en el desarrollo de las pruebas, lleva un registro de resultados que serán entregados al programador.
- *Encargado de Seguimiento y Entrenador:* El entrenador es un experto en la metodología XP mientras que el encargado de seguimiento supervisa el cumplimento de cada iteración.
- *Consultor:* Es un experto en el tema y ayuda al grupo en cosas puntuales.
- *Jefe del Proyecto:* Es el encargado de verificar que se cumplan los objetivos.

La Ilustración 7 refleja los roles de la Programación Extrema.

<span id="page-33-0"></span>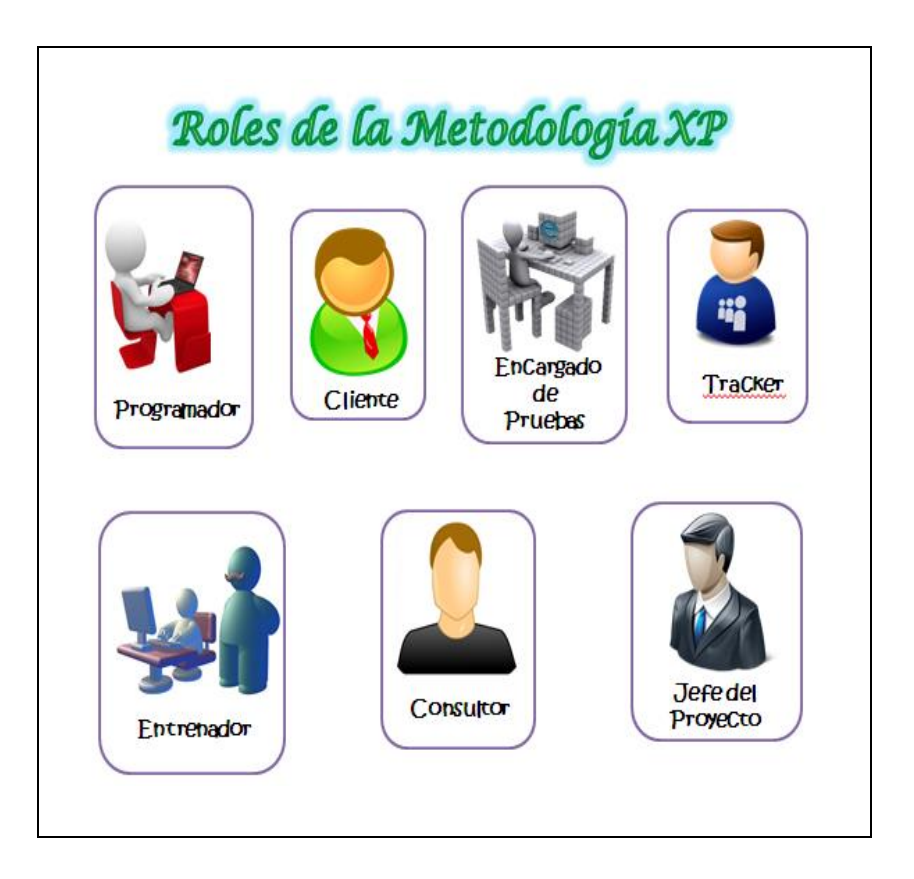

**ILUSTRACIÓN 7**: Roles de la Metodología XP *Fuente: (Google Sites, s.f.)*

## <span id="page-34-0"></span> **CAPÍTULO II**

### <span id="page-34-1"></span>**2 MARCO TEÓRICO**

#### <span id="page-34-2"></span>**2.1 TELEVISIÓN DIGITAL TERRESTRE**

En la televisión análoga, existe una relación señal/ruido, que es la causante de la calidad de la imagen. Si la relación es mayor, la calidad de la señal aumenta pero si la relación es menor sucede todo lo contrario; es por tal razón que existe bastante interferencia en la señal de origen y en ocasiones también aparece el ruido.

Debido a estos inconvenientes con la señal análoga, aparece la señal digital como solución. Se dice que la señal digital es perfecta porque transmite todo o nada.

Televisión Digital refiere al conjunto de tecnologías de transmisión de imagen y sonido a través de señales digitales.

La representación digital de la señal (en bits) trae aparejada enumerables ventajas, tales como la reconstrucción de la señal cuando ésta es atenuada o experimenta leves perturbaciones, permite detectar y corregir errores que se utilizan cuando la señal llega al receptor, facilita para el procesamiento de la señal, mejora la calidad de imagen y sonido, entre otras (Riberi, 2012, pág. 2).

En la señal digital existen códigos de corrección de errores, que solucionan todas las fallas en la transmisión, de esta manera no se pierde la calidad de la señal, siempre y cuando esta se encuentre en un umbral determinado.

Si la señal está debajo del umbral, el código de corrección de errores no logrará corregir los fallos y por tanto no se transmite ninguna señal.

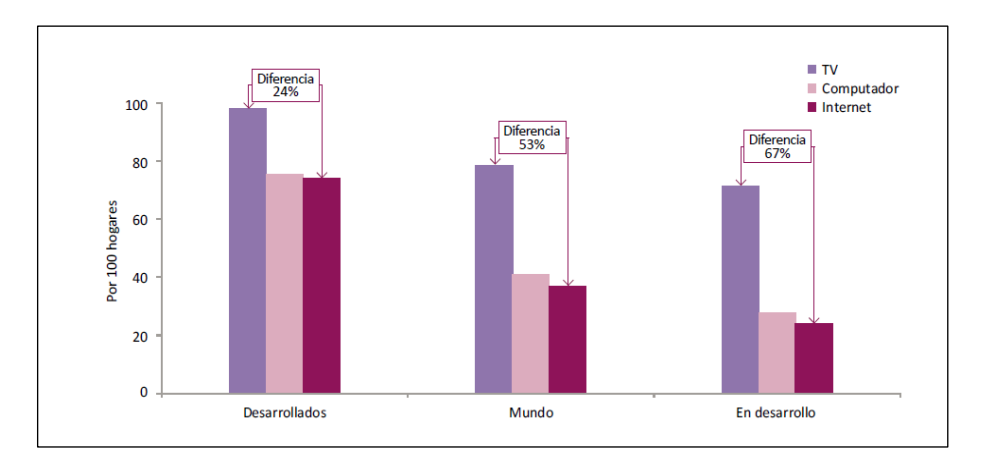

<span id="page-35-0"></span>**ILUSTRACIÓN 8**: Hogares con TV, computador e Internet, por nivel de desarrollo, 2012 **Fuente:** (Unión Internacional de Telecomunicaciones, 2013)

En la Ilustración 8 se muestra la diferencia del televisor en relación al internet.

A nivel mundial, una de las principales fuentes de entretenimiento y de información, es la televisión. En el 2012, el 72% de hogares en los países sub desarrollados y 98% en los desarrollados ya tenía un televisor (Unión Internacional de Telecomunicaciones, 2013, pág. 25); debido a estas estadísticas muy altas se empieza a analizar nuevos métodos de transmisión que hasta el momento se han dividido en cuatro grupos.

#### **Terrestre o Hertziana**

Es la señal tradicional o más conocida como la señal análoga, que para su transmisión emplea frecuencias radioeléctricas. Su expansión a nivel mundial llega cerca del cien por ciento, a pesar del aparecimiento de nuevos métodos de transmisión, la señal tradicional continúa siendo la principal red de acceso para 478 millones de hogares en todo el mundo; esto equivale al 40% de hogares con acceso a un televisor (Albornoz & García Leiva, 2015, pág. 24).

#### **Cable**

Por lo general este servicio no es gratuito, debido a que la señal que se transmite no es abierta y utiliza un medio físico para su expansión. Este medio físico puede ser un cable coaxial por medio de fibra óptica, dependiendo del servicio y el costo.
A nivel mundial, este método de transmisión se ubica en el segundo lugar con el acceso al 36% de hogares con televisor, esto equivale a más 440 millones de hogares (Albornoz & García Leiva, 2015, pág. 24).

### **Satélite**

Este método consiste en emitir señales desde el planeta tierra a un satélite de telecomunicaciones, que a su vez las retransmite, esto permite la amplia expansión de la señal para así cubrir la mayor parte de puntos que receptan la señal en todo el planeta tierra. Son aproximadamente 270,2 millones de hogares en el mundo beneficiados con la señal digital, pero se analiza que esta señal continuará expandiéndose con el pasar de los años, convirtiéndose así en el método más usado para la transmisión de señal para la televisión (Albornoz & García Leiva, 2015, pág. 24).

#### **Internet**

Esta es una manera de transmisión de señales de video por medio del Protocolo de Internet, más conocido como IP. Para lograr obtener una mejor calidad, es recomendable usar este servicio a través de banda ancha. Estudios realizados en el 2012 muestran un consumo de este servicio del 2,4% de hogares en el mundo, equivalente a 28,8 millones de hogares (Albornoz & García Leiva, 2015, pág. 25).

### **Mobile TV**

Es una modalidad prácticamente nueva que surge con el aparecimiento de celulares con nuevas capacidades para la visualización de video. Los teléfonos inteligentes se han adueñado del mercado, permitiendo a las empresas telefónicas, implementar este nuevo sistema que es la televisión móvil.

La TDT surge por la necesidad de interactuar de una mejor manera con el televidente, significa que la transmisión de audio y video no son suficientes para satisfacer al usuario final. Debido a que el televisor es uno de los productos tecnológicos más usado por las personas, debe evolucionar para brindar un mejor servicio.

Por medio de la TDT el usuario recibirá información mucho más detallada de la que estaba acostumbrado en la televisión análoga, además de recibir, también enviará información.

Para que la TDT entre en funcionamiento se necesita una transición de la señal análoga a digital, este cambio permitirá utilizar de mejor manera el espectro radioeléctrico y mejorar los programas audiovisuales permitiéndoles ser más interactivos y con una programación diversa a través de este medio de comunicación. El campo de la TDT permitirá el desarrollo de varias aplicaciones para el buen vivir de la población, como por ejemplo, Telegobierno, Telesalud, Teleducación, entre otros (Ministerio de Telecomunicaciones y Sociedad de la Información [MINTEL], 2015).

Debido a que la TDT es abierta, cualquier televidente podrá acceder a este servicio, siempre y cuando la región o el país en el que viva, haya realizado la transición de la señal análoga a digital, a este proceso también se lo conoce como el apagón analógico. Es así, que en Latinoamérica ya existen varios países que han empezado el proceso de cambio hacia la señal digital con resultados satisfactorios, además ya existen varias herramientas que ayudarán al desarrollo de aplicaciones interactivas, que serán instaladas en los televisores que tengan la capacidad de receptar la señal digital y cumplan los respectivos estándares de transmisión, para que el televidente interactúe mientras observa su programa favorito, o talvez participe en su programa favorito desde su hogar.

## **2.1.1 SISTEMA DE TELEVISIÓN DIGITAL**

La televisión digital, prácticamente trabaja como un sistema cliente/servidor, en donde el servidor es un proveedor de contenidos mientras que el cliente trabaja como un usuario receptor.

## **2.1.2 ASPECTOS TÉCNICOS DEL SISTEMA DE TELEVISIÓN DIGITAL**

Los aspectos técnicos que intervienen en este sistema, ayudan a la transmisión y recepción de los datos por medio de la señal digital. Dichos aspectos serán utilizados de acuerdo a las normas de transmisión para la señal digital que haya adoptado cada región.

Los principales puntos que intervienen en el Sistema de Televisión Digital son el audio, video, sistema de transporte, modulación y canal de retorno o conocido también como canal interactivo.

## **Audio**

El ISDB-Tb adoptó como estándar de transmisión de audio el MPEG-4.

## **Video**

Para la transmisión del video, el sistema brasileño utiliza un nuevo estándar denominado H.264, mejor conocido como MPEG-4 AVC.

## **Sistema de Transporte**

Dicho sistema está relacionado con la sincronización entre el audio y el video, para realizar esta labor se ha tomado en cuenta la norma MPEG-2.

## **Modulación**

La Modulación se encarga de recibir la información y colocarla en un canal de frecuencia. El sistema brasileño utiliza las mismas técnicas de modulación que el sistema japonés.

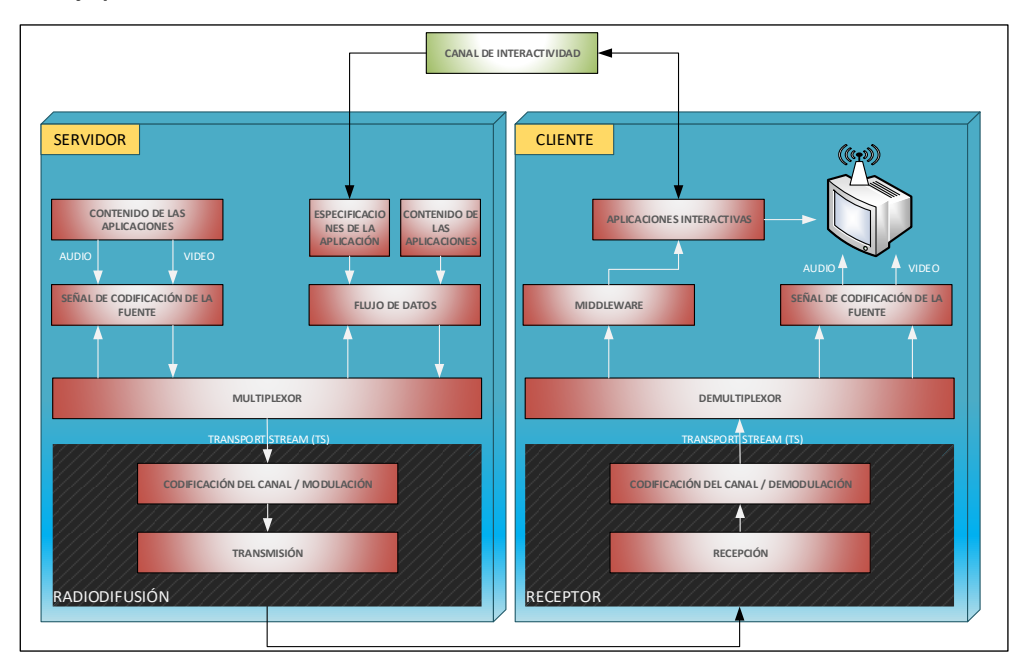

**ILUSTRACIÓN 9:** Sistema de Televisión Digital

## **Canal Interactivo**

El Sistema de Televisión Digital tiene varias formas de realizar interactividad con los televidentes, pero la que más explota dichos recursos es la que tiene un canal de retorno (véase Ilustración 9).

Por medio de este canal de retorno, la interactividad se vuelve bidireccional, quiere decir que el televidente puede recibir datos desde un servidor, y de igual manera puede enviar datos al mismo servidor, esta acción ha sido denominada como Televisión Social debido a su alto nivel de interactividad.

## **2.2 SEÑAL DIGITAL EN EL ECUADOR**

Ecuador adoptó oficialmente el estándar ISDB-T para la Televisión Digital Terrestre, esta resolución fue tomada el 26 de marzo de 2010 por el Ministerio de Telecomunicaciones y de la Sociedad de la Información quien estará a cargo de la implementación del sistema en el país con ayuda de entidades gubernamentales del sector de las telecomunicaciones.

Se prevé que el denominado apagón analógico en el Ecuador empezará a mediados del 2016 (véase [TABLA 5\)](#page-39-0), es decir, se empezará a transmitir la señal digital conjuntamente con la señal análoga hasta terminar completamente con la transición (Ministerio de Telecomunicaciones y Sociedad de la información, 2015).

<span id="page-39-0"></span>

| Fase    | Fecha                              | Número de<br><b>Habitantes</b> | <b>Ciudades</b>                                                   |
|---------|------------------------------------|--------------------------------|-------------------------------------------------------------------|
| Primera | 31 de diciembre de 2016            | Mayor a 5 mil                  | Quito, Guayaquil y Cuenca                                         |
| Segunda | 31 de diciembre de 2017            | Entre 2 mil y 5 mil            | Portoviejo, Manta, entre otras                                    |
| Tercera | Completando el apagón<br>analógico | Menos de 2 mil<br>habitantes   | Ciudades que no constan en<br>la primera ni en la segunda<br>fase |

**TABLA 5:** Fases del apagón analógico en el Ecuador

**Fuente:** (Ministerio de Telecomunicaciones y Sociedad de la Información [MINTEL], 2015)

En Ecuador ya hay algunos canales que transmiten su programación en señal digital: Ecuador TV, TC Televisión, Oromar y Ecuavisa. Consiste en una migración de una señal analógica a una de alta definición, por lo que se verá con mayor nitidez y calidad de audio.

Para acceder a esto, los usuarios deben contar con televisores adecuados o adquirir un decodificador que transforme la señal analógica, si se tiene un aparato más antiguo (tubular).

El precio de este tipo de decodificadores variará entre 20 y 200 dólares. Se ha sabido que el Ministerio de Telecomunicaciones entregará unos 40 mil decodificadores a beneficiarios del Bono de Desarrollo Humano en distintos lugares del país. (El Diario Manabita, 2015)

Este proceso de migración a la señal digital puede tener algunos inconvenientes relacionados con el estado, por ejemplo, las salvaguardias arancelarias tomadas por parte del gobierno causarán el incremento de decodificadores y televisores compatibles con la norma ISDB-Tb importados desde otros países.

Otro punto muy importante a tomar en cuenta es el desconocimiento de estas nuevas tecnologías por parte de la población, debido a que tienen miedo al cambio, porque piensan que sus televisores antiguos ya no servirán en un futuro cercano.

Según las estadísticas del INEC sobre Tecnologías de la Información y Comunicaciones, en el 86,4% de los hogares encuestados dijeron tener al menos un televisor a color. El estudio se realizó en 2011, por lo que se presume que la mayoría de aparatos reciben sólo señal analógica, así sea un televisor plasma o LCD. (La Hora, 2015)

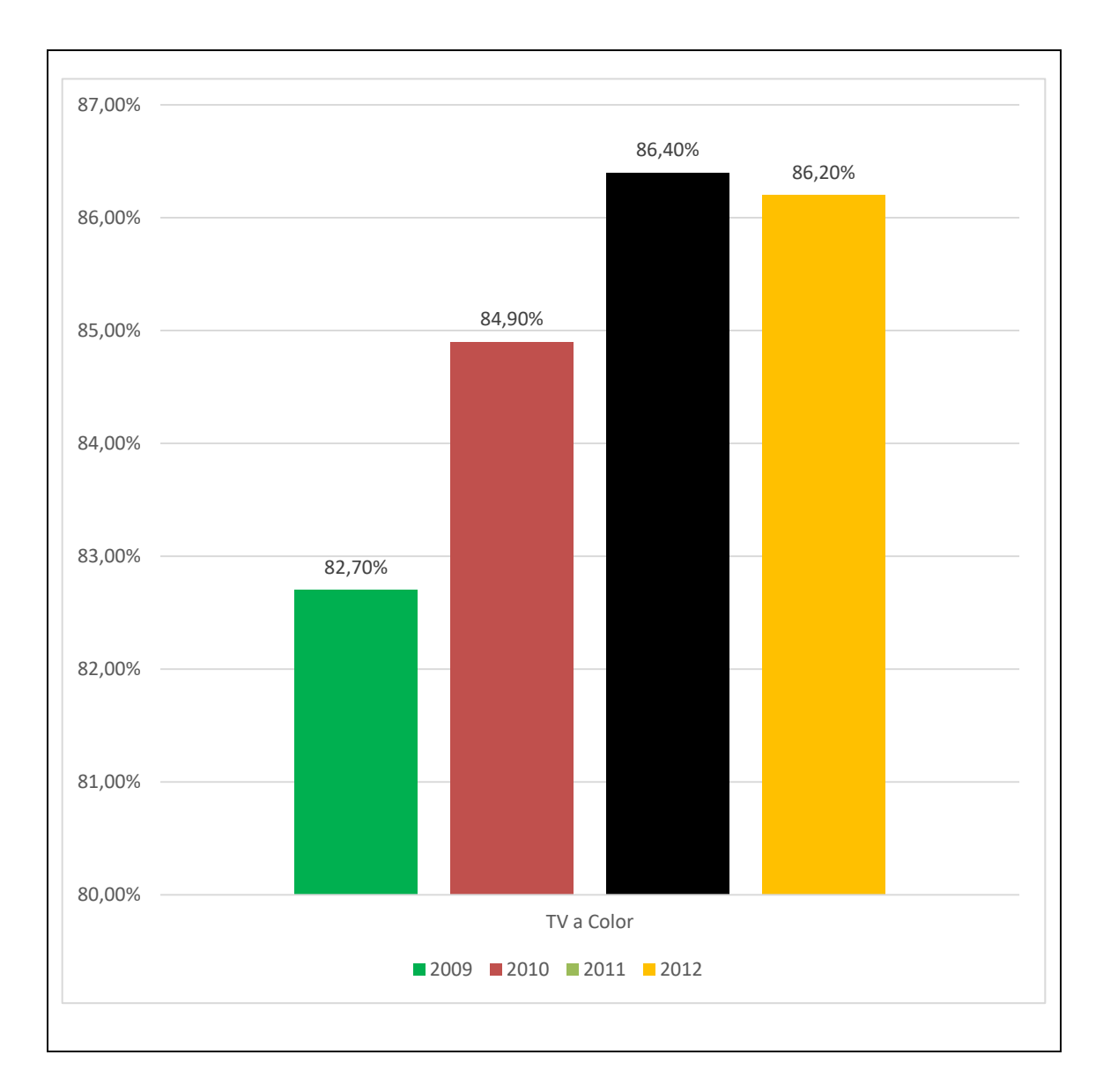

**ILUSTRACIÓN 10:** Porcentaje de hogares con Televisión a color. 2009-2013 *Fuente: (Instituto Nacional de Estadística y Censos [INEC], s.f.)*

El la Ilustración 10 se puede observar que 9 de cada 10 hogares ecuatorianos cuentan con al menos un televisor.

En la Ilustración 11 se observa que el 47% de la población ecuatoriana ha considerado comprar un televisor en el año 2014, es claro que la ciudad de Guayaquil es la que más se destaca sin embargo la diferencia con respecto a otras ciudades no es significativa, incluso se pensaría que la diferencia está en el número de habitantes.

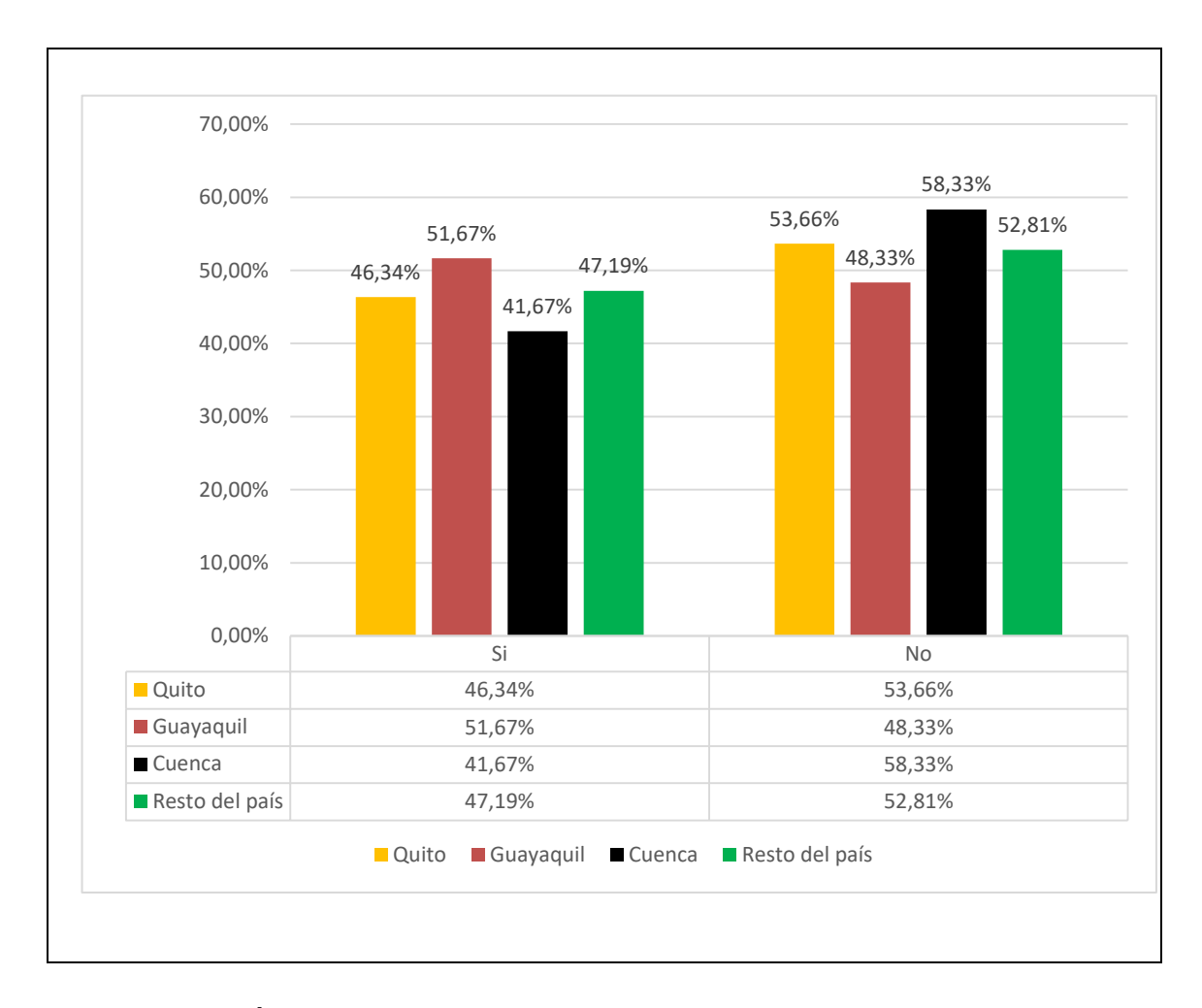

**ILUSTRACIÓN 11:** Porcentaje de hogares que han considerado comprar un televisor. Proyección 2014 *Fuente: (Instituto Nacional de Estadística y Censos [INEC], s.f.)*

# **2.3 NORMAS PARA LA TRANSMISIÓN DE LA SEÑAL DIGITAL EN EL ECUADOR**

La Norma establecida para la transmisión de la señal digital en el Ecuador es la ISDB-T. Esta norma fue creada en el Japón pero existe una versión con mejoras brasileñas denominada ISDB-Tb.

### La [TABLA 6](#page-43-0) señala las resoluciones y acuerdos que se han creado en el Ecuador.

<span id="page-43-0"></span>

| <b>İTFM</b>                                                                                     | <b>Resoluciones y Acuerdos</b>                                |
|-------------------------------------------------------------------------------------------------|---------------------------------------------------------------|
| Adopción del estándar ISDB-Tb en el                                                             | Resolución No. 084-05-CONATEL-2010 del 25 de                  |
| Ecuador                                                                                         | marzo de 2010                                                 |
| Delegación para que el MINTEL lidere el<br>proceso de implementación de la TDT<br>en el Ecuador | Resolución RTV-596-16-CONATEL-2011 del 29 de<br>julio de 2011 |
| Creación del Comité de Implementación                                                           | Acuerdo Interministerial 170 del 3 de agosto de               |
| de la TDT (CITDT)                                                                               | 2011                                                          |
| Aprobación del plan maestro para la                                                             | Resolución RTV-681-24-CONATEL-1012.                           |
| transición a la TDT                                                                             | 18/10/2012                                                    |

**TABLA 6:** Resoluciones y Acuerdos para la TDT en el Ecuador

**Fuente:** (Ministerio de Telecomunicaciones y Sociedad de la Información [MINTEL], 2015)

El sistema ISDB-T está conformado por varios componentes para la transmisión de la señal digital, entre estos tenemos un codificador, multiplexor, modulador, servidor de aplicaciones y un receptor (véase Ilustración 12).

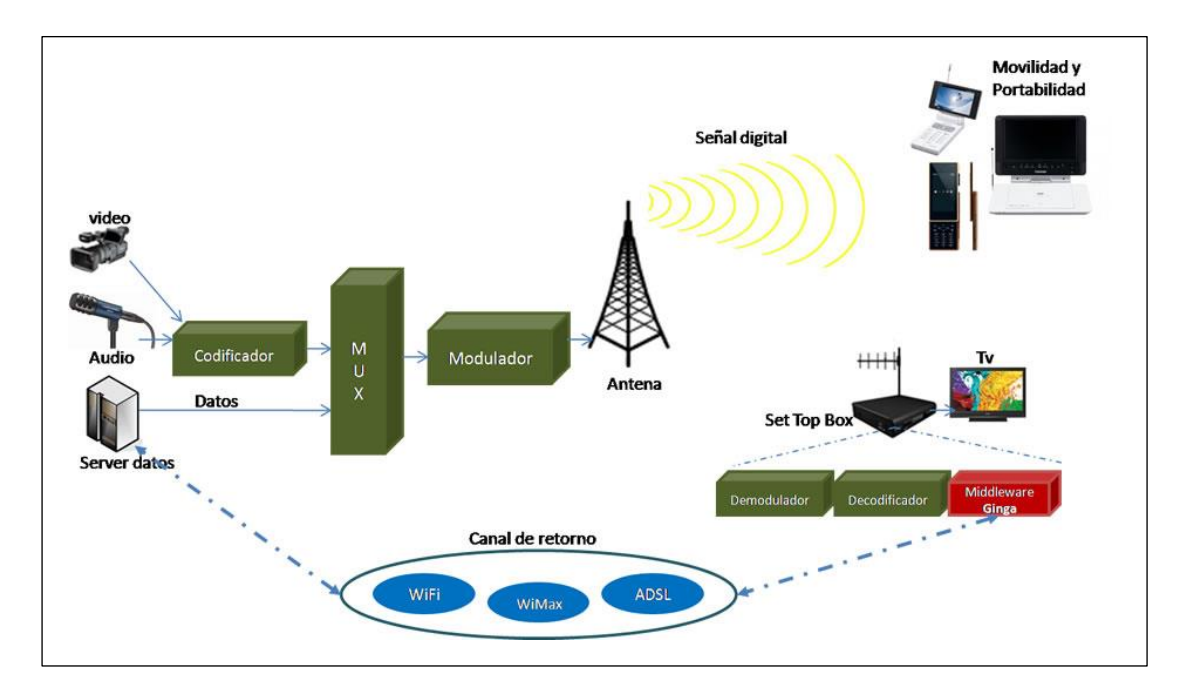

**ILUSTRACIÓN 12**: Componentes del ISDB-T **Fuente:** (ginga.org, 2015)

Para que el Sistema de Televisión Digital desempeñe su función, es primordial que los televisores y decodificadores que sean utilizados en el país cumplan con ciertos aspectos importantes (véase [TABLA 7\)](#page-45-0). El reglamento técnico INEN RTE-83 es el principal requisito que deben cumplir los televisores y decodificadores.

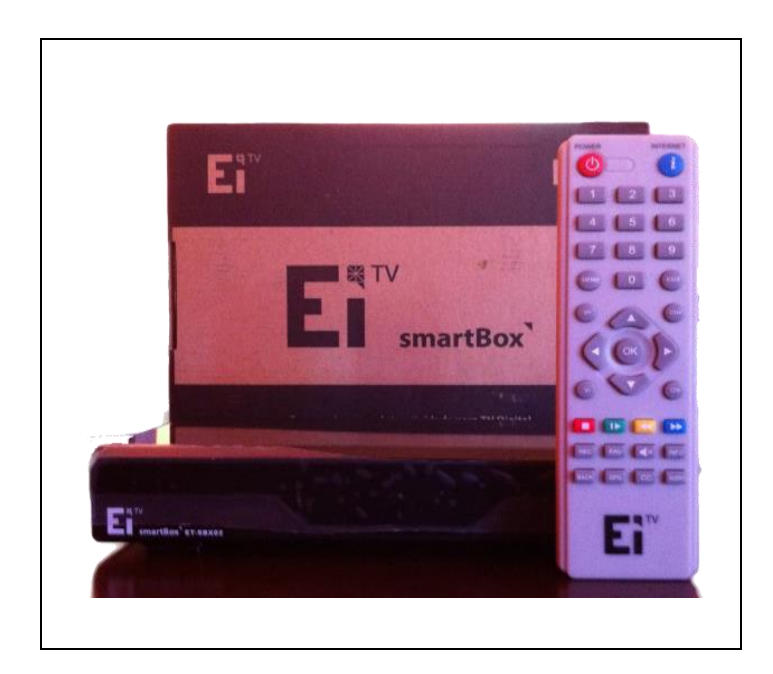

**ILUSTRACIÓN 13**: SmartBox

Las características mencionadas anteriormente deben ser etiquetadas en los televisores importados al país. Según el Ministerio de Telecomunicaciones y Sociedad de la Información (MINTEL), también se debe colocar etiquetas a los televisores que no cumplen con las características técnicas para la transmisión de la señal digital (véase [TABLA 8](#page-46-0) ).

Puesto que los televisores de última generación importados al país no son accesibles para toda la población, existe una alternativa más económica; es el decodificador, que permite realizar la misma función que un televisor que cumpla con los estándares para la transmisión de la señal digital (véase Ilustración 13).

Esto significa que los televisores que se encuentran en la mayoría de los hogares ecuatorianos no quedaran obsoletos, seguirán funcionando pero esta vez con la ayuda de un decodificador.

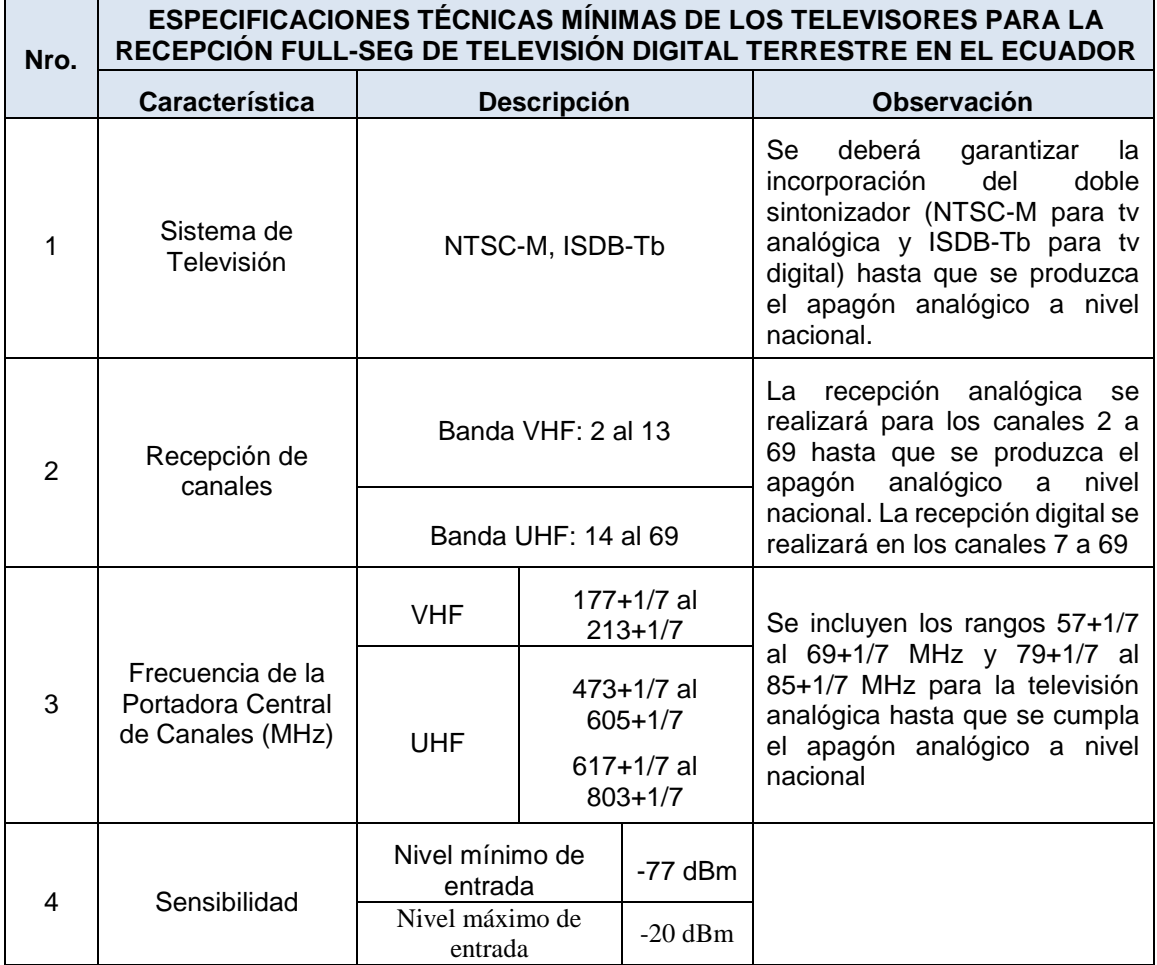

#### **TABLA 7:** Requisitos mínimos de terminales

**Fuente:** (Ministerio de Telecomunicaciones y Sociedad de la Información [MINTEL], 2015)

### **2.4 INTERACTIVIDAD Y MIDDLEWARES**

<span id="page-45-0"></span> $\mathbf{r}$ 

- 1

Los aspectos más importantes que influyen en un Sistema de Televisión Digital son los middlewares y la interactividad. Un middleware es una capa que permite ejecutar aplicaciones que a su vez serán controladas por el hardware.

Por consiguiente, la interactividad es la acción que realiza un usuario al enviar y recibir datos por medio del televisor.

<span id="page-46-0"></span>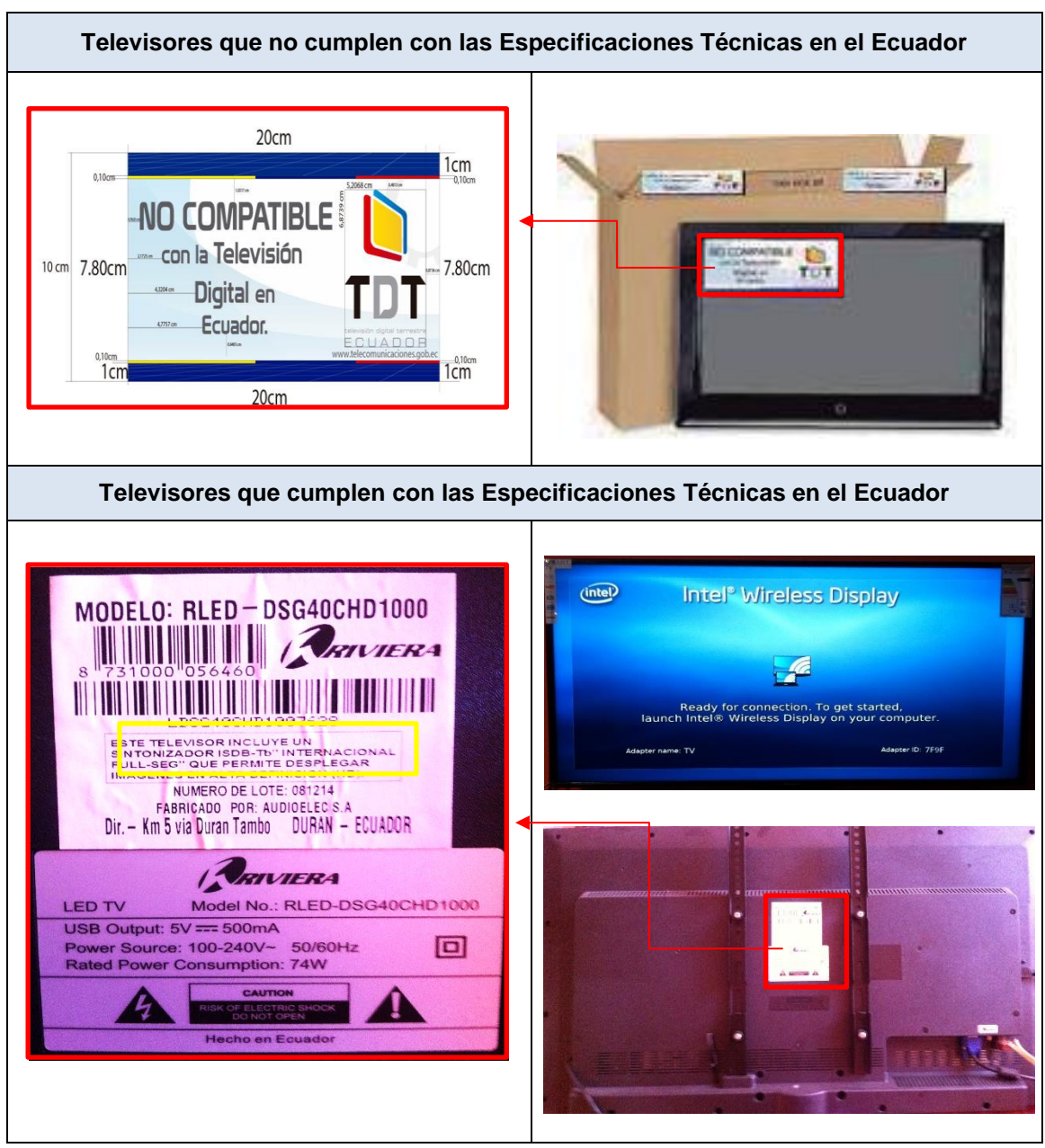

**TABLA 8:** Etiquetado de los Televisores en el Ecuador

## **2.4.1 INTERACTIVIDAD**

Es una acción que realiza el usuario al interactuar con su televisor, por medio de datos que se envían y receptan. Pero, en el Sistema de Televisión Digital, existen dos formas principales de interactividad, local y remota.

## **Interactividad Local**

La interactividad local permite al usuario la recepción de información por medio de su televisor. Esta forma de interactividad no permite al usuario enviar información, solo puede interactuar con aplicaciones que funcionen de forma local, los datos no se exportarán a una red externa, permanecerán en la memoria del dispositivos con el cual se usa (véase Ilustración 14).

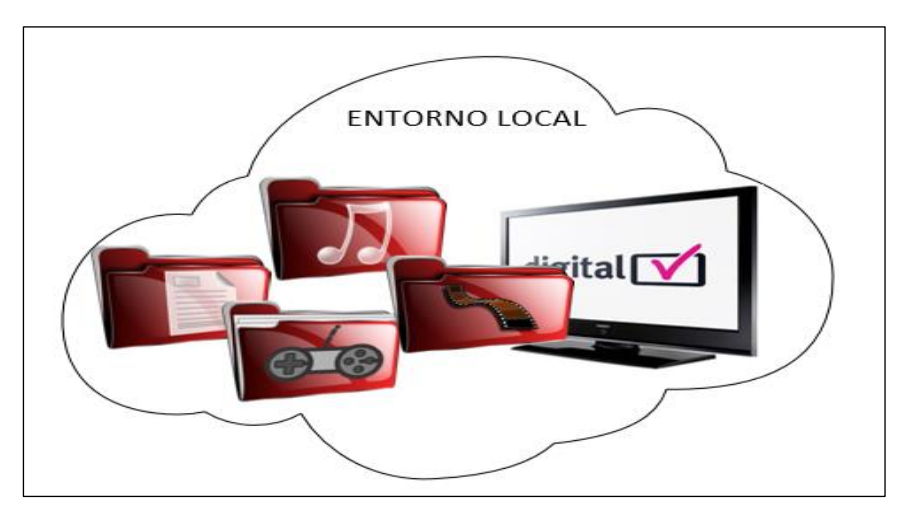

**ILUSTRACIÓN 14:** Interactividad Local del Sistema de Televisión Digital

### **Interactividad Remota**

La interactividad remota se realiza por medio del envío y recepción de datos. En este tipo de interactividad actúa un proveedor de servicios externo, dicho proveedor trabaja por medio de un canal de retorno. De esta forma el telespectador recibe datos adicionales a la programación habitual que brinda un canal de televisión, permitiéndole interactuar con el contenido que observa en su televisor y a su vez enviando y recibiendo información por medio del canal de retorno (véase Ilustración 15).

Debido a que la interactividad remota trabaja de forma diferente, dependiendo del escenario al cual se aplique; los servicios de interactividad también serán diferentes, es por tal razón que se han dividido en tres importantes grupos, los cuales se detalla a continuación:

 *Servicios Informativos:* Son aquellos servicios que brindan información al telespectador independientemente de la programación que se esté receptando.

- *Servicios Complementarios:* Son aquellos servicios que brindan información complementaria a la programación audiovisual que se esté receptando.
- *Servicios Transaccionales:* Estos servicios son más personalizados, puesto que dicho servicio permite el envío y recepción de información.

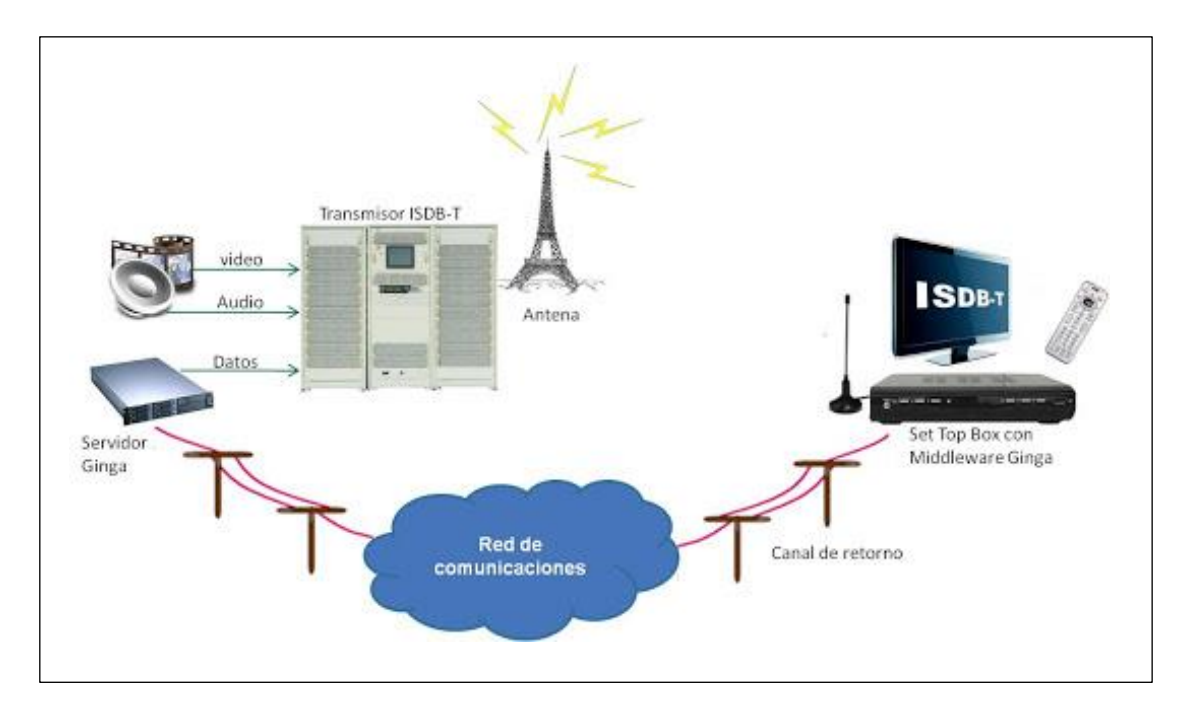

**ILUSTRACIÓN 15**: Interactividad con canal de Retorno del Sistema de Televisión Digital Fuente: (ginga.org, 2015)

Cabe recalcar que un sistema de televisión digital no estará ligado a un modelo de servicios. Los Interactividad permite que un sistema de televisión digital pueda ser desarrollado en base a uno, dos o quizá los tres servicios interactivos juntos, dependiendo del funcionamiento.

## **Tipos de Aplicaciones Interactivas**

Las aplicaciones son otra de las partes fundamentales del sistema de televisión digital. Tal como se vio en los servicios de interactividad, las aplicaciones también se dividen en grupos dependiendo de la interacción con el telespectador. Por el momento existen 4 grupos de aplicaciones interactivas, puesto que el desarrollo de dichas aplicaciones es todavía un tema muy nuevo en el Ecuador.

- **Aplicaciones de comercio electrónico (t-commerce):** Estas aplicaciones se enfocan en aprovechar la publicidad para permitirle al usuario interactuar con propagandas a cerca de algún producto o realizando compras por medio de aplicaciones interactivas instaladas en su televisor digital.
- **Aplicaciones gubernamentales (t-government):** Estas aplicaciones consisten en sacar información a los usuarios por medio de encuestas o programas interactivos en la televisión digital, dicha información es manejada por el estado.
- **Aplicaciones de servicio de salud (t-health):** Estas aplicaciones consisten en brindar información al televidente acerca de la prevención contra algunas enfermedades o la correcta alimentación en el hogar, entre otros. Todo esto se lo realiza de una forma interactiva y por medio del televisor.
- **Aplicaciones Educativas (t-learning):** Estas aplicaciones se basan en juegos interactivos que permiten a niños y adultos divertirse y al mismo tiempo aprender por medio de su televisor digital.

## **2.4.2 MIDDLEWARES**

El término middleware se refiere a un software que abarca un conjunto de servicios que permiten la interacción entre diversas aplicaciones, sistemas operativos, hardware, redes, entre otros.

La parte esencial de un middleware es que trabaja independientemente de las plataformas, esto se refiere a que puede integrar aplicaciones distribuidas en entornos heterogéneos facilitando el diseño y desarrollo de los sistemas.

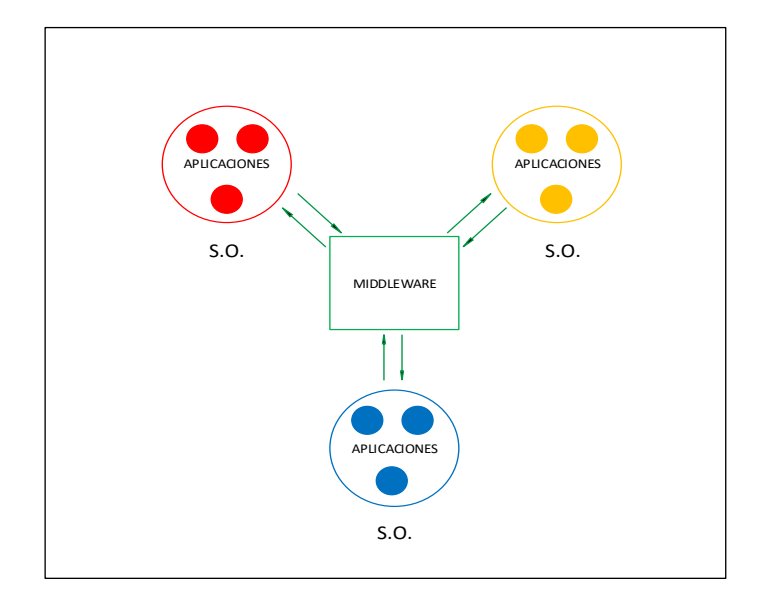

**ILUSTRACIÓN 16**: Middleware, un software heterogéneo

Una de las características importantes es que un middleware permite realizar una mejor organización entre sistemas con diferentes arquitecturas, puesto que para comunicarse entre ellas, simplemente deben hacer la petición al middleware y este se encargará de devolver los respectivos resultados (véase Ilustración 16).

## **2.5 LENGUAJE JAVA**

Este es uno de los lenguajes con sus bases bien cimentadas, puesto que el lenguaje java no es nuevo, sus inicios empiezan a principios de los 90 a cargo de la empresa Sun Microsystems; después de un tiempo esta empresa sería comprada por Oracle Corporation. Para entender a java como lenguaje de programación, antes se debe conocer conceptos básicos de dicha tecnología.

## **2.5.1 ¿QUÉ ES JAVA?**

Esta tecnología se ha ganado un amplio lugar en el mercado del desarrollo de sistemas, ya que ha sido la base para proyectos muy grandes. En la actualidad, es prioridad instalar Java Virtual Machine (JVM), para poder ejecutar los sistemas desarrollados con la tecnología java (véase Ilustración 17).

"Java es una tecnología que se usa para el desarrollo de aplicaciones que convierten a la Web en un elemento más interesante y útil" (Oracle Corporation, 2015)*.*

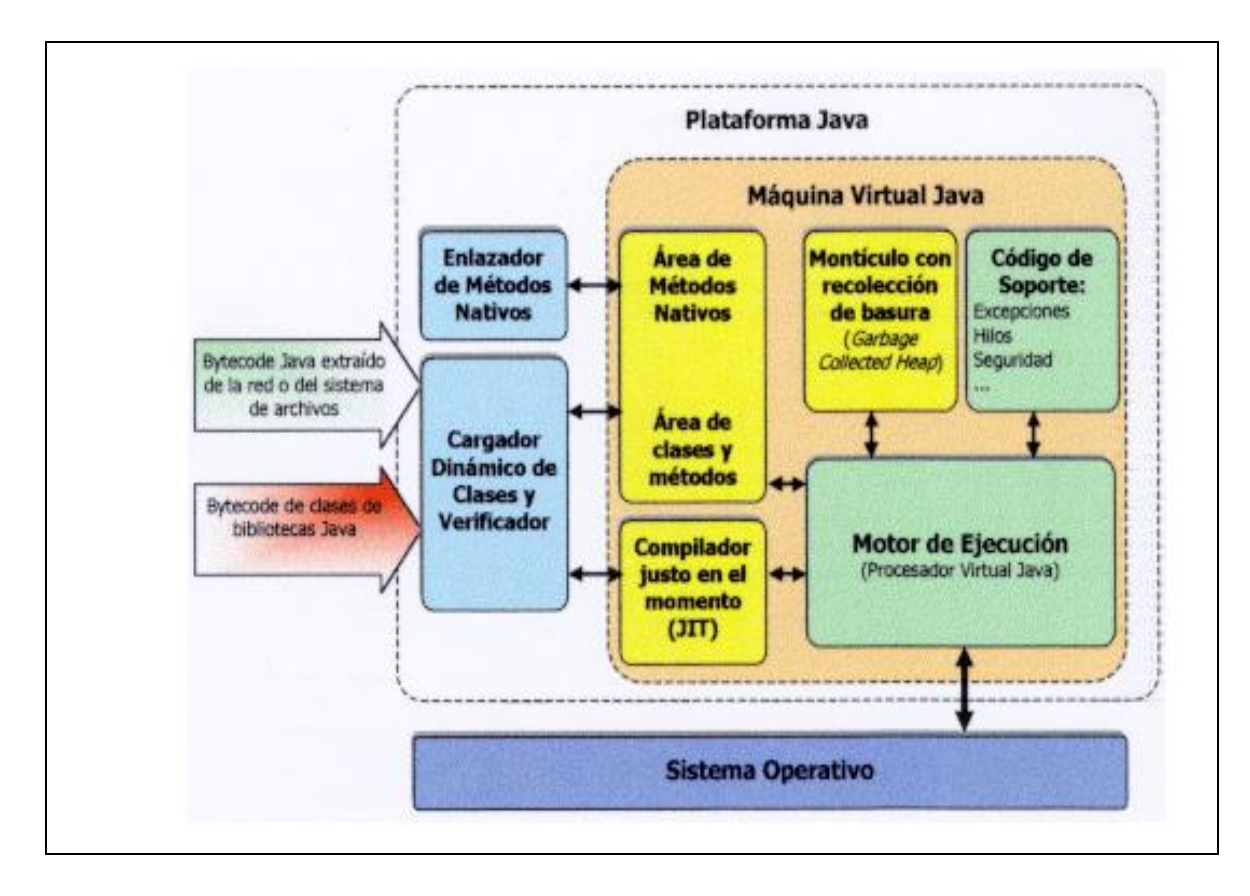

**ILUSTRACIÓN 17:** Arquitectura del Sistema de Tiempo de Ejecución Java *Fuente: (Menchaca & García, s.f.)*

## **2.5.2 ¿QUÉ ES LA JVM?**

La máquina virtual de java es uno de los aspectos más importantes de esta tecnología. Gracias a la aparición de la virtualización, la JVM ha permitido a java desenvolverse en cualquier plataforma sin ningún problema. El funcionamiento de la JVM se asemeja a una computadora física, interpreta bytes tal como si fuese un CPU con la diferencia que es tan solo un software; estos bytes interpretados inicialmente son archivos ".class" (véase Ilustración 18).

La JVM es el corazón del principio "escrito una vez, ejecutado en cualquier lugar" del lenguaje Java. Su código se puede ejecutar en cualquier chipset para el cual una implementación apropiada de la JVM está disponible. Las JVM están disponibles para plataformas principales como Linux y Windows y se han implementado subconjuntos del lenguaje Java en las JVM para teléfonos móviles y aficionados de chips. (Oracle Corporation, 2015)

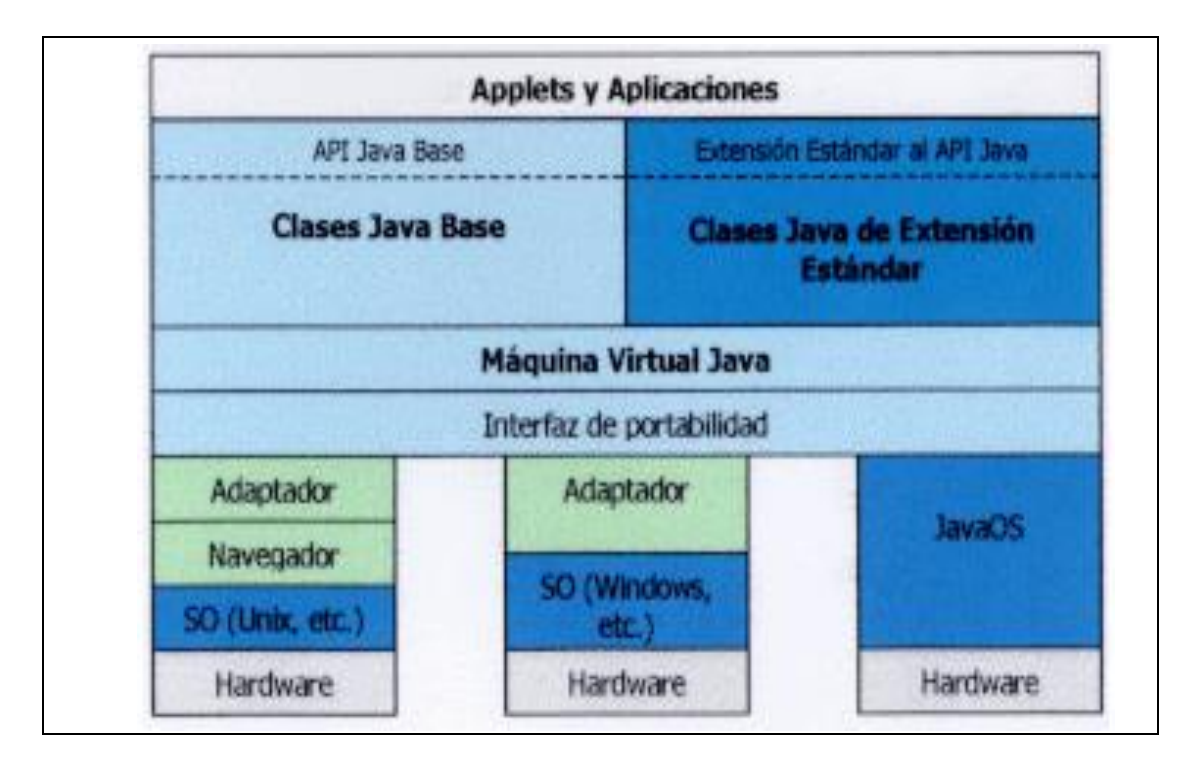

**ILUSTRACIÓN 18**: La Máquina Virtual Implementada para una variedad de plataformas *Fuente: (Menchaca & García, s.f.)*

## **2.5.3 ¿QUÉ ES EL RECOLECTOR DE BASURA?**

La plataforma java tiene un haz bajo la manga, es su recolector de basura el cual actúa en la gestión de memoria. Cuando se instancia un objeto, la JVM se encarga de asignar un espacio en la memoria para dicho objeto; el recolector de basura verifica los objetos que ya no son utilizados o no son referenciados y elimina su espacio en la memoria. Dicha acción es fundamental en el rendimiento de la plataforma de java puesto que se evita el desperdicio de memoria.

## **2.5.4 JAVA EE**

Java EE, también conocido como Java Empresarial, es una plataforma de desarrollo que es parte de la plataforma Java; brinda servicios para el desarrollo web que permiten realizar proyectos empresariales con características que son fundamentales en sistemas de gran escala. Estos proyectos tienen la facilidad de ser multiplataforma y escalables gracias a los beneficios que brinda la plataforma Java EE (véase Ilustración 19).

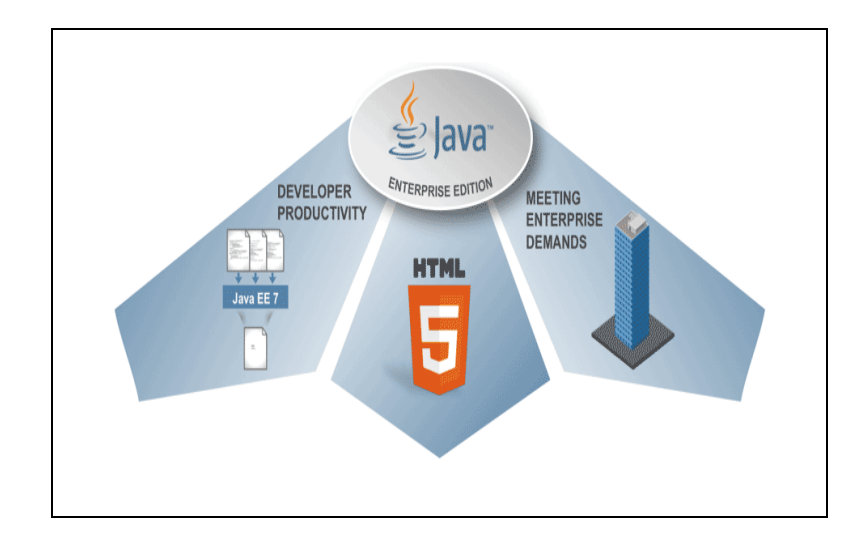

**ILUSTRACIÓN 19:** Java Enterprise Edition *Fuente: (Oracle Corporation, s.f.)*

## **2.5.5 JAVA TV**

Java TV es una tecnología nueva que tiene como base la plataforma Java ME, la cual es usada para el desarrollo de aplicaciones enfocadas a dispositivos móviles, multimedia, reproductores de audio y video, impresoras, consolas de video juegos, entre otros. Java TV permite a los desarrolladores interactuar con una gama de herramientas destinadas a facilitar el desarrollo de aplicaciones que serán instaladas en televisores de última tecnología o en decodificadores (véase Ilustración 20).

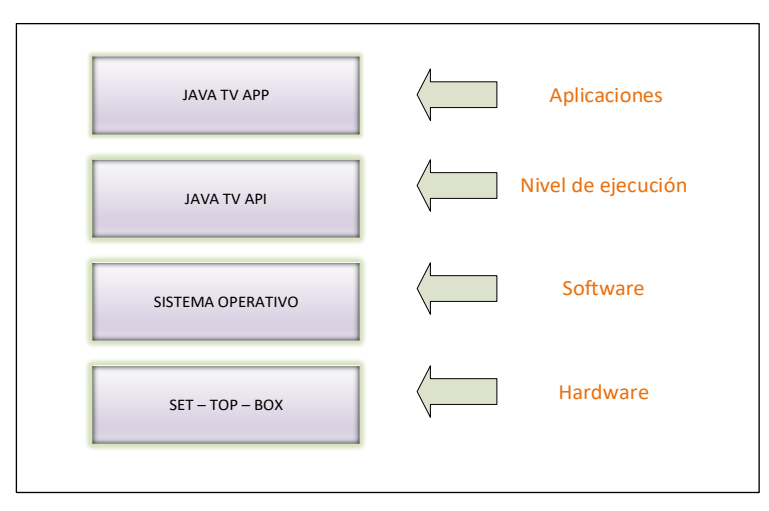

**ILUSTRACIÓN 20:** Java TV

## **2.5.6 GINGA-J**

La parte imperativa del sistema ginga es manejada por JAVA, este es un lenguaje que se programa de acuerdo a algoritmos y lo más importante es que también está equipado de librerías que complementan a ginga para el desarrollo de sistemas de televisión digital.

## **Xlets**

Un objeto Xlet es una aplicación desarrollada en el lenguaje de programación JAVA para la interfaz API MHP. La especificación de este subsistema se basa en la norma ABNT NBR 15606-4 y mantiene compatibilidad con la mayoría de middlewares de TV Digital actuales, desde que se unió a la norma GEM (UIT-T J.201). (Valencia, 2013, pág. 25)

## **Arquitectura de Ginga-J**

La aplicaciones desarrolladas con API's de java pueden ser independientes del middleware ginga debido a que los Xlets permiten manejar interfaces que realizan las funcionalidades de conexión directa con los decodificadores o televisores digitales. Pero existe la posibilidad de conectar dichas interfaces a ginga por medio de Ginga-J para robustecer las librerías y tener mejores herramientas para el desarrollo de aplicaciones interactivas (véase Ilustración 21).

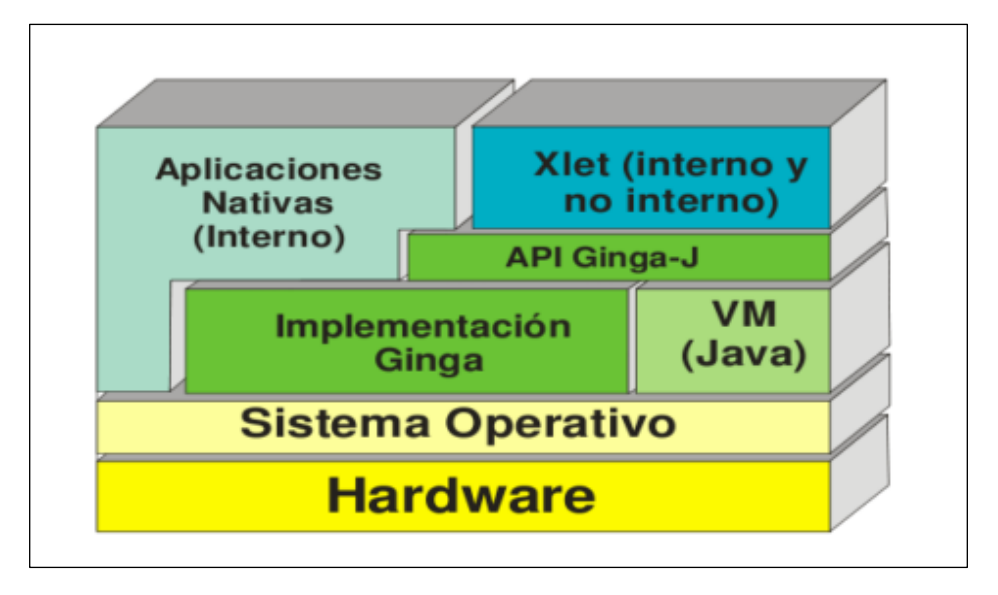

**ILUSTRACIÓN 21:** Arquitectura General de Ginga-J *Fuente: (Valencia, 2013)*

La arquitectura de Ginga-J se divide en tres colores que representan las interfaces con las respectivas funcionalidades de los eventos que tiene incorporados en sus librerías, para la compatibilidad con la mayor parte de middlewares existentes (véase Ilustración 22).

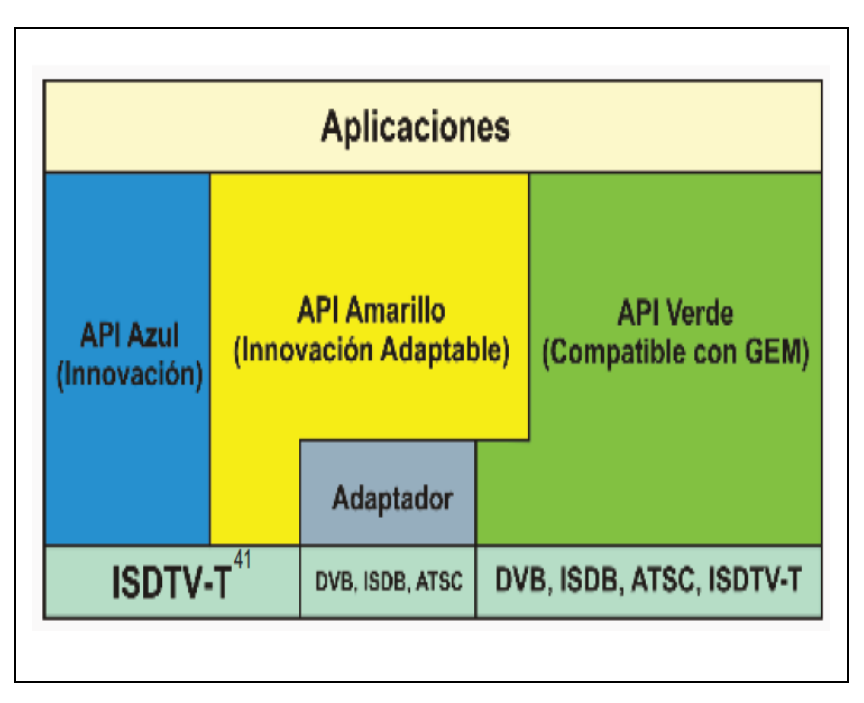

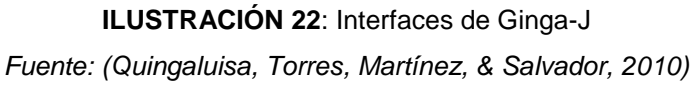

- $\checkmark$  API azul permite al receptor de TV Digital comunicarse con cualquier dispositivo con una interfaz compatible (con conexión con cable, como Ethernet o PLC, de red o inalámbrica, como infrarrojos o Bluetooth), aquí se encuentra el API que permite el desarrollo de las aplicaciones Ginga-J que tengan Ginga-NCL (API puente).
- $\checkmark$  API Amarillo (compuesto por el JMF 2.1 API), lo cual es necesario para el desarrollo de aplicaciones, con captura de sonido).
- $\checkmark$  API Verde (APIs compatibles con GEM), aquí se encuentran incluvendo las APIs provenientes de los paquetes de Sun JavaTV, DAVIC [DAVIC, 1999] e HAVI [HAVi, 2001] (Quingaluisa, Torres, Martínez, & Salvador, 2010, pág. 3).

## **2.6 LENGUAJE NCL**

NCL es un lenguaje de tipo declarativo, los cuales se centran en desarrollar el problema planteando una serie de características que indican lo que se debe hacer para llegar a la solución. Una de las ventajas es que la curva de aprendizaje de este lenguaje es muy pequeña puesto que a cualquier programador le resulta fácil acoplarse al modelo de desarrollo de NCL.

El lenguaje NCL está basado en el estándar de programación de XML lo cual le permite ser dinámico al momento de declarar las etiquetas, puesto que el contenido que tiene cada etiqueta, está reflejado en la declaración de la misma. Además, el modelo contextual que sirve de referencia para la representación de los elementos es NCM. Este modelo define las reglas del negocio para el lenguaje NCL (véase [TABLA 9\)](#page-56-0).

<span id="page-56-0"></span>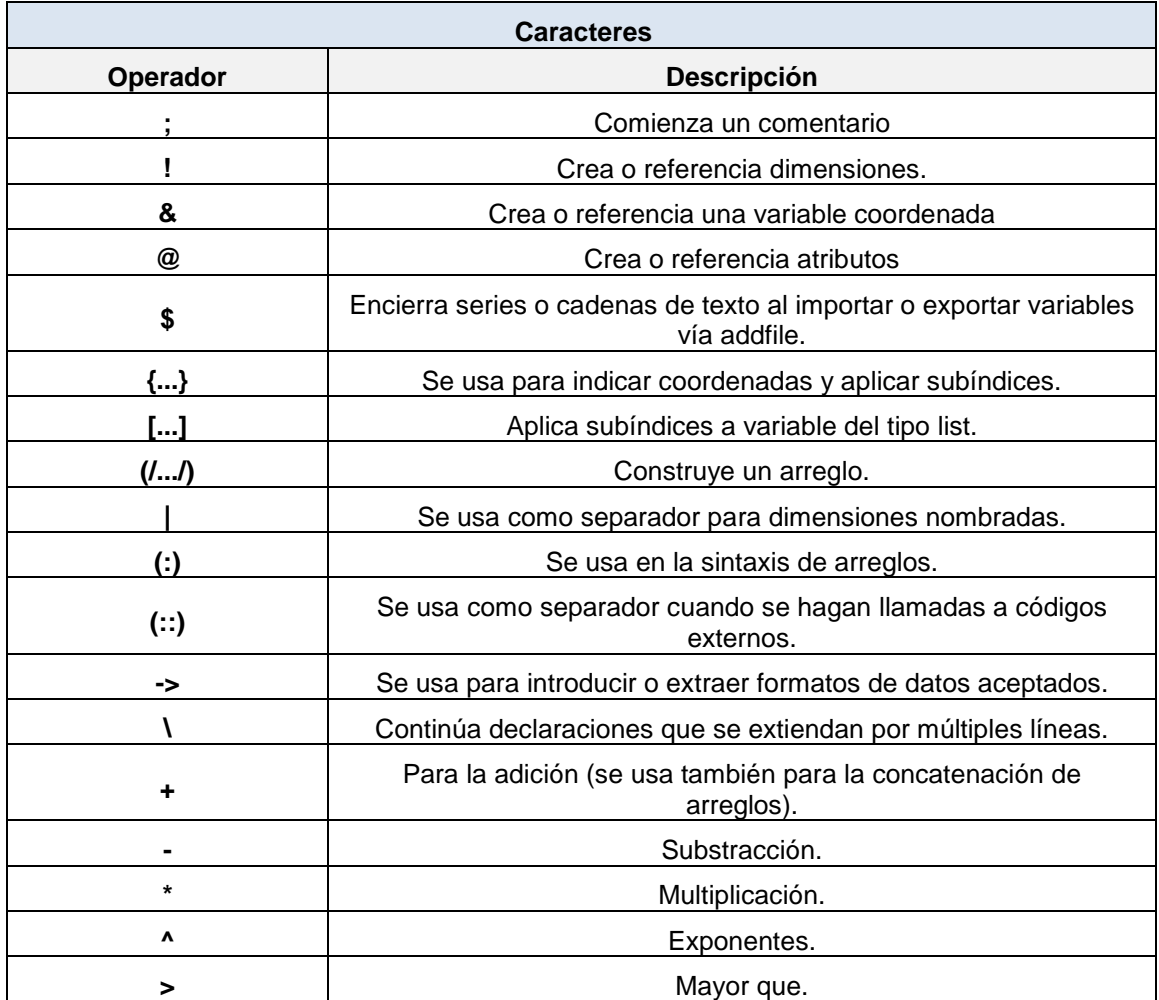

#### **TABLA 9:** Caracteres especiales del lenguaje NCL

| $\,<$   | Menor que.                  |  |
|---------|-----------------------------|--|
| (#)     | Multiplicación de matices.  |  |
| $\%$    | Módulo (solo para enteros). |  |
| $.$ It. | Menor que.                  |  |
| .le.    | Menor o igual a.            |  |
| .gt.    | Mayor que                   |  |
| .ne.    | Diferente de.               |  |
| .eq.    | Igual a.                    |  |
| .and.   |                             |  |
| .or.    | o                           |  |
| .xor.   | Exclusivo o                 |  |
| .not.   | no                          |  |

**Fuente:** (Observatorio Latinoamericano de Eventos Extraordinarios, 2012)

Como todo lenguaje, NCL cuenta con un grupo de caracteres y palabras reservadas que no pueden usarse como variables. Además, este lenguaje no distingue entre mayúsculas o minúsculas (véase [TABLA 10\)](#page-57-0).

Como se vio anteriormente, el lenguaje NCL es una de las herramientas que usa el middleware ginga. La parte interactiva está manejada en gran mayoría por dicho lenguaje, pero la lógica del negocio no puede ser manejada directamente por NCL.

NCL utiliza un lenguaje embebido, el cual le ayuda a manejar la lógica del negocio; este lenguaje es LUA que puede ser invocado fácilmente desde el código de NCL para fortalecer y complementar el desarrollo de aplicaciones interactivas.

#### **TABLA 10**: Palabras reservadas del lenguaje NCL

<span id="page-57-0"></span>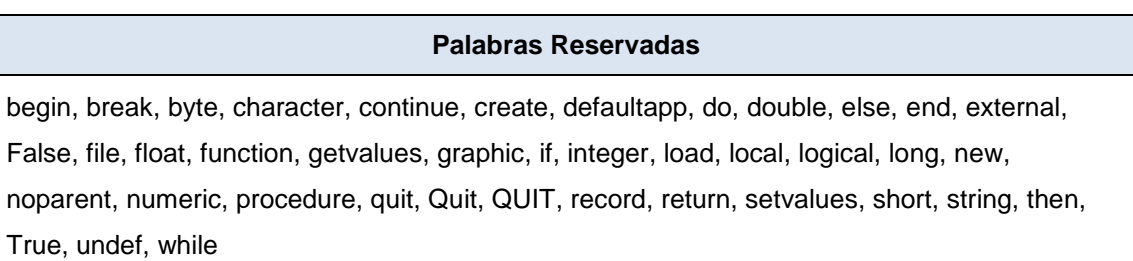

**Fuente:** (Observatorio Latinoamericano de Eventos Extraordinarios, 2012)

## **2.6.1 COMPONENTES DE GINGA-NCL**

A continuación se analizará los componentes que conforman el entorno Ginga-NCL (véase Ilustración 23)

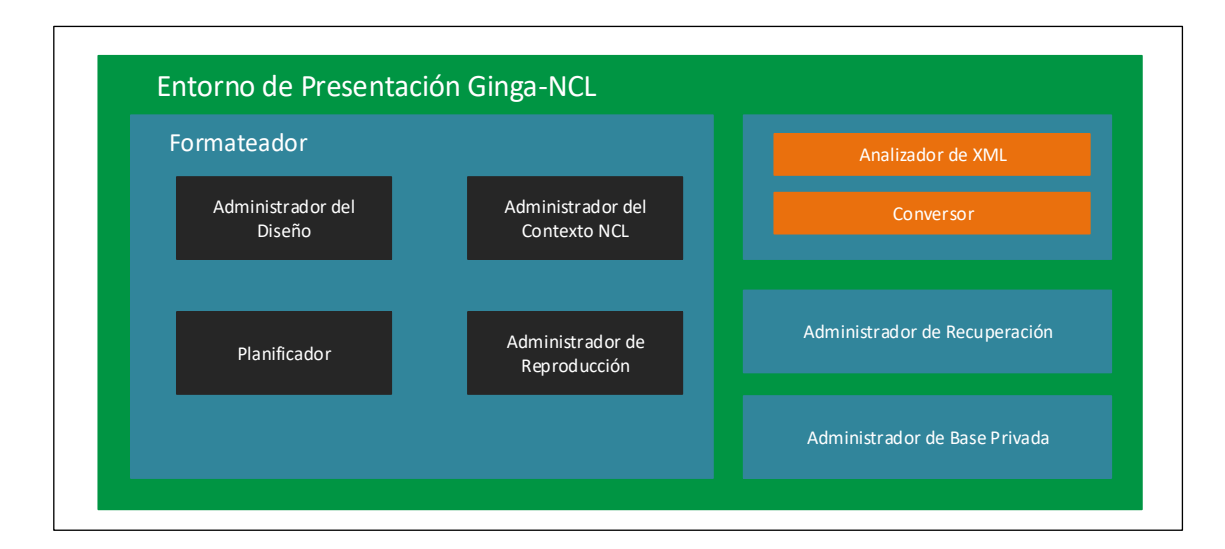

**ILUSTRACIÓN 23:** Subsistema Ginga-NCL **Fuente:** (Cabezas & Quezada, 2012)

## **Formateador**

El formateador se encarga de controlar las acciones del lenguaje declarativo NCL. Todas estas acciones son enviadas por el núcleo de ginga llamado Ginga-CC para luego ser almacenadas en el administrador de base privada (Cabezas & Quezada, 2012, pág. 16).

## **Administrador del Diseño**

El administrador de diseño se encarga de la presentación por medio de un motor renderizado que mapea todas las regiones incrustadas en el aplicativo NCL. Esta capa es conocida también con el nombre de Layout Manager (López & Oleas, 2012, pág. 57).

## **Administrador del Contexto NCL**

El administrador del Contexto recibe la información del núcleo Ginga-CC y la adapta de acuerdo a la presentación.

## **Planificador**

En esta capa depende del programador, él es el que planifica las tareas de capturar objetos media, evaluar las condiciones, y planificar las acciones que guiarán al flujo de la presentación. (Cabezas & Quezada, 2012, pág. 17).

## **Administrador de Reproducción**

El administrador de reproducción se encarga de los lapsos de tiempo en los cuales se mostrarán los tipos de medias correspondientes.

### **Administrador de Base Privada**

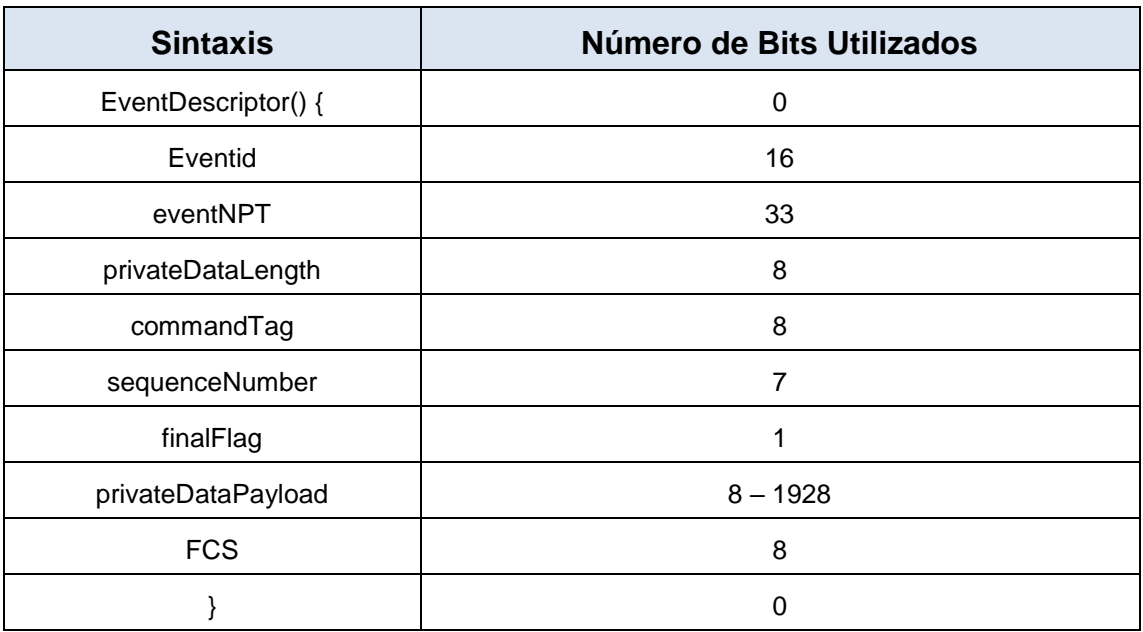

**TABLA 11:** Descriptores de eventos para el comando de edición

**Fuente:** (Espinoza & Gómez, 2014)

El Administrador de base privada permite realizar cambios en caliente sobre las aplicaciones NCL por medio de comandos. Dichos comandos pueden ser trasmitidos por el mismo canal de interactividad o por el canal de difusión, además, estos comandos de edición son creados en una estructura llamada descriptor (Espinoza & Gómez, 2014, pág. 8).

## **Administrador de Recuperación**

<span id="page-60-0"></span>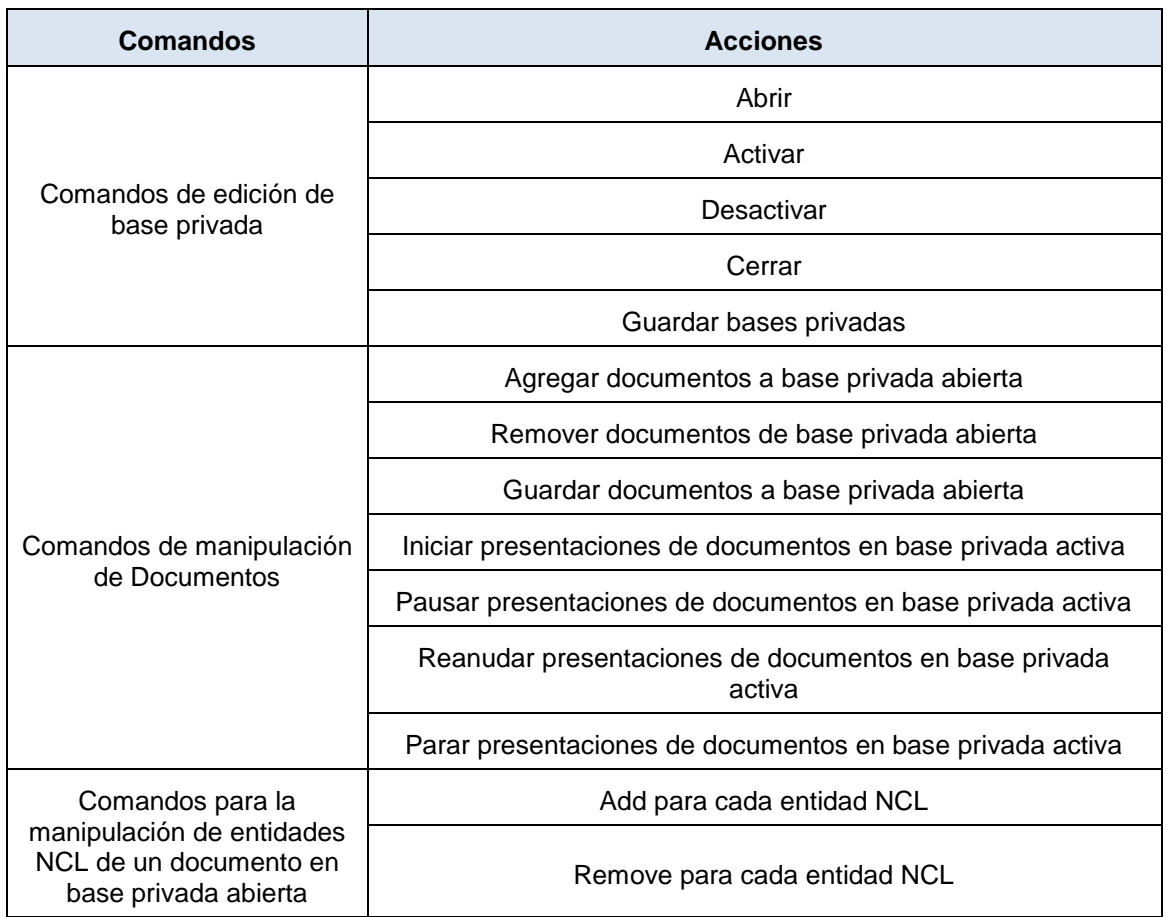

**TABLA 12:** Comandos de Edición NCL

**Fuente:** (Espinoza & Gómez, 2014)

El Administrador de Recuperación trabaja como un recolector de fallas en el flujo de la conversión de los datos, si existen fallos el administrador de recuperación crea procedimientos para tratar de recuperar los errores y mostrarlos al programador (véase [TABLA 12\)](#page-60-0).

## **Conversor y Analizador de XML**

Cuando el formateador realiza su flujo, constantemente se conecta con la capa del conversor y analizador de XML, estas dos capas trabajan juntas, para realizar una conversión del lenguaje NCL a la estructura de datos interna de Ginga-NCL (Cabezas & Quezada, 2012, pág. 17).

## **2.6.2 SINTAXIS DE GINGA-NCL**

El lenguaje NCL tiene una favorable acogida debido a que la curva de aprendizaje es pequeña y fue diseñado para la parte de visualización de datos en un sistema. NCL proviene de la familia de los lenguajes declarativos y es por tal razón que la parte declarativa del middleware ginga está manejada por Ginga-NCL. En la Ilustración 26 se detalla la sintaxis de dicho lenguaje.

```
<?xml version="1.0" encoding="ISO-8859-1"?>
     <ncl id="main" xmlns="http://www.ncl.org.br/NCL3.0/EDTVProfile">
         <head>
         region, descriptor, connector
         </head>
         <body>
        media, port, switch, link
        </body>
     </ncl>
```
**ILUSTRACIÓN 24:** Estructura general del lenguaje NCL

*Fuente: (CreaTV Digital, s.f.)*

 *Objetos Media:* Los objetos media se definen como la parte en donde se va mostrar el contenido, este contenido puede ser de audio, video, texto, imágenes, entre otros (véase Ilustración 25).

```
<media id="idImagen" descriptor="idDescriptorImagen" src="foto.jpg"/>
<media id="idVideo" descriptor="idDescriptorVideo" src="video.mp4"/>
<media id="idTexto" descriptor="idDescriptorTexto" src="texto.txt"/>
<media id="idCan" descriptor="idDescriptorCan" src="cancion.mp3"/>
```
**ILUSTRACIÓN 25:** Estructura de la etiqueta <media>

 *Regiones:* El siguiente paso es definir las áreas en donde se mostrarán los objetos media, estas áreas son definidas por la etiqueta de región.

```
<region id="region1" height="30%" width="40%" zIndex="1"/>
```
**ILUSTRACIÓN 26:** Estructura de la etiqueta <region>

 *Descriptor:* Esta etiqueta es la encargada de dar parámetros a los medias. Los descriptores se encargan de como mostrar los objetos asignados.

```
<descriptor id="idDescriptorImagen" region="region1">
        <descriptorParam name="transparency" value="10%" />
</descriptor>
```
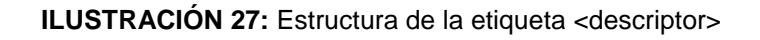

 *Port:* Esta etiqueta permite iniciar la presentación de los objetos media, además permite dar un orden de presentación.

<port id=**"puertoInicio"** component=**"idImagen"**/>

**ILUSTRACIÓN 28:** Estructura de la etiqueta <port>

 *Links y Conectores:* Permiten controlar lo que se va a ejecutar por medio de condiciones y acciones. Los principales eventos se pueden observar en la Tabla 13.

## **2.6.3 LENGUAJE LUA**

LUA es un lenguaje desarrollado en los laboratorios de la Pontificia Universidad Católica de Río de Janeiro con la principal característica de ayudar a otros lenguajes que surgieron en el mismo sitio como por ejemplo Ginga-NCL. Es por tal razón que LUA no es un lenguaje tan robusto y debe estar embebido en otro para ser compilado.

LUA ha sido utilizado en algunas áreas de la programación como por ejemplo la creación de videojuegos o la robótica porque es un lenguaje que puede funcionar en diversos sistemas y además es de código libre.

Debido a que Ginga-NCL fue desarrollado exclusivamente para la capa de vista, se necesita un lenguaje extra que controle la lógica del negocio, es así que LUA permite realizar varias funcionalidades con el fin de mejorar el funcionamiento de los sistemas desarrollados en Ginga.

Entre sus características destaca la asignación del tipo de dato a sus variables de forma dinámica.

De esta forma el programador no debe preocuparse por el tipo de variable que será declarada. Además se encarga de manejar la memoria, libera automáticamente el espacio de memoria que no se está usando (véase [TABLA](#page-63-0)  [13\)](#page-63-0).

LUA es un lenguaje que también tiene una curva de aprendizaje pequeña debido a su funcionamiento. Maneja la mayor parte de la programación por medio de tablas, pero estas tablas se comportan como arreglos.

Para que las conexiones entre LUA y NCL sean más fáciles, se desarrollaron nuevas funcionalidades por parte de LUA como es el caso del objeto NCLua que también tiene varios eventos que pueden ser accionadas desde el control remoto de algún televisor. De esta forma se logra reforzar la parte de la vista que es manejada por NCL.

<span id="page-63-0"></span>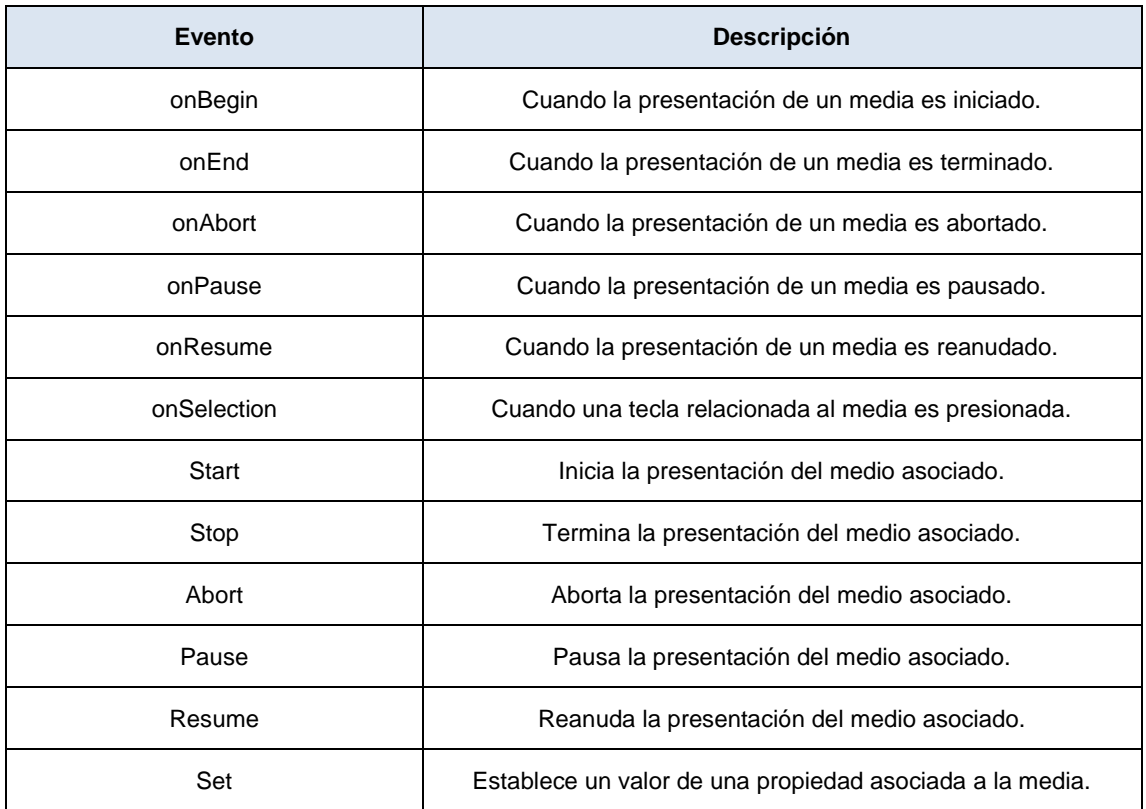

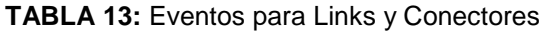

**Fuente**: (CreaTV Digital, s.f.)

Como en todo lenguaje existen ciertas palabras reservadas que no pueden usarse en nombres de variables o de funciones (véase Ilustración 29).

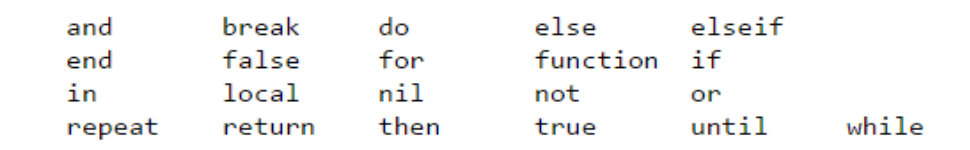

**ILUSTRACIÓN 29:** Palabras reservadas del lenguaje LUA Fuente: (PUC RIO/Lua.org, 2015)

Los módulos principales que NCLua permite utilizar para el desarrollo de aplicaciones interactivas se detallan a continuación:

## **Módulo Canvas**

Generalmente se lo conoce como una herramienta poderosa de HTML5 porque reemplaza a los archivos de tipo gif brindando herramientas de representación gráfica que pueden ser programadas y consumidas directamente por los navegadores de internet, pero también brinda funcionalidades para los sistemas de televisión digital interactivos permitiendo graficar y crear nuevos objetos para ser mostrados en alguna región asignada en NCLua (véase [TABLA 14\)](#page-64-0).

**TABLA 14:** Funciones del módulo canvas

<span id="page-64-0"></span>

| <b>Función</b>                                                          | <b>Descripción</b>                         |
|-------------------------------------------------------------------------|--------------------------------------------|
| canvas : $new()$                                                        | Crea un nuevo objeto canvas.               |
| canvas : attrSize()                                                     | Retorna las dimensiones del objeto canvas. |
| canvas: attrColor()                                                     | Obtiene o Agrega el atributo de color      |
| canvas : $attrClip()$                                                   | Limita el área del lienzo de dibujo.       |
| canvas : $attrCrop()$                                                   | Recorte del canvas.                        |
| canvas : $attrFont()$                                                   | Tipo de fuente para las palabras.          |
| canvas: $drawLine(x1, y1, x2, y2)$                                      | Diseña una línea                           |
| canvas: drawRect(mode, x, y, width,<br>height)                          | Diseña un rectángulo.                      |
| canvas : drawText(x, y, text)                                           | Diseña un texto en la posición deseada.    |
| canvas: measureText(text)                                               | Retorna las dimensiones del texto          |
| canvas : compose (x, y, canvas, src_x,<br>src_y, src_width, src_height) | Realiza una comparativa pixel a pixel      |
| canvas : flush()                                                        | Actualiza el canvas en la pantalla.        |

**Fuente**: (PUC RIO/Lua.org, 2015)

## **Módulo event:**

Este módulo permite que NCLua genere eventos de control remoto o de interactividad en el documento LUA.

### **Módulo settings:**

Permite interactuar con el documento NCL por medio de la propiedad "application/x-ncl-settings" que se declara en la vista de la aplicación interactiva.

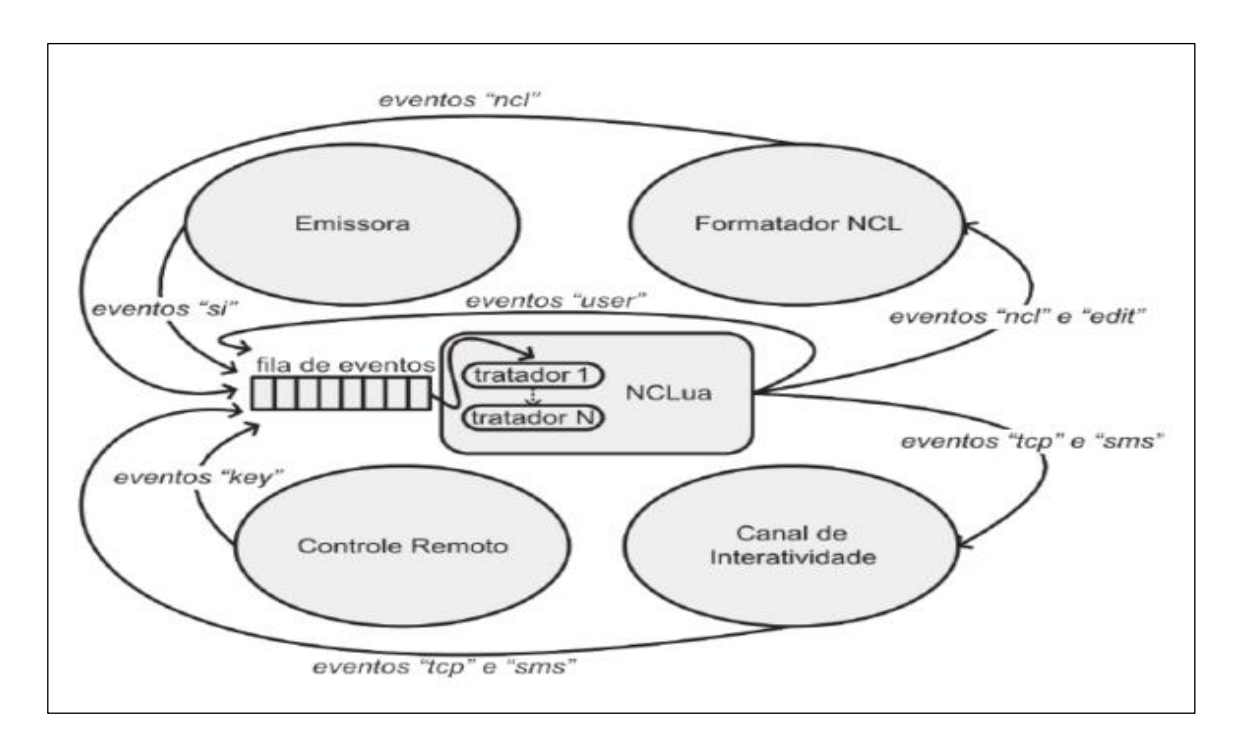

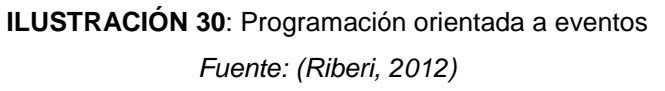

## **2.7 MIDDLEWARE GINGA**

Ginga nace en el país de Brasil como un proyecto por parte de la Pontificia Universidad Católica de Río de Janeiro. Este middleware nace con dicho nombre debido a que ginga es una cualidad única e indescriptible que distingue al pueblo brasileño, además es un movimiento de la tradicional danza capoeira; una danza que nació como una forma de entretenimiento de los esclavos, sus movimientos son semejantes a una lucha pero sin contacto físico.

Ginga nació como software libre por la necesidad de realizar una inclusión social/digital en la totalidad de hogares, permitiendo que todos tengan acceso al aprendizaje, servicios sociales, información, entre otros por medio de su televisor (López & Oleas, 2012, págs. 40-41-42-43).

### **2.7.1 ESTRUCTURA**

La arquitectura de ginga se divide en tres subsistemas Ginga-NCL, Ginga-JAVA y Ginga-CC. Estas capas permiten que los sistemas, que pueden ser del tipo declarativos o imperativos, se conecten con los diferentes televisores o decodificadores existentes en el mercado para brindar el servicio de interactividad al usuario.

El middleware Ginga es una capa de software intermediario que permite el desarrollo de aplicaciones interactivas para TDT independientemente de la plataforma del hardware de los fabricantes y terminales de acceso.

Da soporte al desarrollo de aplicaciones tanto empleando un paradigma declarativo, imperativo o ambos. Los dos ambientes de ejecución son exigidos en los receptores fijos y portátiles, mientras que solo el ambiente declarativo es exigido en los receptores portátiles. (Comunidad Peruana de Ginga, 2015)

Las librerías incorporadas le permiten ser multiplataforma, por tal razón no existen inconvenientes al momento de desarrollar un sistema en cualquier ambiente de desarrollo porque ginga se encarga de las conexiones (véase Ilustración 31).

Por el hecho de que ginga es un middleware, se convierte en una parte fundamental en los sistemas de televisión digital. No se descarta que una aplicación puede funcionar conectándose directamente en el sistema operativo de un televisor o decodificador, pero al tener pocos recursos en la parte de hardware, se debe minimizar al máximo el consumo de estos; la mejor solución es el uso de un middleware.

Este software intermedio permite que las aplicaciones no se vuelvan tan robustas y realicen un trabajo eficiente consumiendo la menor cantidad de recurso de hardware.

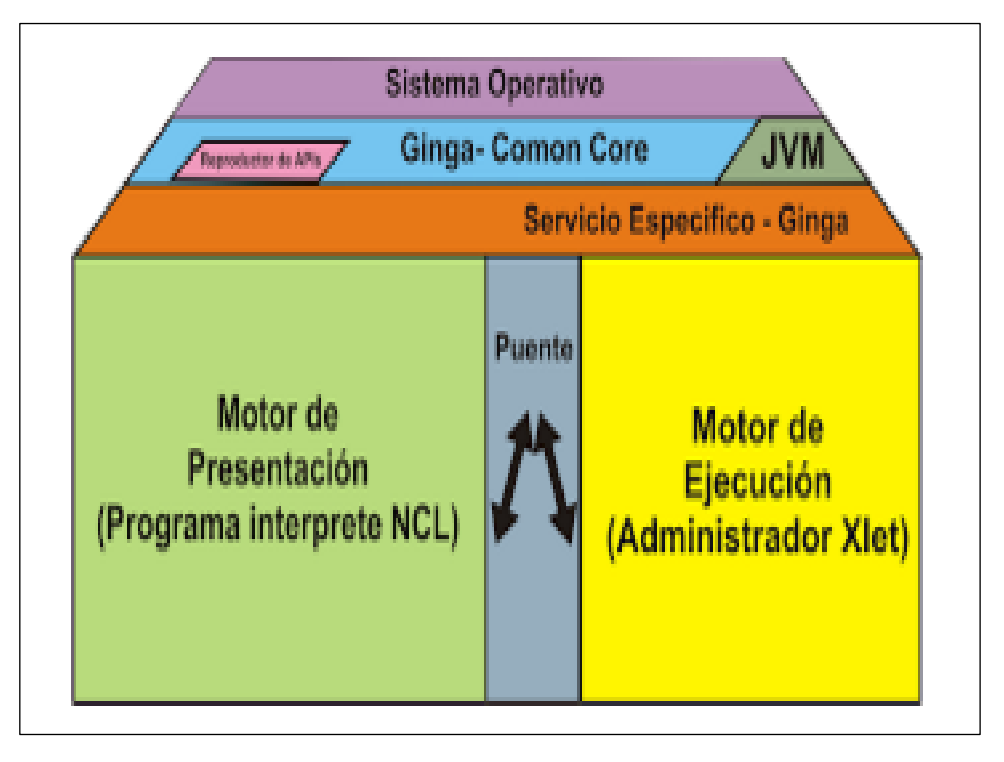

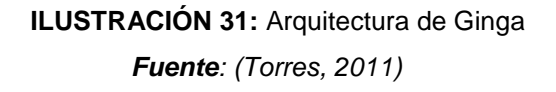

## **2.7.2 FUNCIONAMIENTO**

El funcionamiento de ginga viene determinado por los subsistemas en los que se divide. Trabaja con diferentes lenguajes de programación que le ayudan a soportar aplicaciones distribuidas y multiplataforma.

La señal digital es una de las causantes de la interactividad en aplicaciones desarrolladas con el middleware ginga, porque permite el envío de datos, audio y video. Pero el inconveniente es que el envío se produce en un solo sentido, es en este punto donde entra el middleware transformando los datos recibidos y generando una respuesta que será enviada por un canal de retorno.

El canal de retorno funciona gracias al middleware, el cual permite que las aplicaciones trabajen con los datos que se reciben.

Estos datos pueden llegar con el audio y video de la señal digital o pueden ser incrustados desde un servidor externo, de esta forma se logra tener aplicaciones que no necesariamente deben ser aplicadas a la señal digital, más bien son independientes de esta y funcionan bajo sus propios medios, todo se logra gracias al poderoso middleware ginga (véase Ilustración 32).

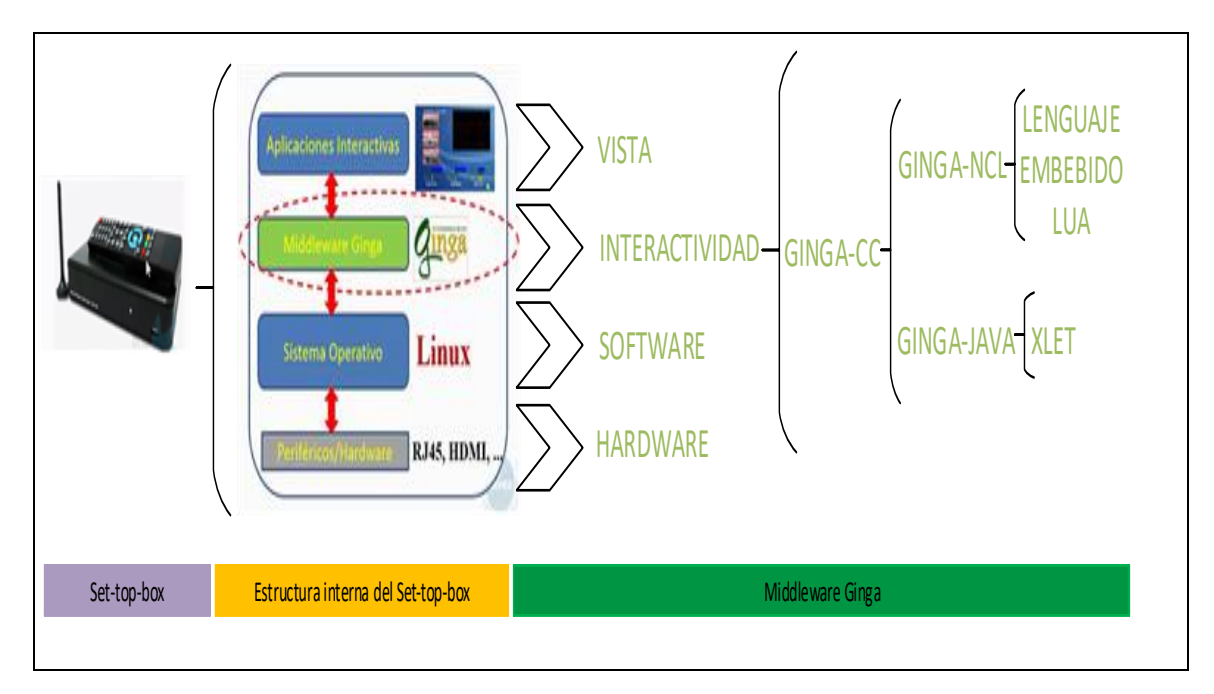

**ILUSTRACIÓN 32:** Funcionamiento de Ginga

# **2.7.3 HERRAMIENTAS COMPLEMENTARIAS PARA EL SISTEMA DE TELEVISIÓN DIGITAL TERRESTRE**

Algunas de las herramientas y tecnologías que se analizarán a continuación, no están vinculadas directamente con la televisión digital, tampoco lo están con el middleware ginga, pero la funcionalidad que toman en este sistema de compra y ventas de productos por televisión es en el lado del servidor; administrando los roles de usuarios y productos por medio de un aplicativo web JEE desarrollado en lenguaje JAVA.

Dicho aplicativo se compone de varias tecnologías usadas para el desarrollo, las cuales serán descritas en este capítulo puesto que son herramientas que complementan al Sistema de Televisión Digital. Además, se analizará la metodología usada para el desarrollo del aplicativo.

## **JSF**

Java Server Faces es un framework de java que facilita la creación de sistemas desarrollados con la arquitectura MVC porque permite separar la vista de la lógica del negocio. Por lo general las vistas tienen una estructura basada en HTML pero compatible con XML, para esto se utiliza archivos con extensión ".xhtml" que permiten configurar las vistas con las tecnologías antes mencionadas.

## **JPA**

Java Persistence Api es una tecnología de java que permite la conexión a bases de datos por medio de librerías, también se desarrolla un nuevo lenguaje para bases de datos llamado JPQL que es propio de JAVA, el cual es orientado a objetos puesto que permite manejar las tablas como clases y las columnas como atributos de la clase. Lo primordial para utilizar esta API es que la base de datos debe estar bien diseñada, caso contrario existirán muchas falencias en el aplicativo.

## **EJB**

Enterprise Java Bean es una tecnología de java que se maneja en la parte del controlador. Esta tecnología es la que permite separar el código JAVA para la lógica del negocio de las páginas xhtml usadas para la vista. Por medio de los bean, se puede llamar a los datos desde la vista. Existe un lenguaje de script propio de JAVA llamado EL que permite el acceso a los componentes del código JAVA desde la vista.

### **Primefaces**

Primefaces en un framework que se extiende de JSF. Se diría que primefaces es el mismo JSF pero potenciado. Este framework se caracteriza por sus componentes, los cuales utilizan AJAX simplemente llamando a los métodos sin la necesidad de utilizar Javascript. Además es de código abierto pero existen algunas plantillas de diseño que si son pagadas. A primefaces se lo conoce como una vista enriquecida para el desarrollo de aplicaciones JEE.

### **Tomcat**

Tomcat es un servidor web que permite soportar servlets y JSP, además su mantenimiento está a cargo de Apache Software Fundations. El puerto en el cual funciona tomcat es el 8080.

### **PostgreSQL**

PostgreSQL es un sistema de gestión de bases de datos objeto-relacional, distribuido bajo licencia BSD y con su código fuente disponible libremente. Es el sistema de gestión de bases de datos de código abierto más potente del mercado y en sus últimas versiones no tiene nada que envidiarle a otras bases de datos comerciales. (Martinez, 2013)

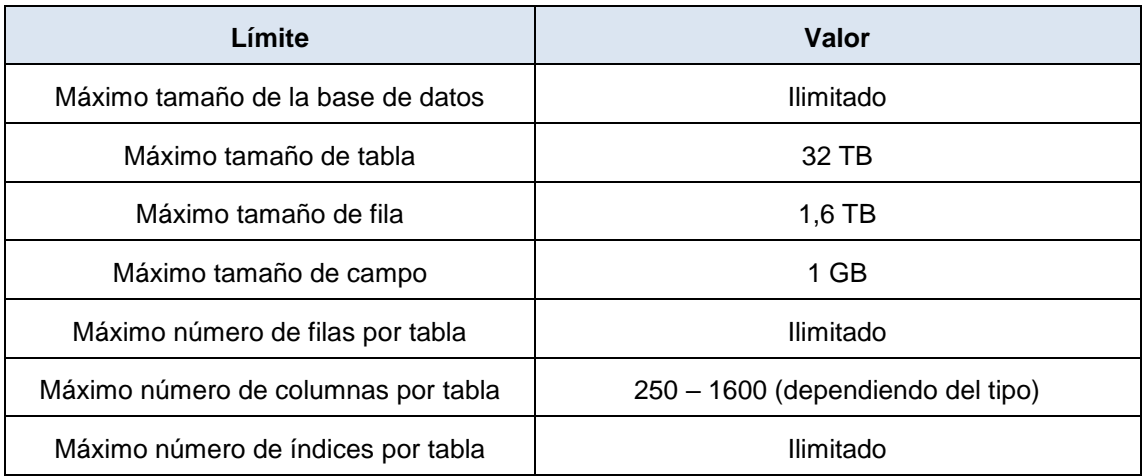

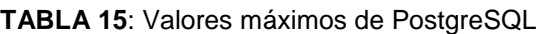

**Fuente:** (Martinez, 2013)

Postgresql es la base de datos elegida para este sistema de televisión digital puesto que sus características permiten trabajar sin ninguna complicación, además existe la posibilidad de trabajar por consola o con el entono gráfico llamado pgAdmin III para una mejor administración de la información (véase [TABLA 67\)](#page-119-0).

## **Set Top Box**

El set top box o mejor conocido como decodificador, viene a reemplazar a los televisores de última generación. Este decodificador soporta el middleware ginga y además permite poner en funcionamientos el Prototipo de compra y ventas por televisión.

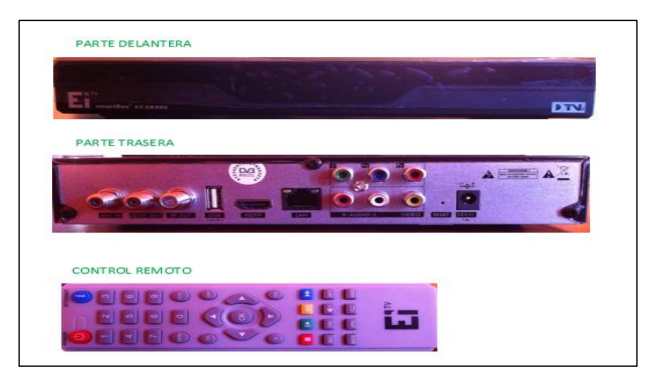

**ILUSTRACIÓN 33:** Set Top Box Físico

Además del decodificador físico, también existe un virtual que permite realizar pruebas mientras se desarrolla el sistema. Dicho decodificador está implementado en un sistema operativo Ubuntu-server 10.10 de 32 bits (véase Ilustración 33 Ilustración 34).

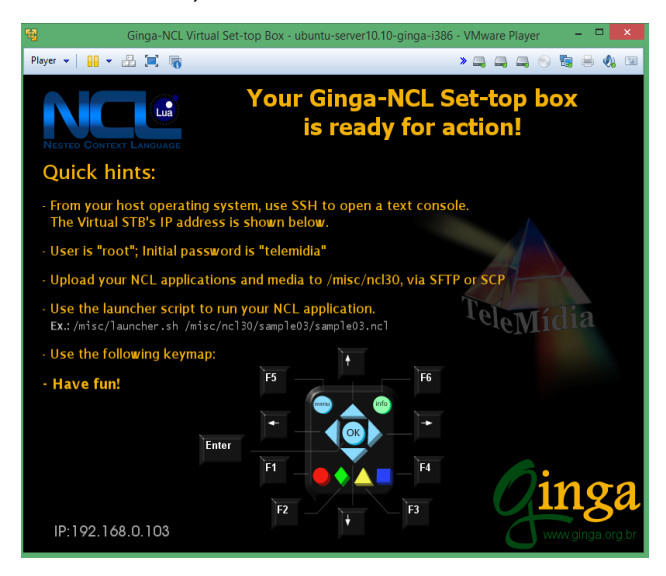

**ILUSTRACIÓN 34:** Set Top Box Virtual

Estas dos herramientas son indispensables para el sistema de televisión digital desarrollado con el middleware ginga.
## **IDE Eclipse**

Eclipse es una herramienta que facilita la programación en los lenguajes mencionados anteriormente, porque tiene la capacidad de incorporar librerías para NCL, LUA y por supuesto JAVA. La versión escogida de este IDE es Eclipse Luna, esta versión no es muy actual pero se sigue usando debido a que el prototipo para la televisión digital ha consumido bastante tiempo, mientras que eclipse ha ido evolucionando, no obstante sería un problema cambiar a una versión más actual debido a que Eclipse Luna se encuentra completamente configurado con todas las librerías y funciones necesarias. Además, Eclipse es de código abierto y multiplataforma.

Los principales ambientes de trabajo configurados en Eclipse Luna se detallan en la [TABLA 16.](#page-72-0)

<span id="page-72-0"></span>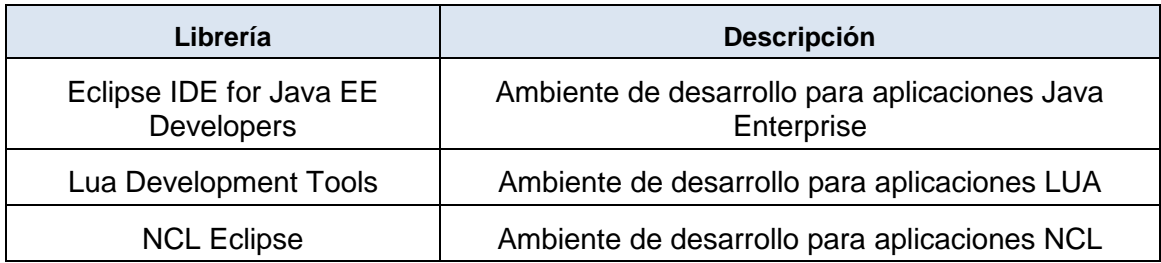

### **TABLA 16:** Ambientes Configurados en Eclipse Luna

Los ambientes de desarrollo configurados en Eclipse Luna son una herramienta muy importante en el desarrollo de aplicaciones porque permiten identificar errores de sintaxis en el código fuente.

## **Arquitectura de 4 Capas**

Esta arquitectura permite desarrollar sistemas que pueden ser consumidos por distintos dispositivos, es decir, si el sistema será utilizado por varios clientes, se debe crear una capa de tal forma que contenga toda la lógica de las diferentes vistas utilizadas por dichos clientes. Además, el hecho de crear una aplicación distribuida en capas es realizar una buena práctica de programación, de igual manera los resultados serán satisfactorios (véase Ilustración 35).

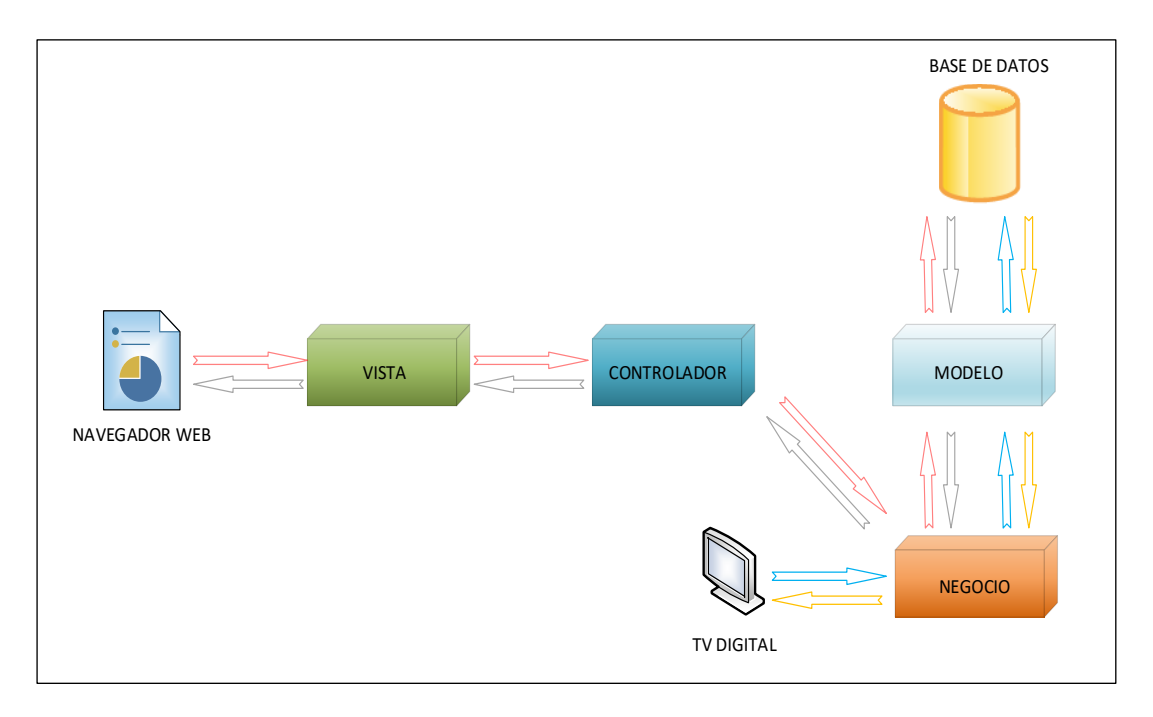

**ILUSTRACIÓN 35:** Arquitectura de 4 Capas

- *Modelo:* Permite que todos los métodos que se encuentran en esta capa puedan acceder a la base de datos directamente, esta es la única capa que puede realizar consultas a la base de datos, es por este hecho que las aplicaciones distribuidas tienen una mejor seguridad porque controlan el acceso a los datos por medio del modelo.
- *Negocio:* Esta capa es muy importante porque gestiona la lógica del negocio dependiendo de las vistas que usa cada cliente del sistema. En este caso existen dos, la primera es la vista en el navegador web para la administración del sistema y la segunda es la vista en el televisor digital. Si el sistema necesita de otro cliente como por ejemplo un aplicativo móvil, en la única capa que se realizaría cambios es en esta y por tal razón, no existen problemas con las otras vistas del sistema. Puesto que en esta capa se desarrolla la lógica del negocio, se almacenan los web services y EJB del sistema.
- *Controlador:* El controlador permite la conexión entre la lógica del negocio y la vista, utilizas objetos de la capa de negocio para que puedan ser utilizados en las vistas.

 *Vista:* Permite utilizar objetos que fueron llamados por el controlador, dichos objetos serán mostrados con la ayuda de un lenguaje de marcado como lo es xhtml en la aplicación web y NCL en la aplicación para la televisión digital.

En el caso de la vista para la televisión digital, se llama directamente a la capa de negocio en la cual se encuentran almacenados los web services.

No se puede acceder al controlador porque este pertenece a la vista del aplicativo web, por tal razón no almacena métodos para la vista en la televisión digital.

## **Web Services**

Los servicios web, por su traducción al español, permiten la conexión entre aplicaciones web por medio de métodos que funcionan por una petición y generan una respuesta. Por medio de los servicios web se logra distribuir la lógica del negocio en diferentes aplicaciones, de esta forma se consigue que los sistemas sean eficientes (véase Ilustración 36).

Para que una aplicación web se conecte con otra por medio de un servicio web, es necesaria la utilización de un lenguaje de marcado para estructurar los datos este lenguaje es XML.

Este lenguaje permite estructurar los datos por medio de etiquetas pero la ventaja es XML es muy flexibles porque la etiquetas pueden ser creadas de acuerdo a las necesidades que tengan los datos enviados.

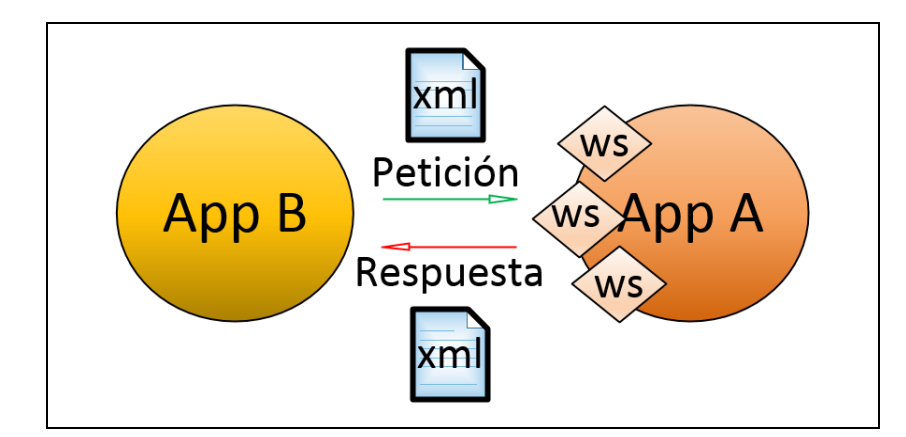

**ILUSTRACIÓN 36**: Servicios Web

Esta arquitectura permite desarrollar sistemas que pueden ser consumidos por distintos dispositivos, es decir, si el sistema será utilizado por varios clientes, se debe crear una capa de tal forma que contenga toda la lógica de las diferentes vistas utilizadas por dichos clientes. Además, el hecho de crear una aplicación distribuida en capas es realizar una buena práctica de programación, de igual manera los resultados serán satisfactorios.

# **CAPÍTULO III**

## **3 DESARROLLO DEL PROTOTIPO**

# **3.1 FASE DE PLANIFICACIÓN PARA EL DESARROLLO DEL PROTOTIPO**

El desarrollo del prototipo está propuesto por la metodología XP, debido a que permite un avance rápido evitando complicaciones en la excesiva documentación, además permite la retroalimentación en cada fase.

La fase de planificación permite recolectar los requerimientos para el desarrollo del aplicativo, se delega los roles a los responsables del desarrollo del sistema, además se mantiene entrevistas con el cliente, presentando avances de las tareas realizadas (véase [TABLA 17\)](#page-76-0).

<span id="page-76-0"></span>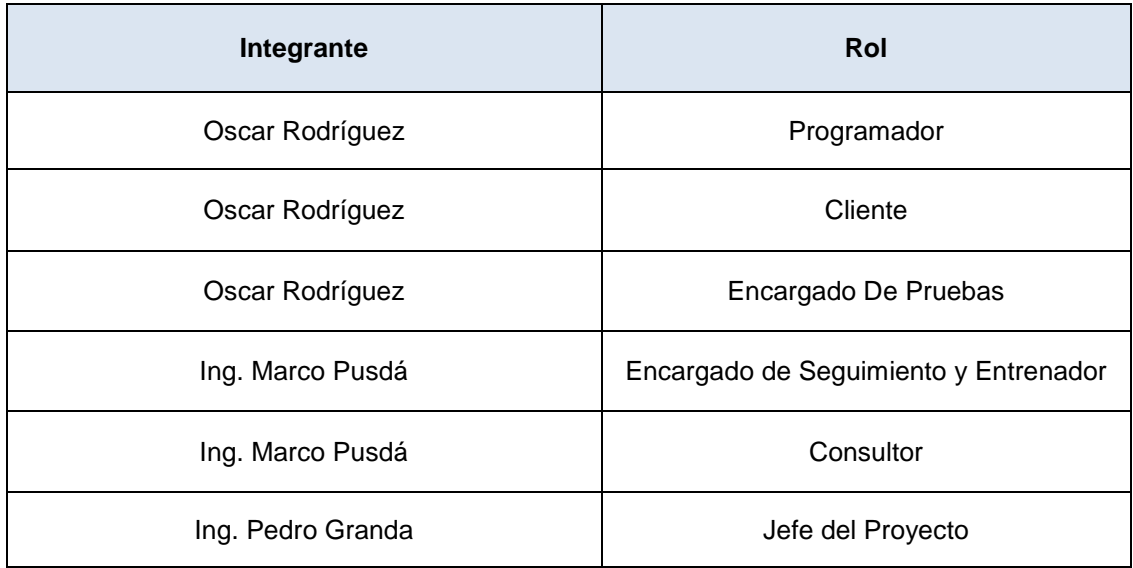

**TABLA 17:** Designación de Roles a los responsables del Desarrollo del Sistema

## **3.1.1 HISTORIAS DE USUARIO**

En base al prototipo planteado se tomaron en cuenta muchos aspectos que a la par se transformaron en historias de usuario. A continuación se muestra una tabla de los posibles riesgos que existen (véase [TABLA 18\)](#page-77-0).

La metodología XP sugiere la creación de iteraciones, por tal razón se ha creado tres y cada una de estas permitirá generar un entregable del sistema a ser desarrollado de acuerdo a la prioridad, dificultad y plazos de tiempo establecidos.

<span id="page-77-0"></span>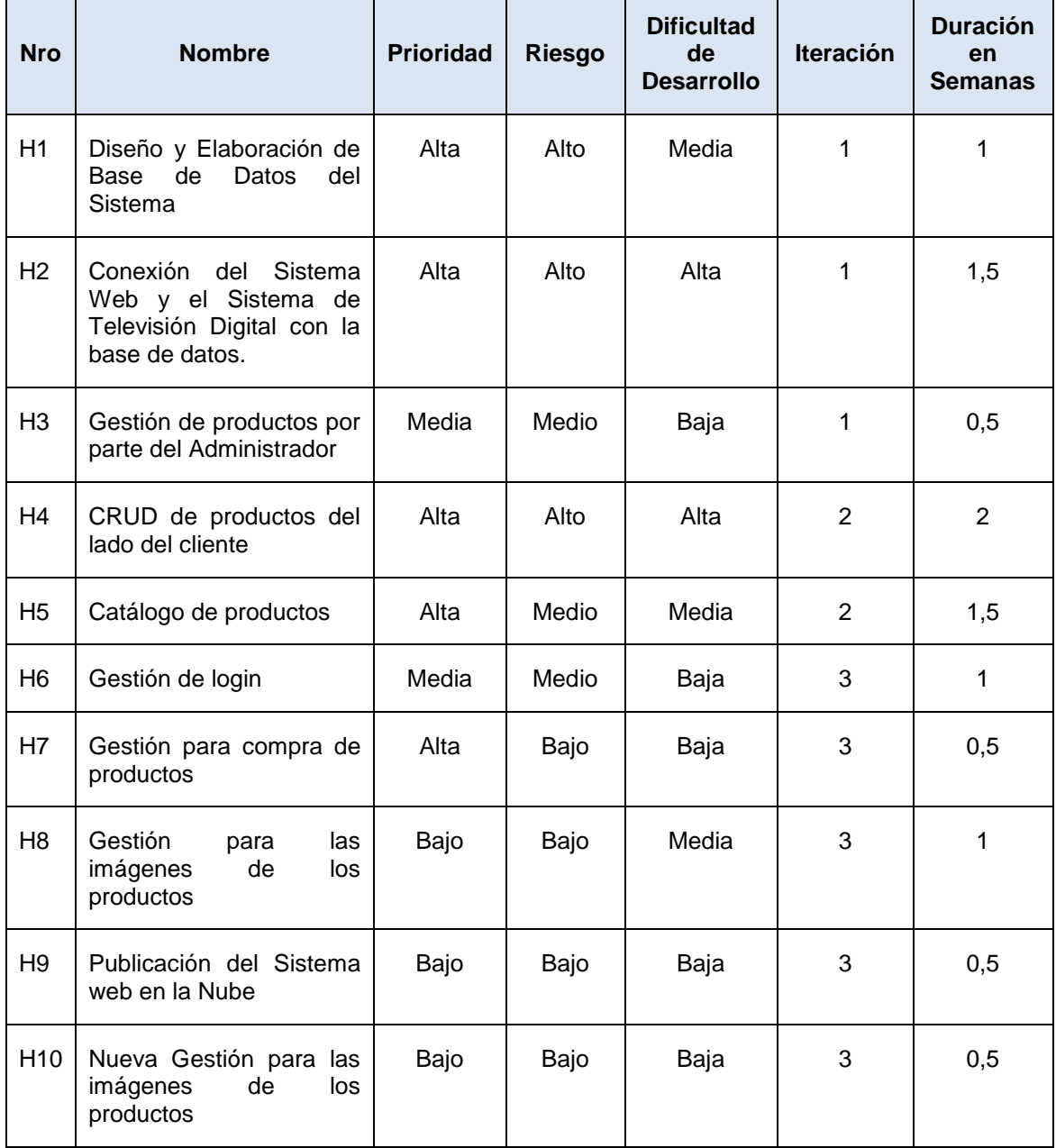

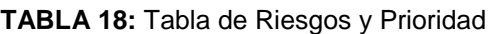

## **Primera Iteración**

En la primera Iteración se desarrollaran tres historias de usuario. A continuación se muestra la [TABLA 19](#page-78-0) con cada historia dividida en las tareas respectivas a ser desarrolladas a manera de resumen.

<span id="page-78-0"></span>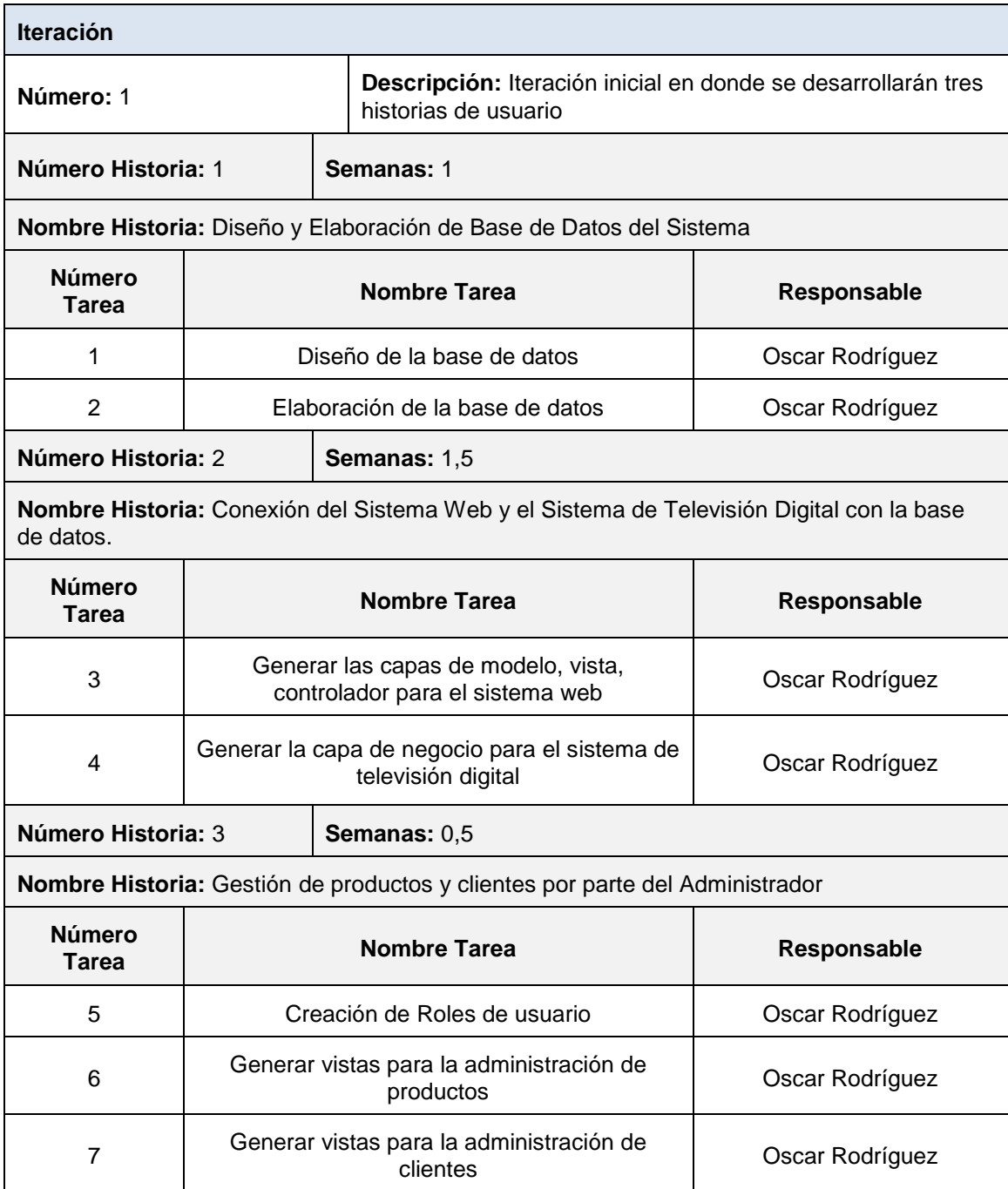

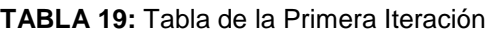

A continuación se detallan cada una de las historias de usuario que pertenecen a la primera iteración.

*H1:* Diseño y Elaboración de Base de Datos del Sistema.

| Historia de Usuario                                                                                                    |                                                                     |                                 |
|----------------------------------------------------------------------------------------------------|---------------------------------------------------------------------|---------------------------------|
| Número: 1                                                                                                    | Nombre Historia: Diseño y Elaboración de Base de Datos del Sistema. |                                 |
| <b>Usuario: Programador</b>                                                                                                    |                                                                     |                                 |
| Modificación de Historia Número:                                                                                                    |                                                                     | Iteración: 1                    |
| <b>Prioridad: Alta</b>                                                                                                    |                                                                     | Dificultad de Desarrollo: Media |
| <b>Riesgo: Alto</b>                                                                                                    |                                                                     | Duración en Semanas: 1          |
| <b>Descripción:</b> Generación del modelo entidad relación de la base de datos, y la elaboración de<br>la misma para ser alojada en Postgresql. |                                                                     |                                 |
| <b>Observaciones:</b>                                                                                                    |                                                                     |                                 |

**TABLA 20:** Historia de Usuario H1

 *H2:* Conexión del Sistema Web y el Sistema de Televisión Digital con la base de datos.

### **TABLA 21:** Historia de Usuario H2

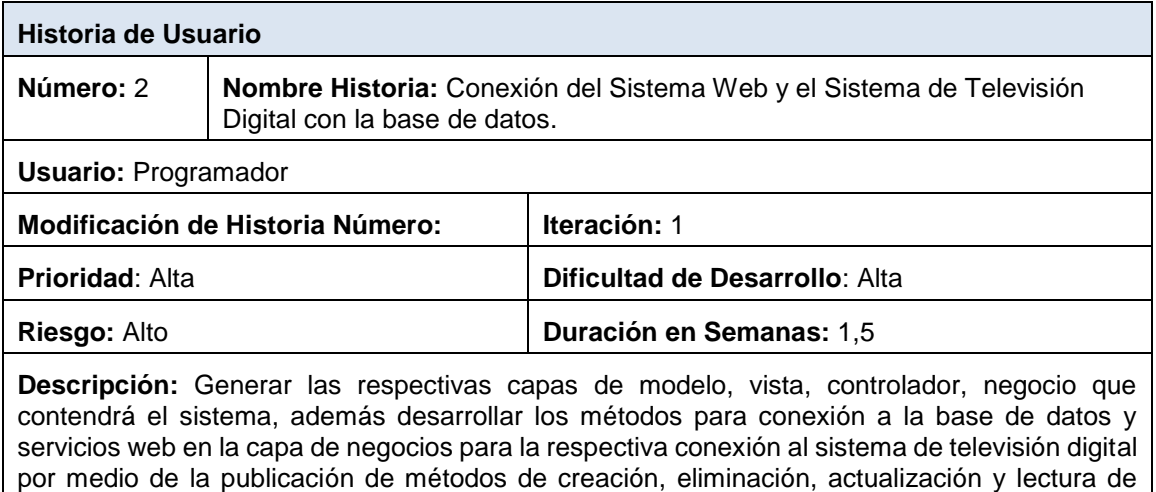

**Observaciones:**

datos.

## *H3:* Gestión de productos por parte del Administrador**.**

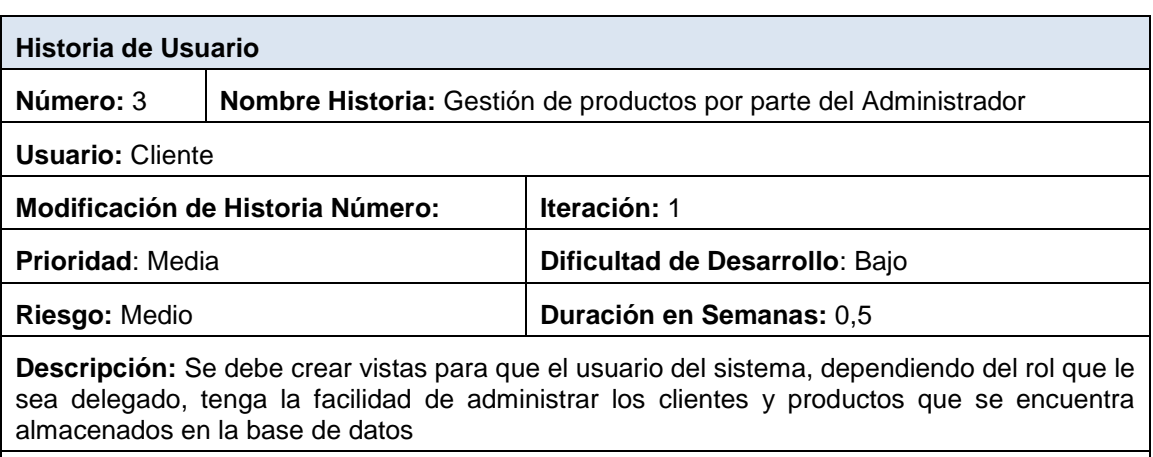

#### **TABLA 22:** Historia de Usuario H3

**Observaciones:**

## **Segunda Iteración**

En esta Iteración se desarrollaran dos historias de usuario las cuales pertenecen al lado del cliente, en el televisor digital. A continuación se muestra la tabla con cada historia dividida en las tareas respectivas a ser desarrolladas a manera de resumen.

### **TABLA 23:** Tabla de la Segunda Iteración

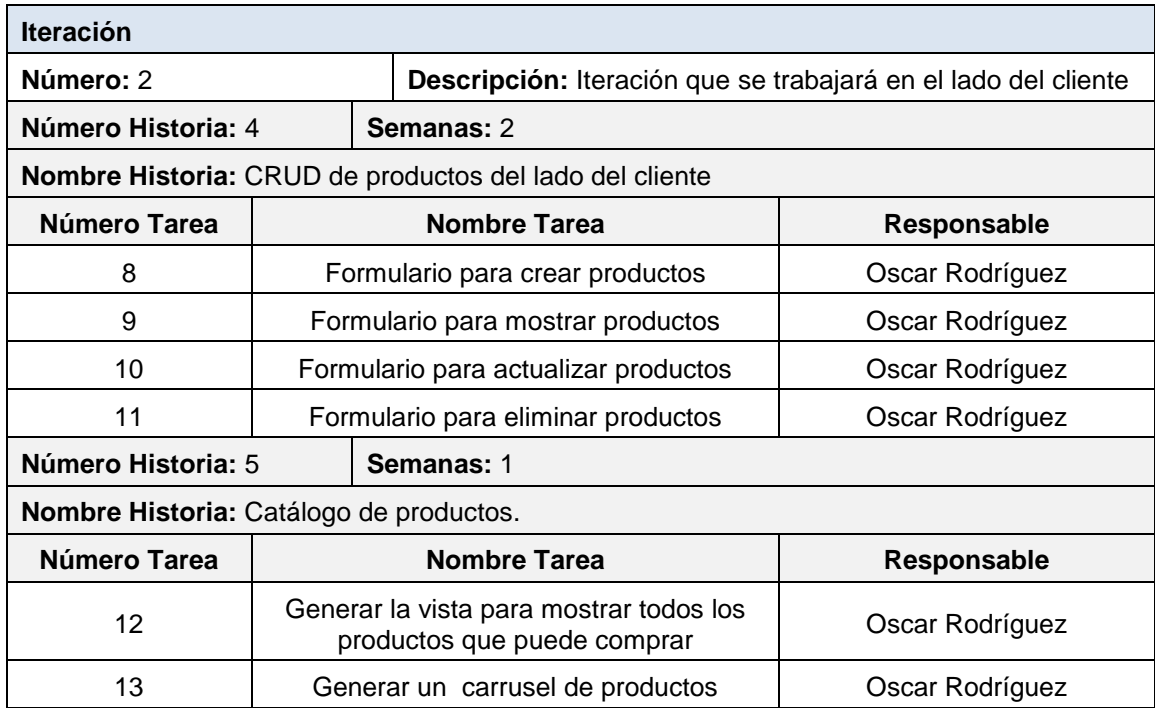

A continuación se detallan cada una de las historias de usuario que pertenecen a la segunda iteración.

*H4:* CRUD de productos del lado del cliente**.**

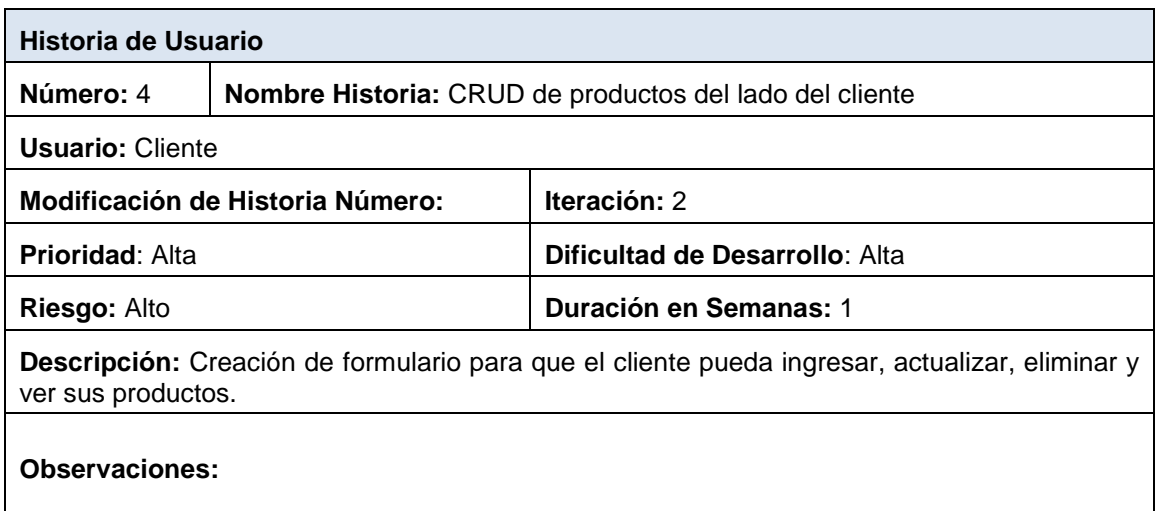

### **TABLA 24:** Historia de Usuario H4

*H5:* Catálogo de productos**.**

### **TABLA 25**: Historia de Usuario H5

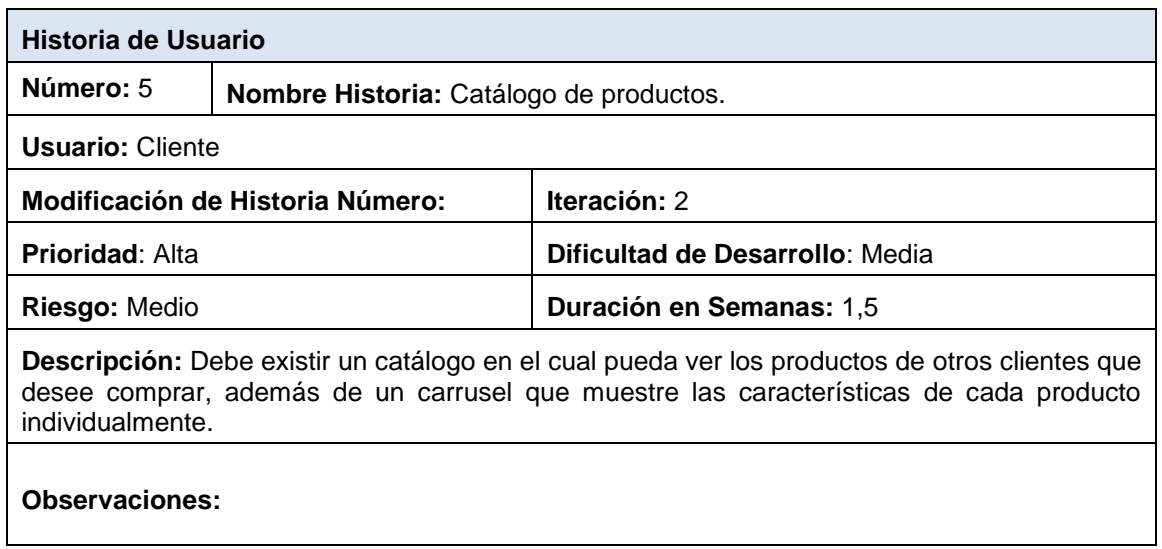

## **Tercera Iteración**

Esta es la última iteración en la cual se desarrollan las tareas finales para la entrega del prototipo funcional y terminado. A continuación se muestra la [TABLA](#page-82-0)  [26](#page-82-0) con cada historia dividida en las tareas respectivas a ser desarrolladas a manera de resumen.

<span id="page-82-0"></span>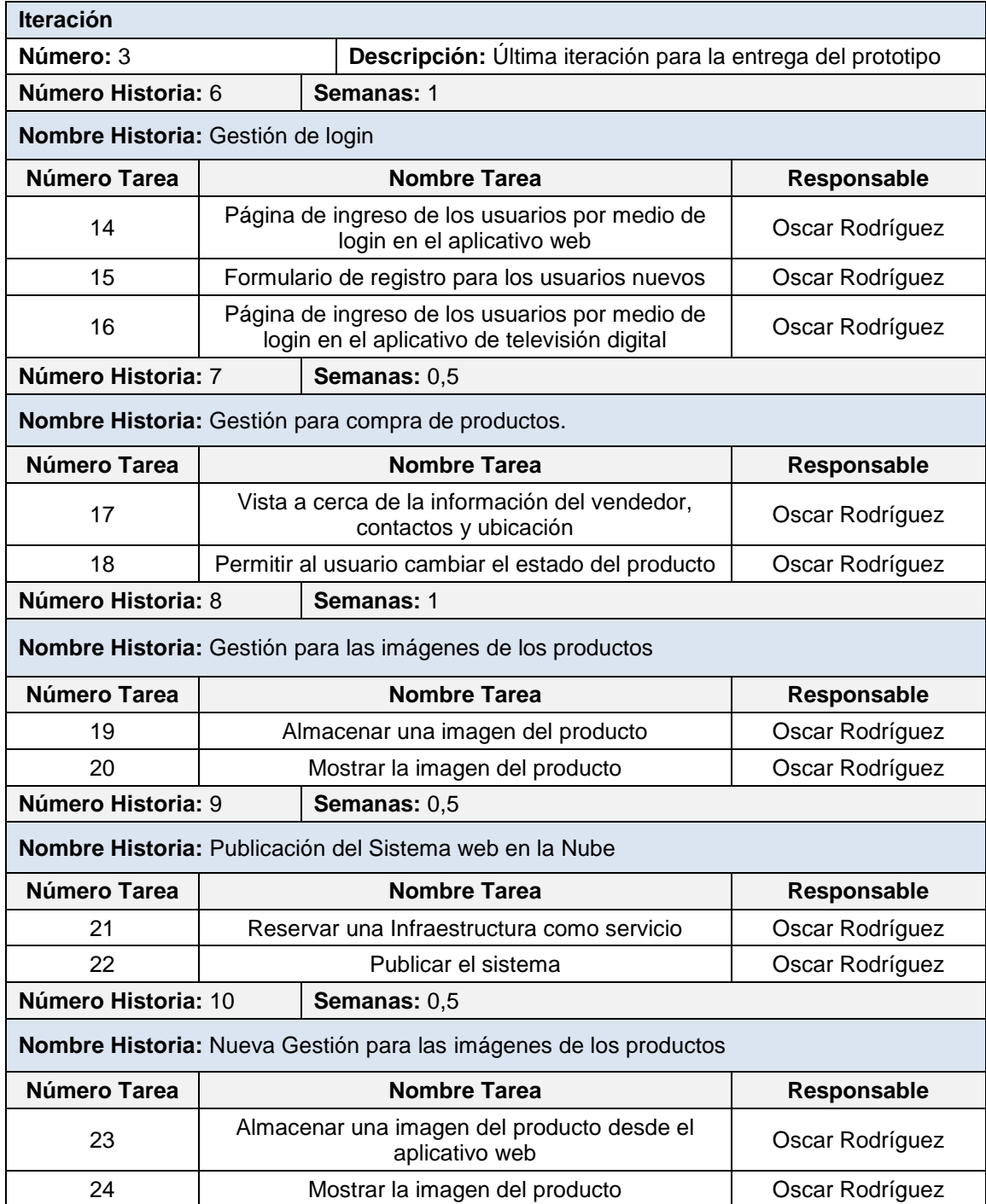

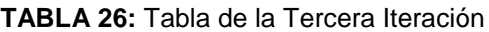

A continuación se detallan cada una de las historias de usuario que pertenecen a la tercera iteración. Estas historias tienen un tiempo de duración descrito en semanas, además las tareas pertenecientes a cada historia están ordenadas de acuerdo a su prioridad.

*H6:* Diseño y Elaboración de Base de Datos del Sistema.

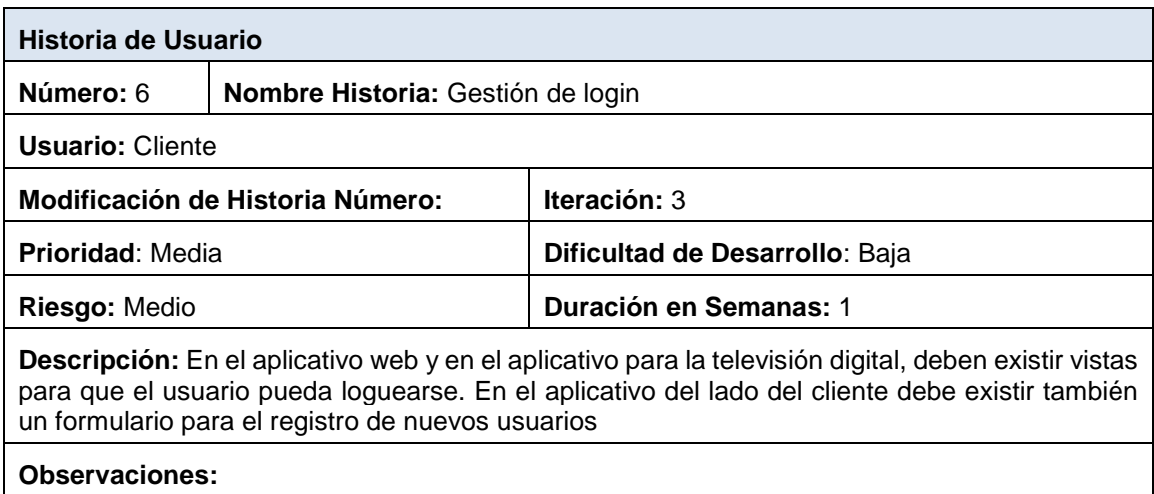

### **TABLA 27:** Historia de Usuario H6

*H7:* Gestión para compra de productos**.**

### **TABLA 28**: Historia de Usuario H7

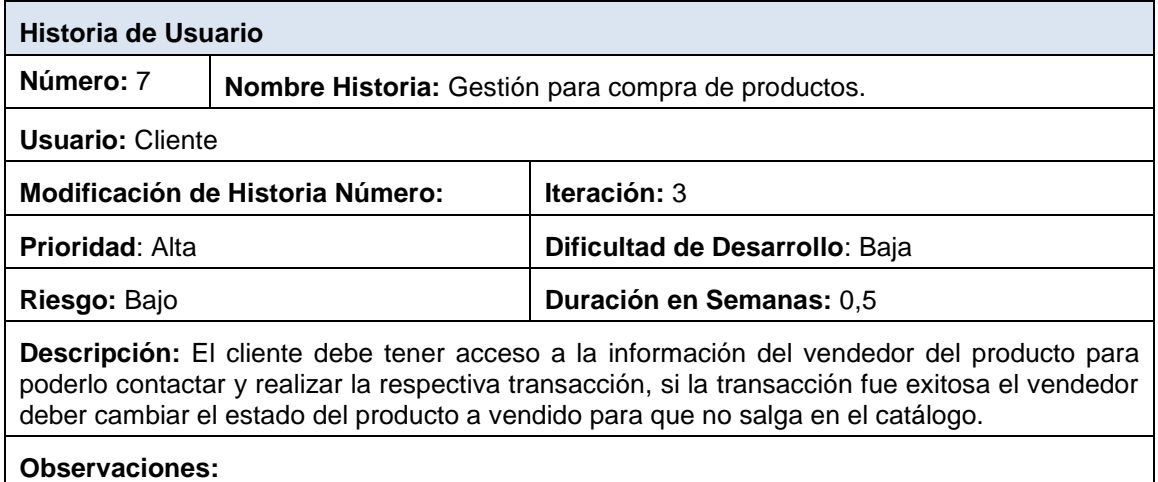

*H8:* Gestión para las imágenes de los productos**.**

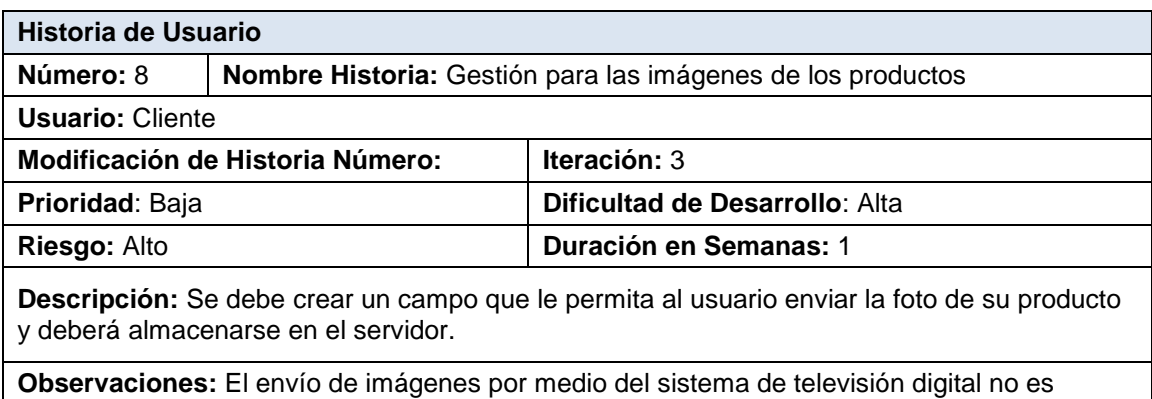

### **TABLA 29:** Historia de Usuario H8

realizable puesto que depende mucho de la capacidad del hardware y en este caso no se puede cubrir esta necesidad.

*H9:* Publicación del Sistema web en la Nube**.**

### **TABLA 30:** Historia de Usuario H9

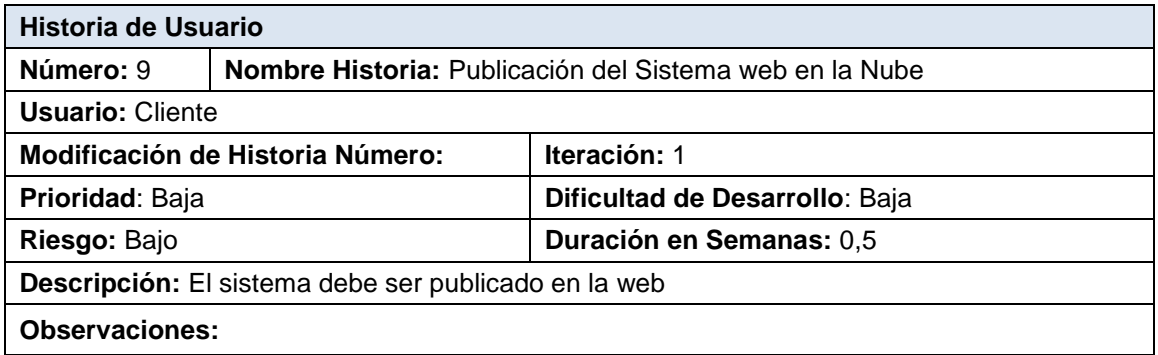

*H10:* Publicación del Sistema web en la Nube**.**

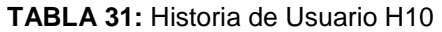

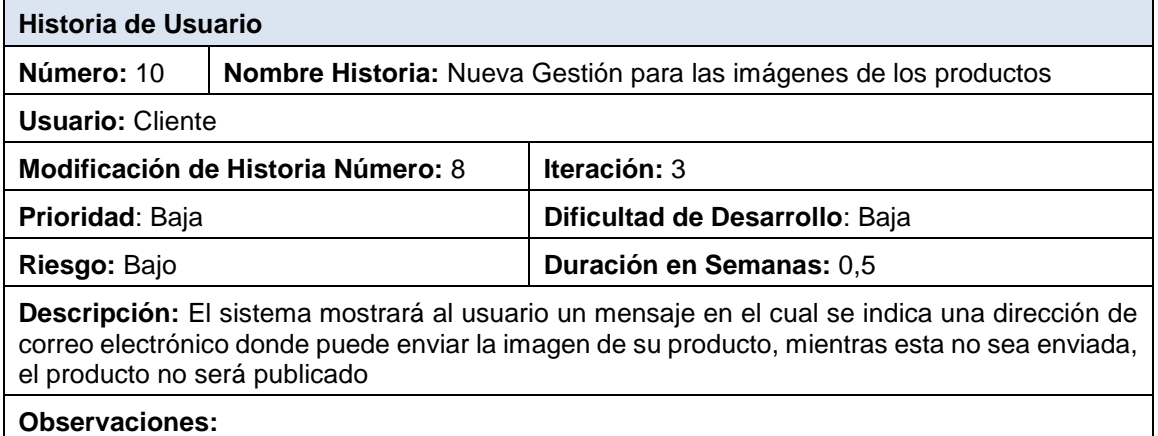

En la Ilustración 37 se muestra gráficamente el tiempo usado en cada historia de usuario.

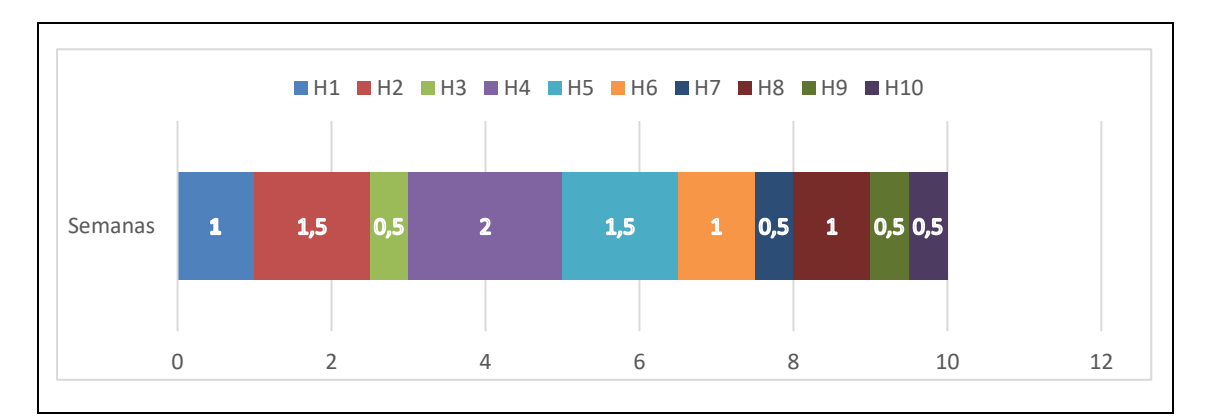

**ILUSTRACIÓN 36:** Tiempos usados para el desarrollo de las historias de usuario

# **3.2 FASE DE DISEÑO PARA EL DESARROLLO DEL PROTOTIPO**

La segunda fase de la metodología XP se refiere al diseño. Este consiste en el modelamiento de la base de datos del sistema, al igual que la creación de las vistas. Estos puntos serán creados con el desarrollo de las tareas.

# **3.2.1 DISEÑO DE LA BASE DE DATOS PARA EL PROTOTIPO DE COMPRA Y VENTA DE PRODUCTOS POR TELEVISIÓN**

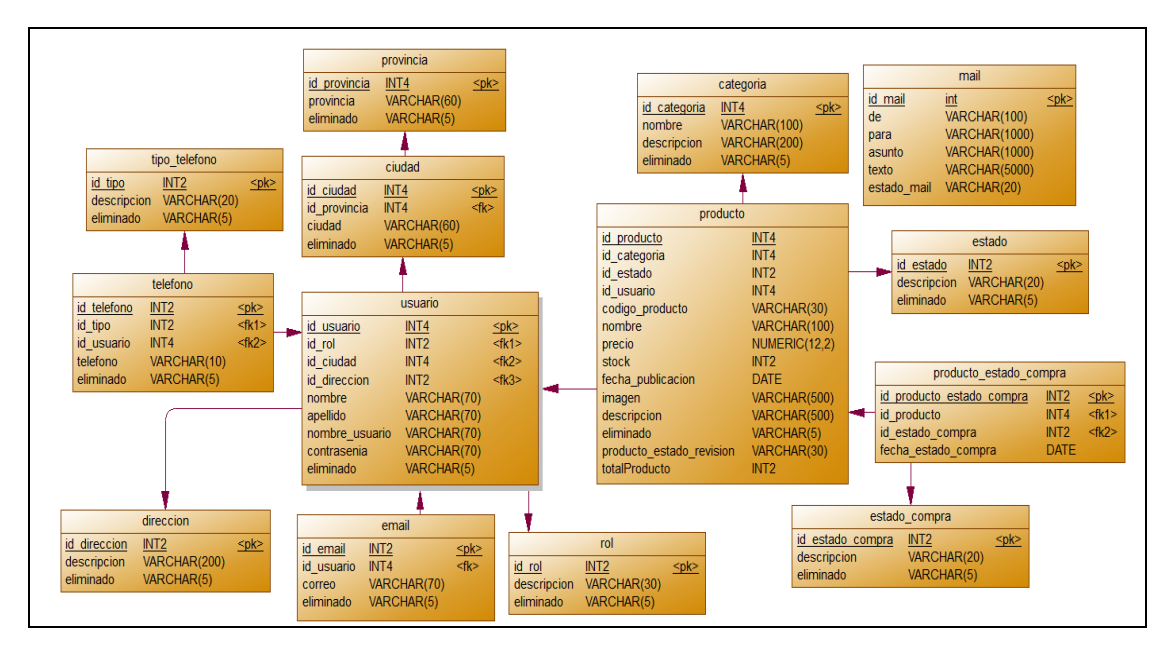

**ILUSTRACIÓN 37:** Modelo Físico de la Base de Datos

La base de datos es uno de los puntos más cruciales en el desarrollo del sistema puesto que servirá para el almacenamiento de toda la información, ya sea desde el televisor o desde el aplicativo web por parte de los administradores.

En la Ilustración 38 se muestra el diseño realizado, tomando en cuenta todas las especificaciones planteadas y cubriendo las necesidades del cliente.

# **3.2.2 INTERFACES**

Las interfaces del prototipo son parte de la fase de diseño, una vez establecido los requerimientos del cliente se procede a crear las pantallas que mostrará el sistema, tanto de la parte del televisor digital como la parte administrativa.

## **Interfaces en el Televisor Digital**

 *Inicio de Sesión:* En esta pantalla se ingresa el usuario y la contraseña, en caso de tener estas credenciales, el sistema permite el acceso, caso contrario primero el usuario deberá registrarse.

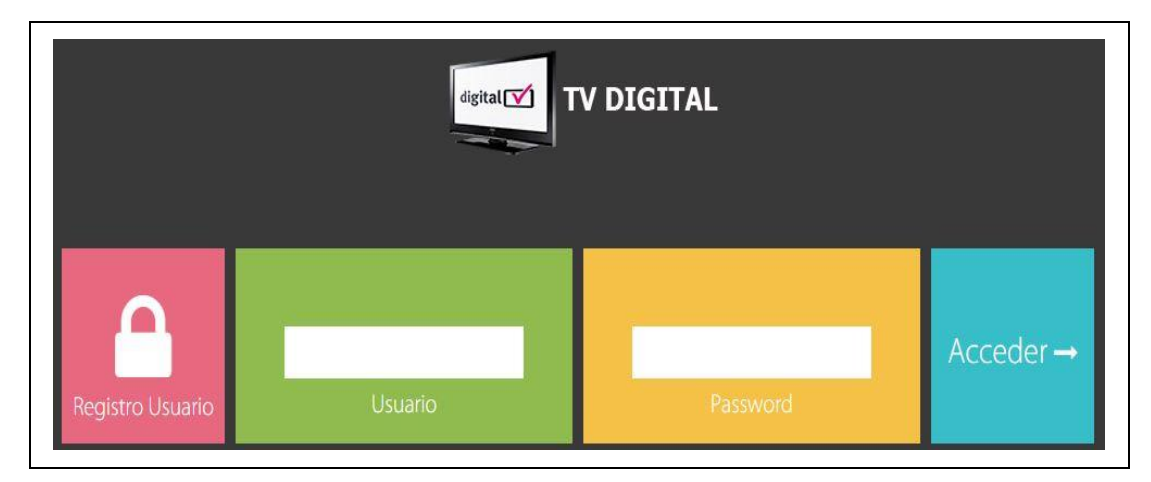

**ILUSTRACIÓN 38**: Pantalla de Login

 *Registro de Nuevo Usuario:* En esta pantalla se muestra un formulario con todos los datos esenciales para el registro del nuevo usuario al sistema.

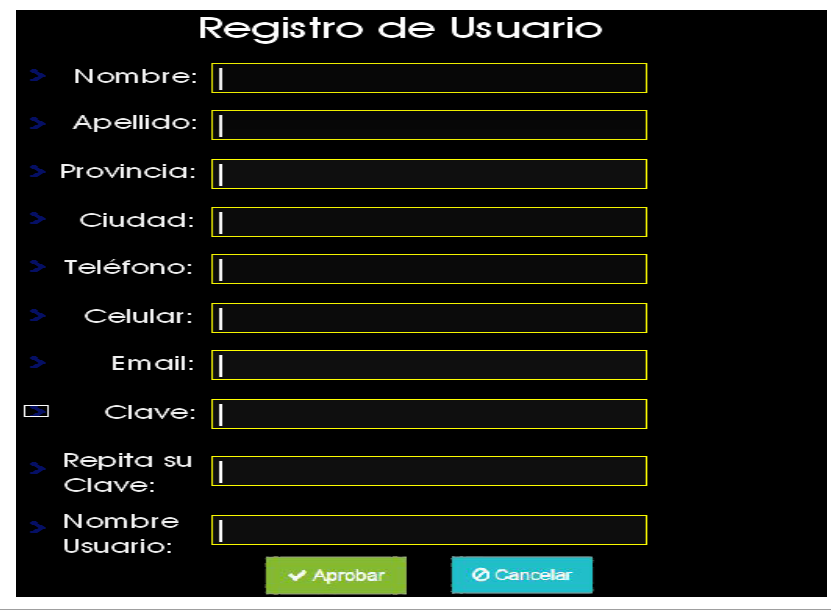

**ILUSTRACIÓN 39:** Registro de Nuevo Usuario

*Pantalla Principal:* Se muestran todos los productos ofertados por los ven

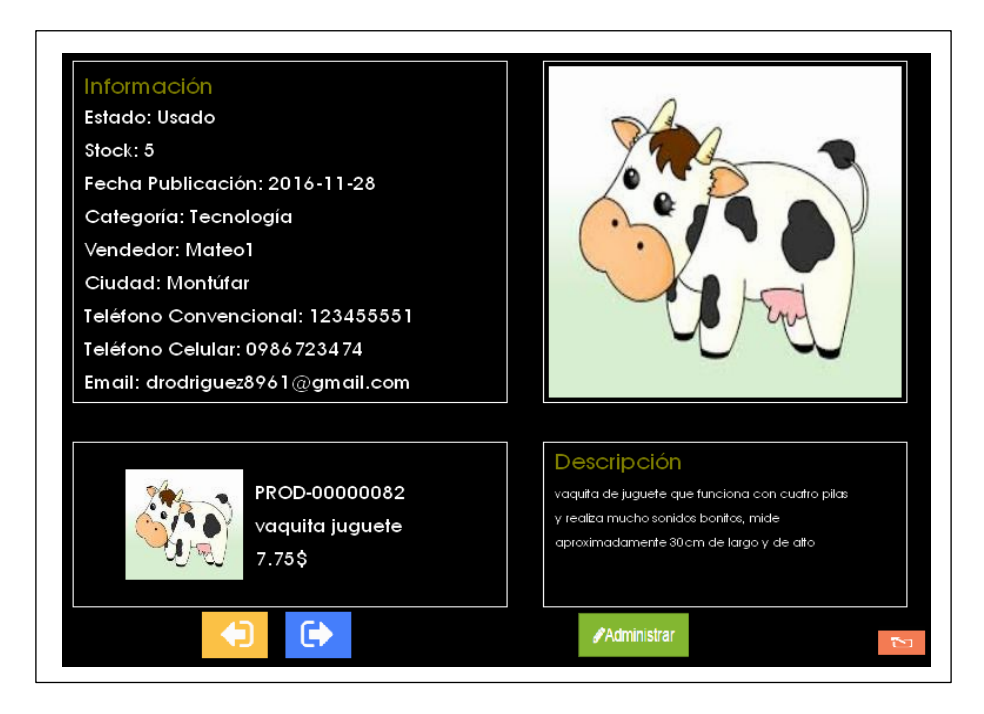

**ILUSTRACIÓN 40**: Pantalla Principal del Sistema dedores respectivos.

 *Pantalla Administrar:* Muestran dos botones que permiten el acceso a la actualización de perfil de usuario y la gestión de los productos registrados por el usuario respectivamente.

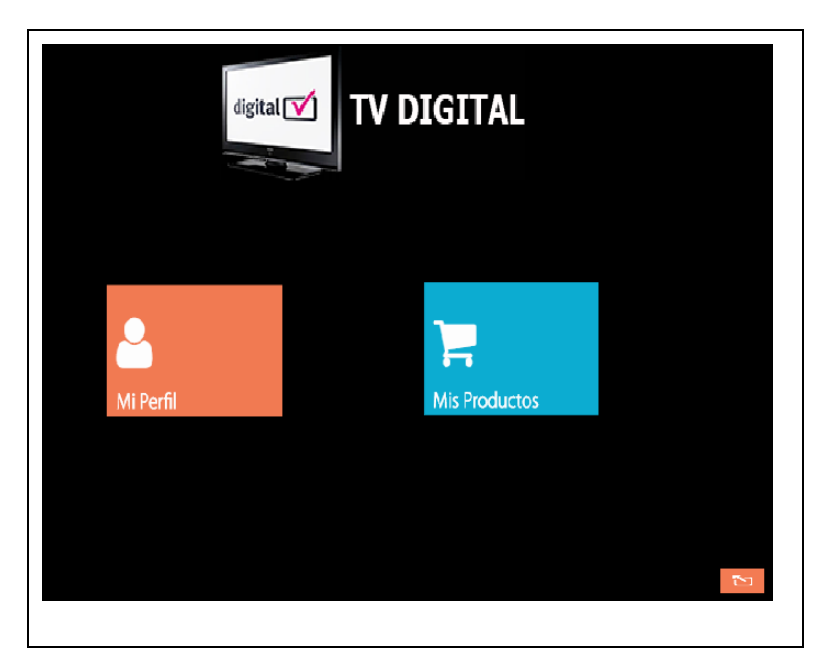

**ILUSTRACIÓN 41:** Pantalla Administrar

 *Ver Mis Productos:* En esta pantalla se muestran todos los productos que el usuario a ingresado, es similar a la pantalla principal, la diferencia es que tiene las opciones de editar, eliminar o actualizar un producto.

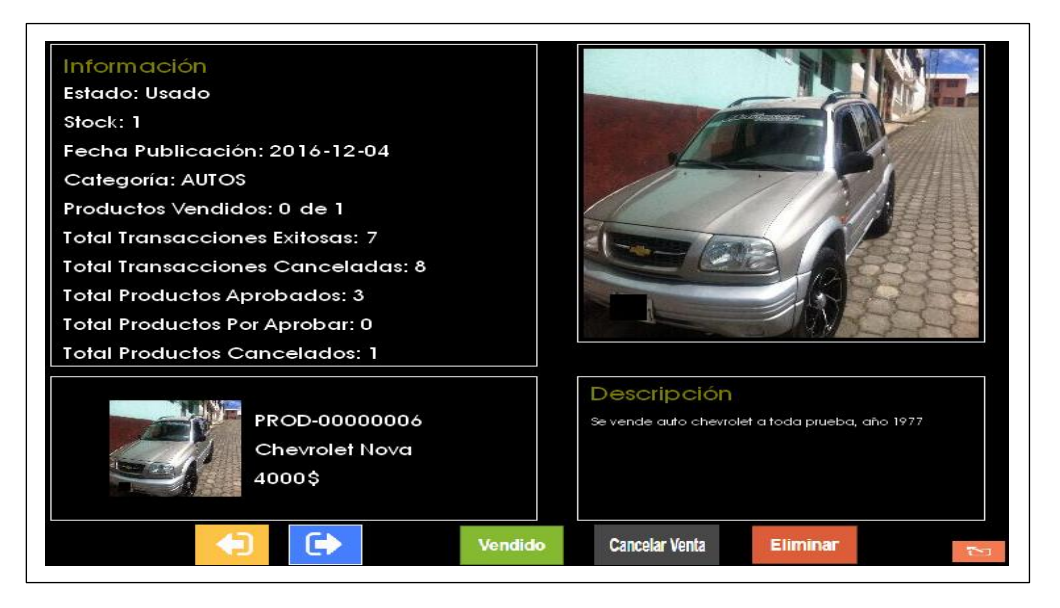

**ILUSTRACIÓN 42:** Pantalla de CRUD para el Usuario

 *Mi Perfil:* Se muestra un formulario con los datos del usuario autenticado los cuales pueden editarse.

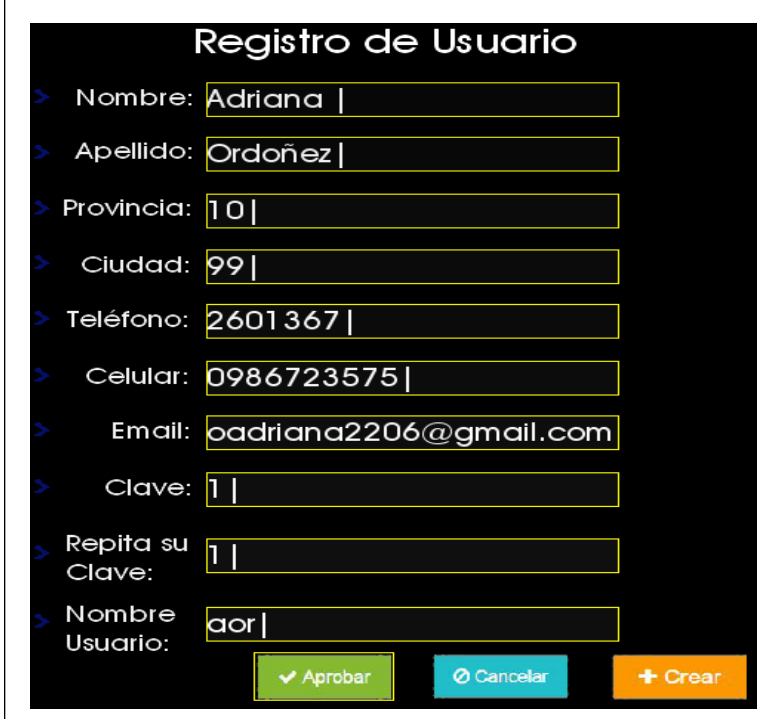

**ILUSTRACIÓN 44:** Pantalla de CRUD para el Usuario

## **Interfaces en el Sistema Web**

El sistema web permite la administración del sistema de televisión digital, existen tres roles de usuario que tendrán acceso a los formularios. Los usuarios con los respectivos roles son:

- Administrador
- Supervisor
- Cliente

Puesto que en ciertas ocasiones los formularios son parecidos, a continuación se muestran las principales pantallas del sistema con esto el usuario no tendrá inconvenientes en adaptarse.

 *Pantalla de Acceso al Sistema Web:* Se muestra un formulario con los campos de usuario y clave para ingresar al sistema. El usuario con el rol de cliente puede ingresar con los datos que se registró desde el televisor digital, el administrador ingresará con los datos proporcionados por el desarrollador del sistema, además será el encargado de crear supervisores, con sus respectivos datos. En la parte inferior derecha de la pantalla se encuentra el menú de ayudas.

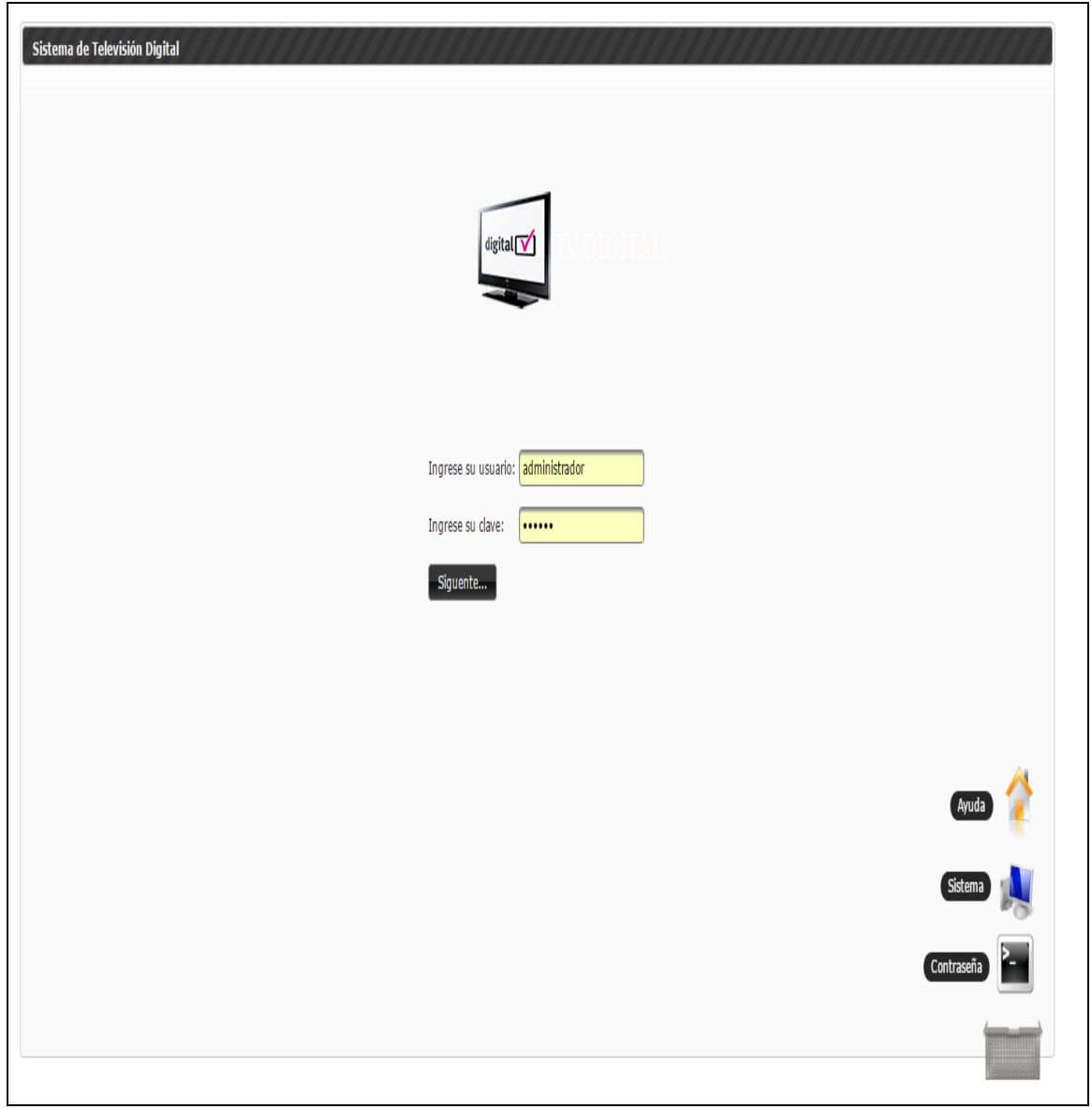

**ILUSTRACIÓN 43:** Pantalla de Acceso al Sistema Web

 *Pantallas para el usuario Administrador:* El usuario administrador tiene la posibilidad de tener acceso a los productos y usuarios registrados en el sistema, además puede encargarse de toda la gestión en lo que respecta a usuarios y productos, ya sea creando, eliminando o actualizando.

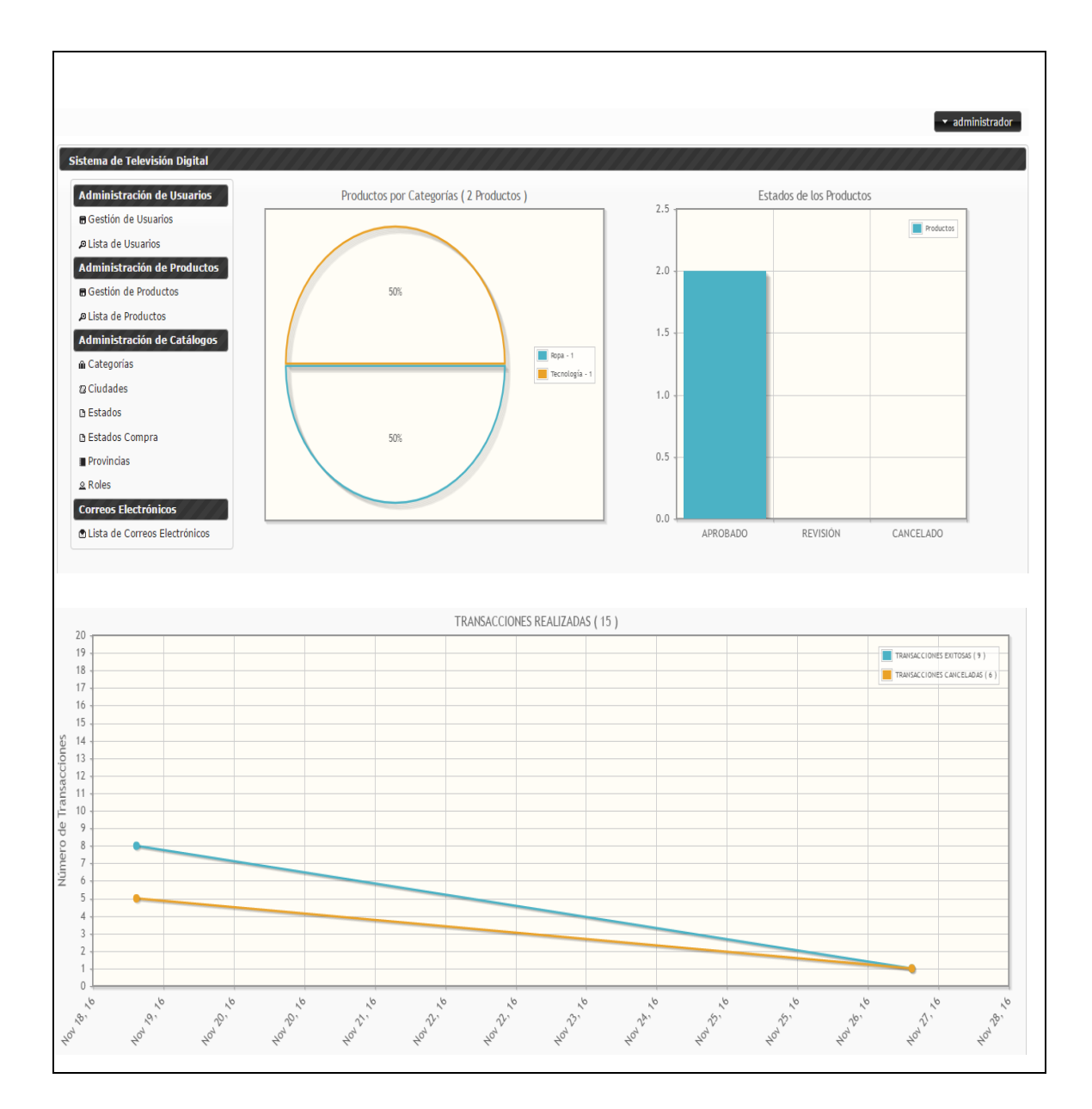

**ILUSTRACIÓN 44:** Menú para el usuario Administrador

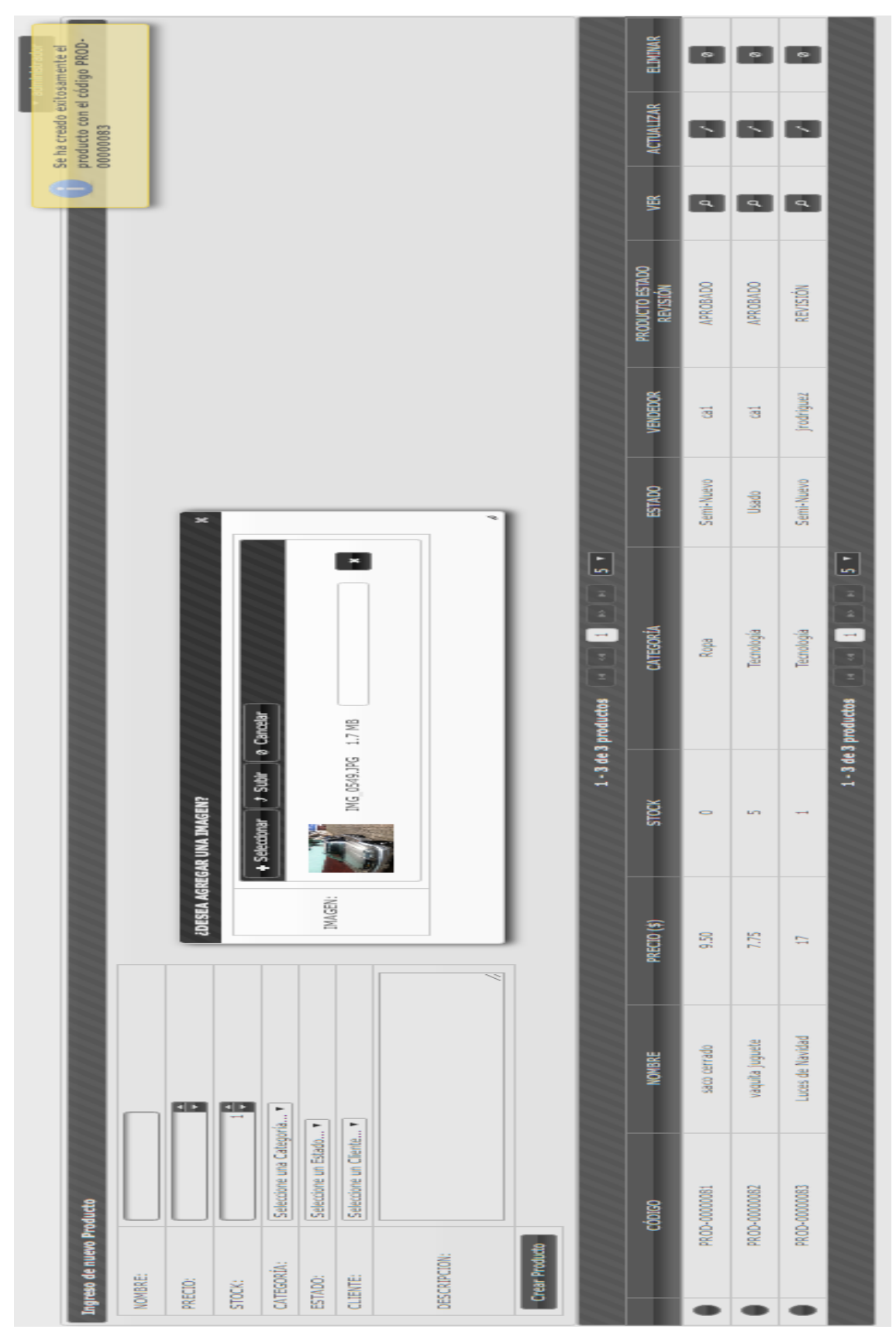

**ILUSTRACIÓN 45:** Administración de Productos para el usuario Administrador

 *Pantallas para el usuario Supervisor:* El usuario supervisor se encarga de verificar la información ingresada. Verifica y acepta la publicación de los productos. Este usuario no puede delegar roles, tampoco eliminar ningún producto, catálogo o usuario del sistema, solo se le permite actualizar el estado de los productos.

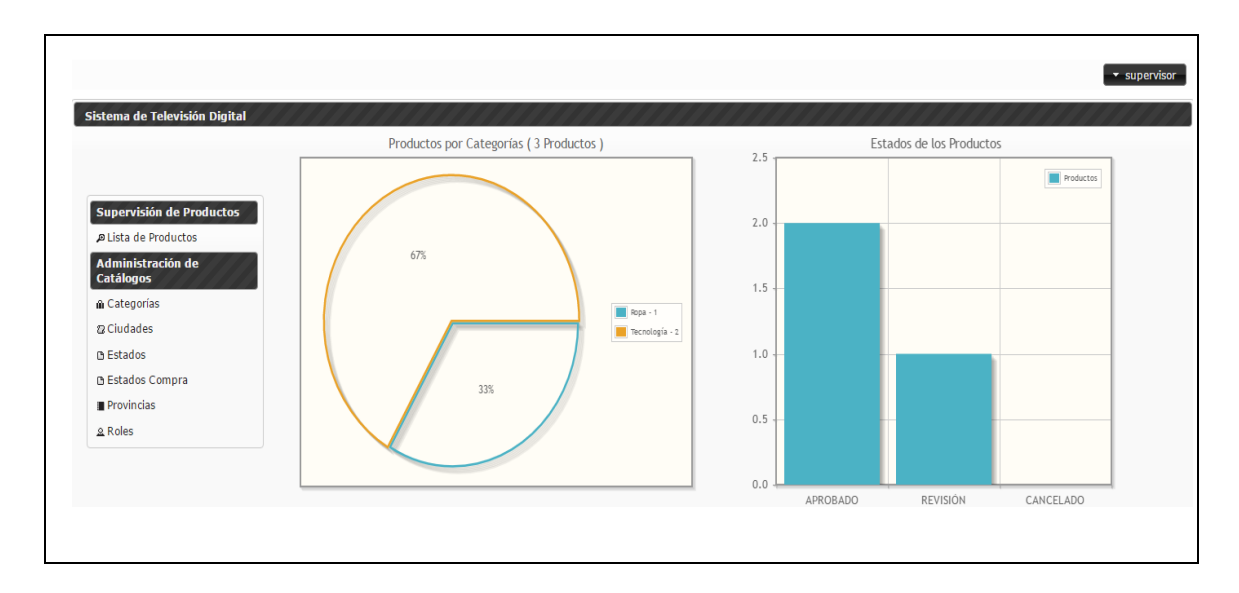

 **ILUSTRACIÓN 46:** Menú para el usuario Supervisor

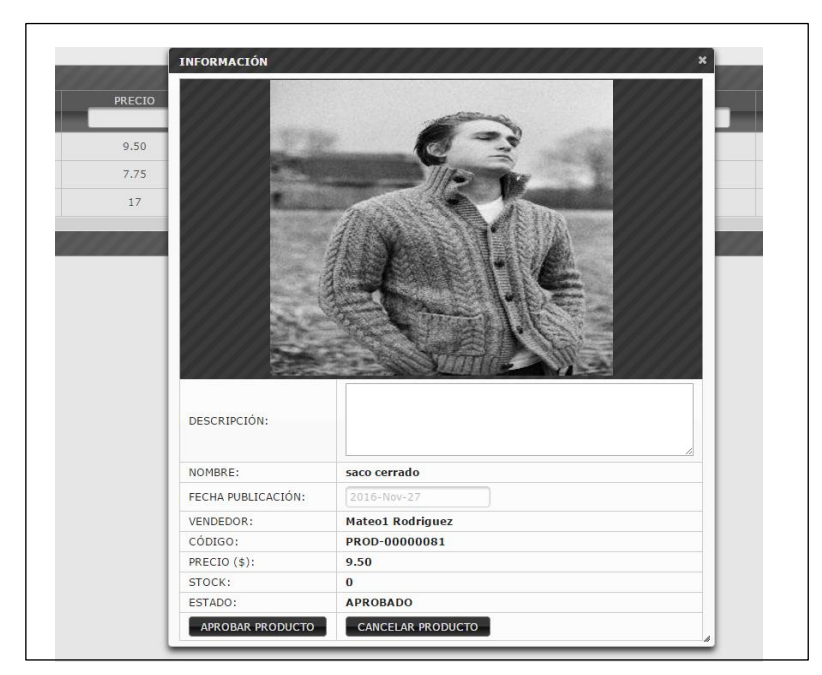

**ILUSTRACIÓN 47:** Administración de Productos para el usuario Supervisor

 *Pantallas para el usuario Cliente:* El cliente accederá al sistema con el usuario y contraseña creada desde el aplicativo que se encuentra en la televisión digital, en la pantalla inicial obtendrá la información estadística de todas sus transacciones. Además tiene la posibilidad de ingresar, actualizar, eliminar y ver sus productos desde el sistema web. El cliente también puede cambiar sus datos personales.

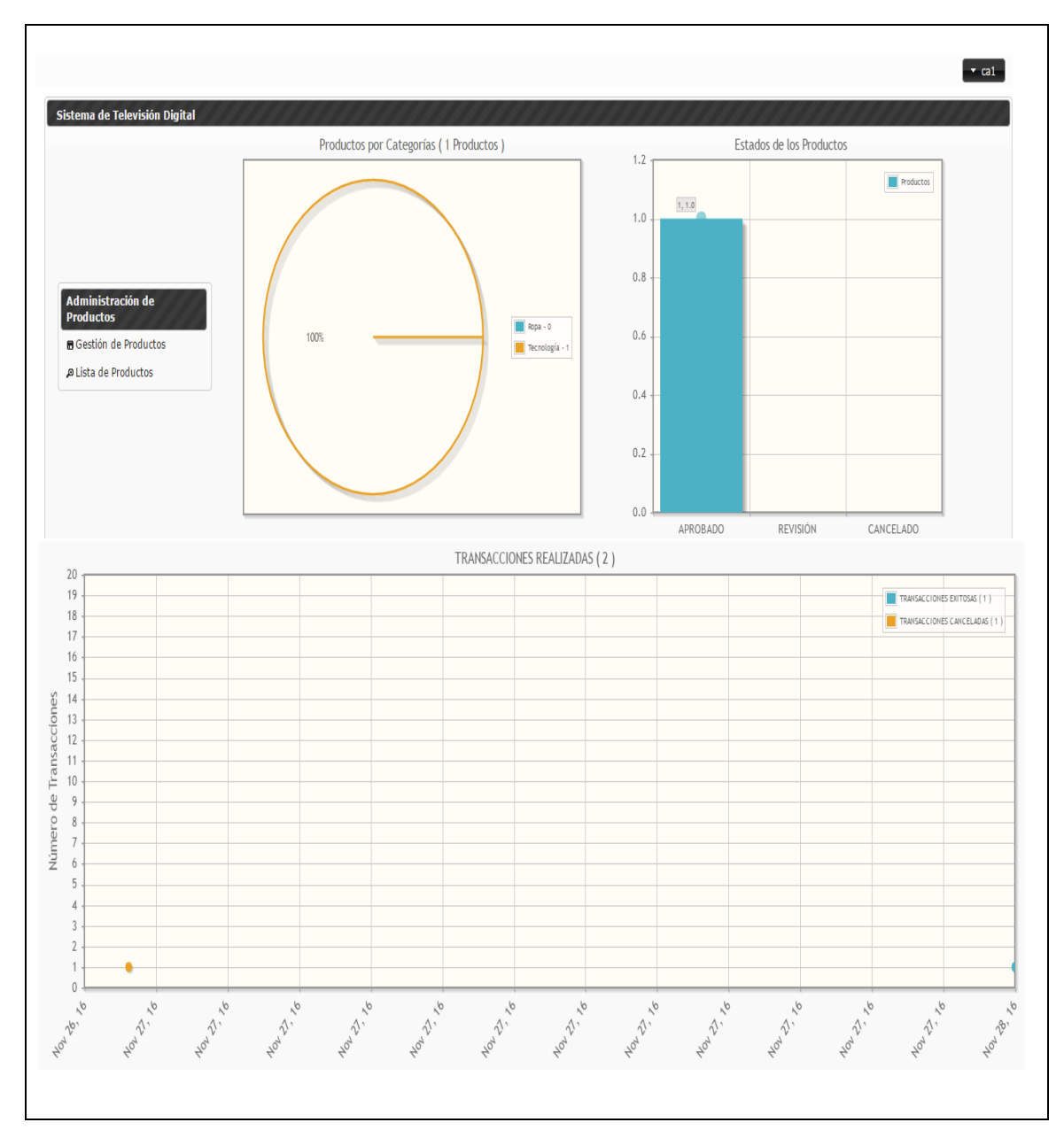

**ILUSTRACIÓN 48:** Menú para el usuario Cliente

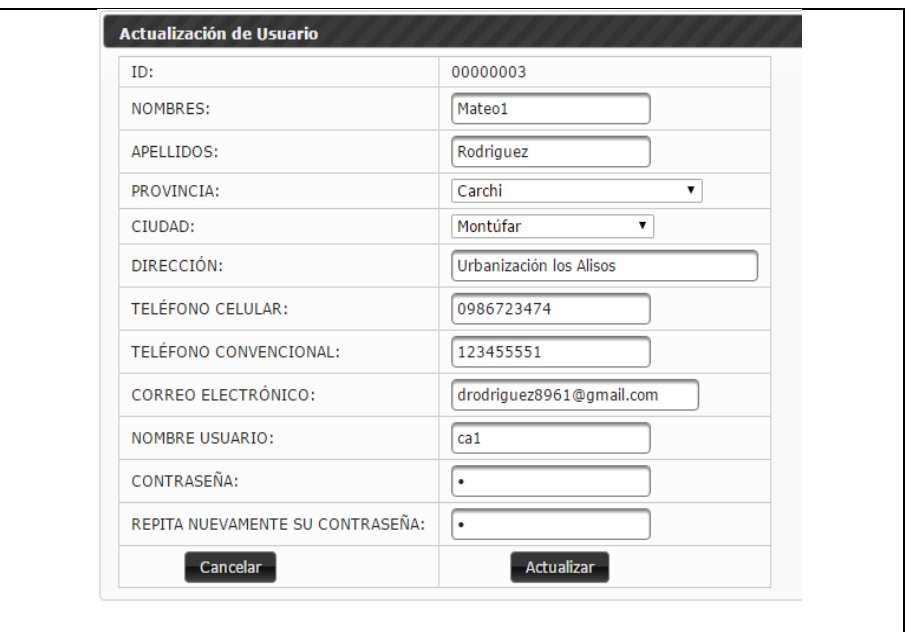

**ILUSTRACIÓN 49:** Actualización del perfil del Cliente

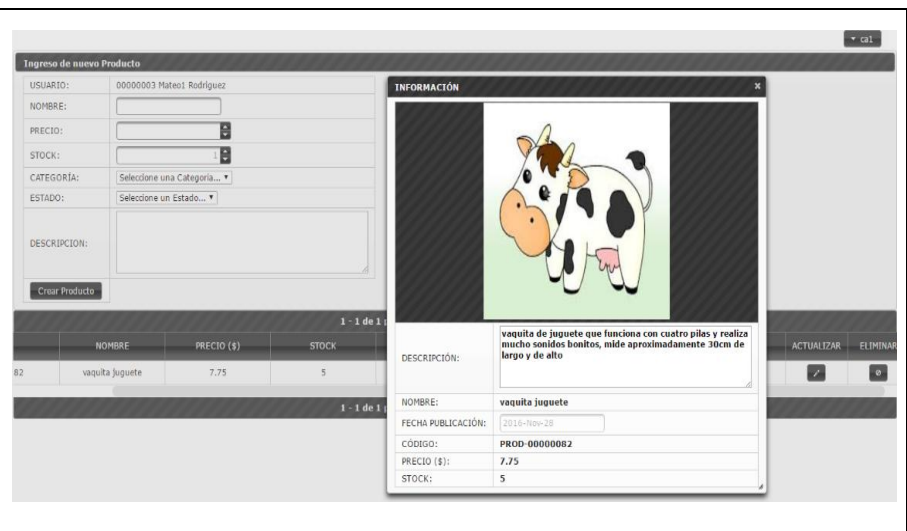

 **ILUSTRACIÓN 50:** Menú para el usuario Cliente

# **3.2.3 CASOS DE USO**

Los diagramas de casos de uso ayudan a comprender mejor el flujo del sistema, puesto que se declara las acciones que realizarán los actores de forma general. Además permiten definir los alcances y el comportamiento del sistema.

# **Caso de Uso Cliente**

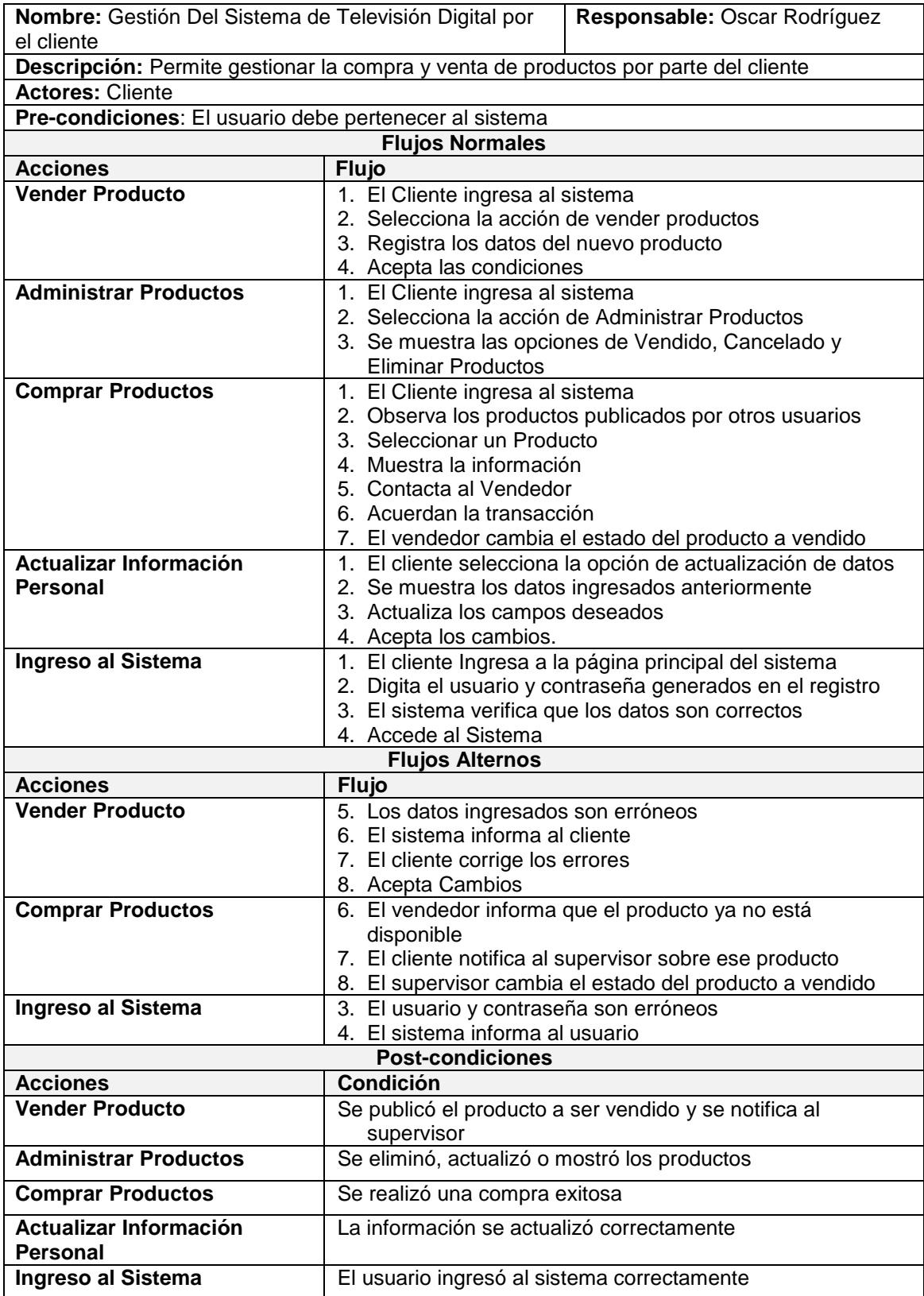

### <span id="page-96-0"></span>**TABLA 32:** Caso de Uso Cliente

El siguiente diagrama muestra el flujo del sistema de compra y venta de productos por televisión con los actores cliente y supervisor, además se detallan las respectivas acciones que realizan cada uno estos en la [TABLA 32.](#page-96-0)

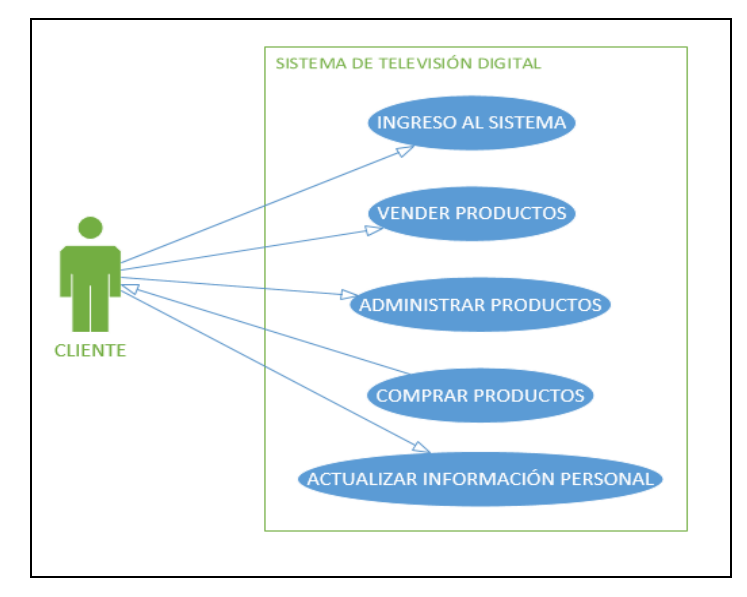

**ILUSTRACIÓN 51**: Diagrama del Caso de Uso Cliente

## **Caso de Uso Supervisor**

El usuario supervisor verifica los productos que el cliente desea publicar, revisa los datos y acepta la publicación.

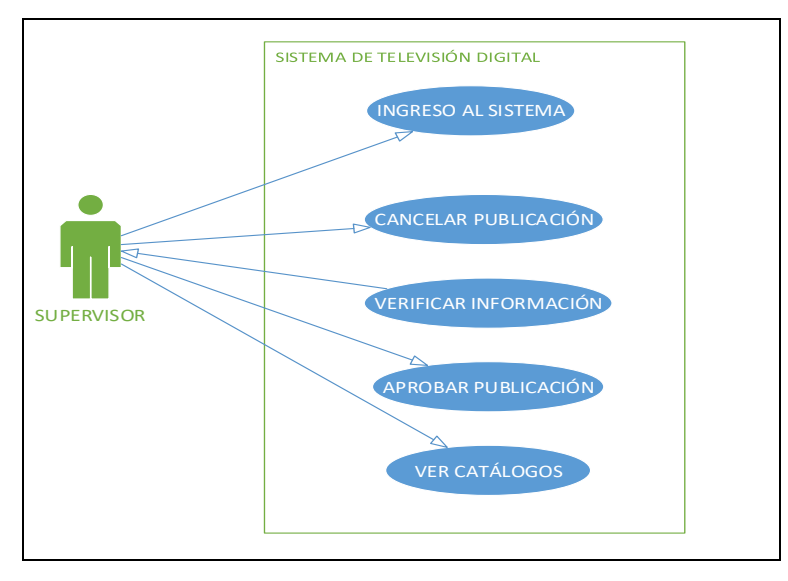

**ILUSTRACIÓN 52:** Diagrama del Caso de Uso Supervisor

### **TABLA 33:** Caso de Uso Supervisor

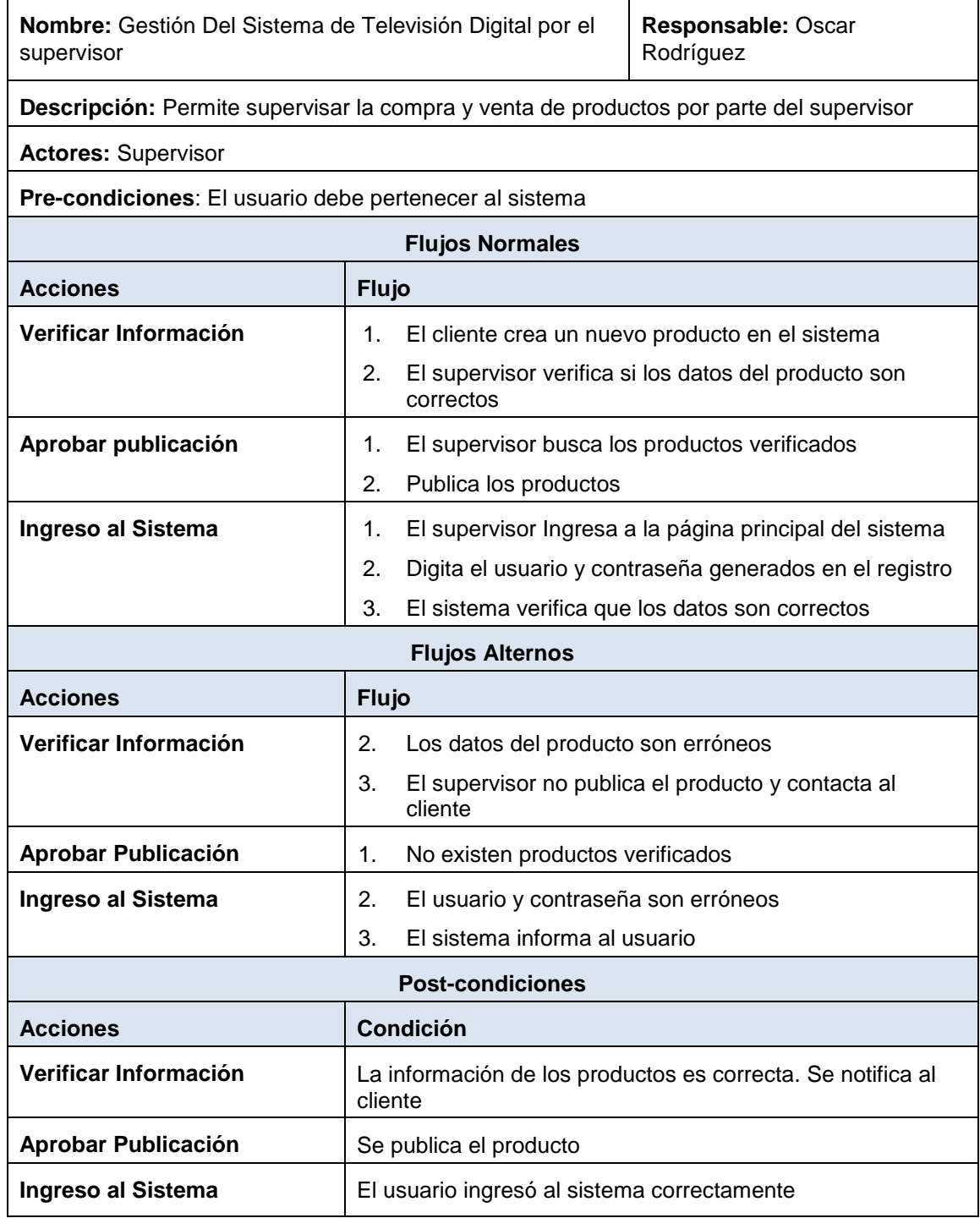

## **Caso de Uso Administrador**

Este caso de uso es muy importante porque permite ver el verdadero alcance que tiene el administrador, en general puede solucionar cualquier problema con respecto a la información almacenada en base de datos puesto que tiene la capacidad de crear, actualizar o eliminar ya sea productos, catálogos o usuarios.

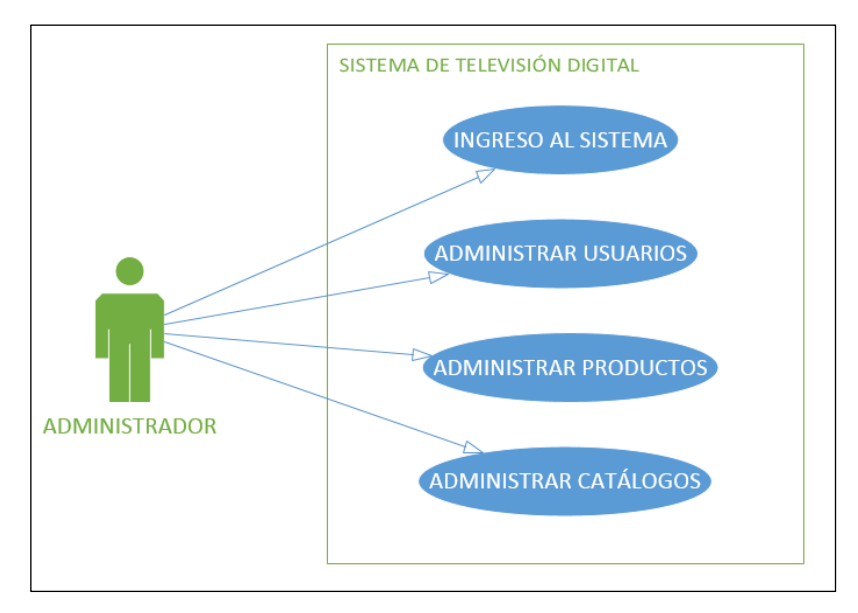

**ILUSTRACIÓN 53:** Diagrama del Caso de Uso Administrador

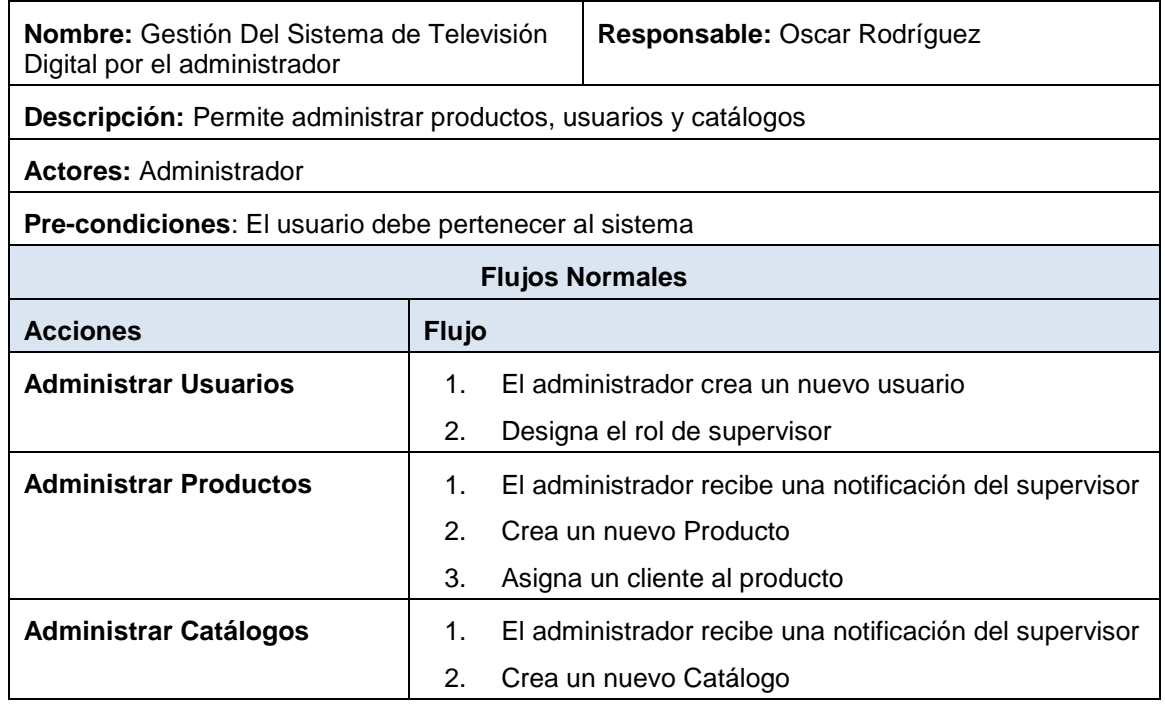

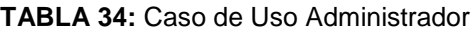

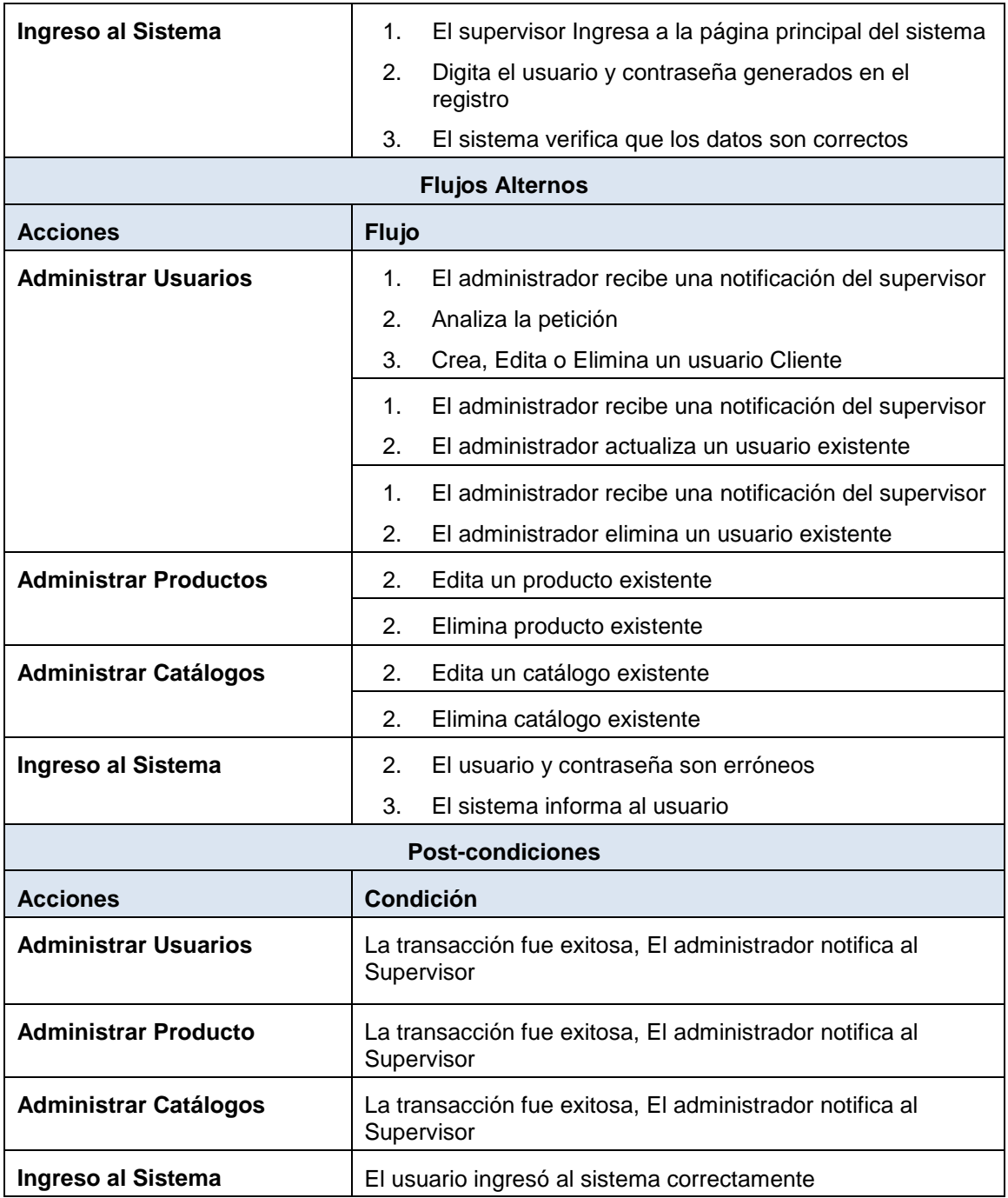

# **3.2.4 DIAGRAMAS DE PROCESOS**

Permite automatizar la información que se generó por medio de las historias de usuario, además muestra el flujo que debe seguir el sistema. Para el análisis se ha divido en dos proceso, el primero pertenece al aplicativo en el televisor digital y el segundo será para la parte administrativa del sistema.

## **Diagrama de Procesos para el Cliente desde el Televisor Digital**

Este diagrama muestra el flujo que seguirá el cliente para comprar, vender o administrar sus productos y también actualizar su información personal.

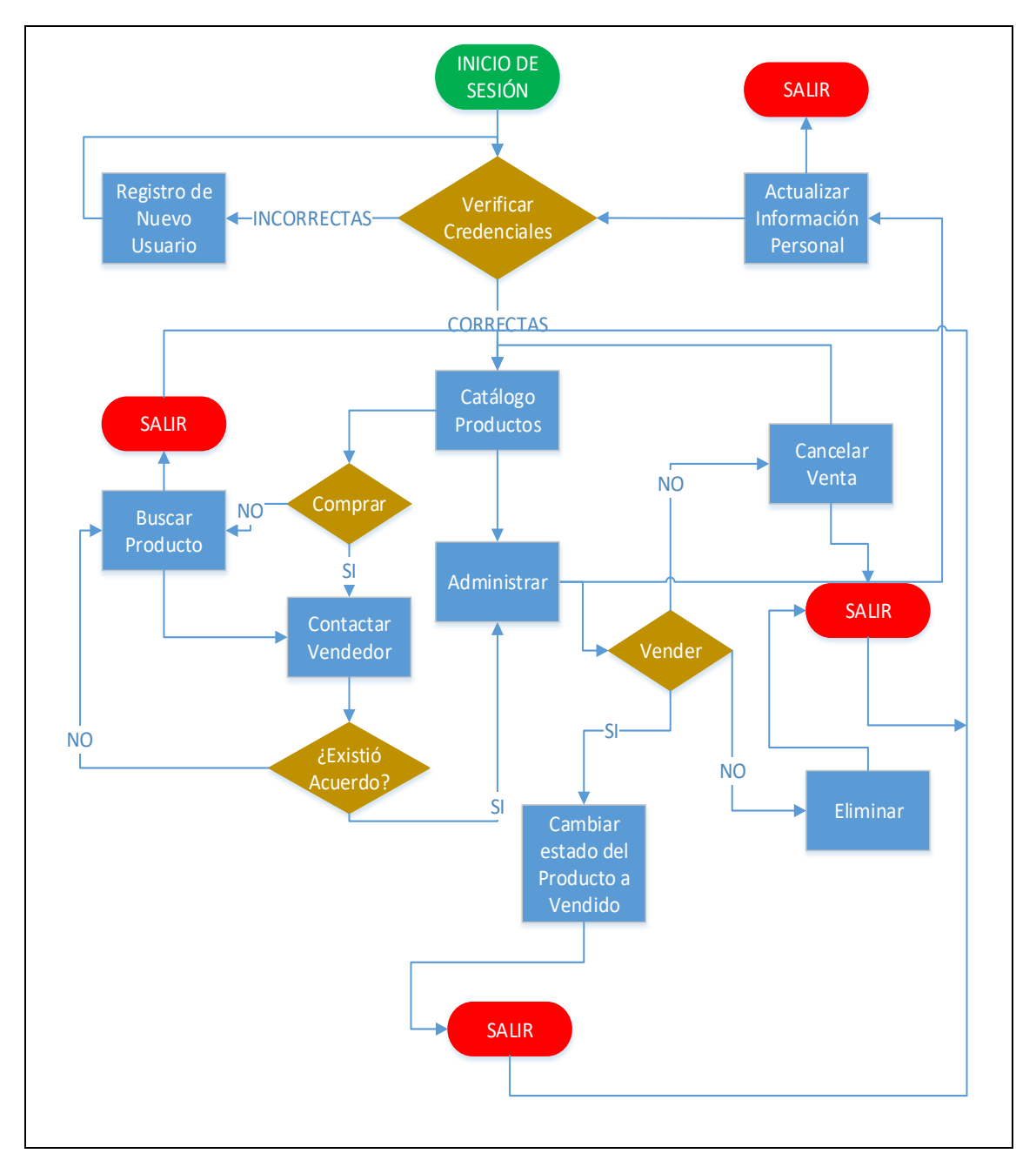

**ILUSTRACIÓN 54:** Diagrama de procesos del Cliente

# **Diagrama de Procesos para los Usuarios en el Sistema Web**

Este diagrama muestra el flujo que seguirán los usuarios dependiendo del rol que ocupen en el sistema. Los roles de administrador, supervisor y cliente se manejan en este proceso.

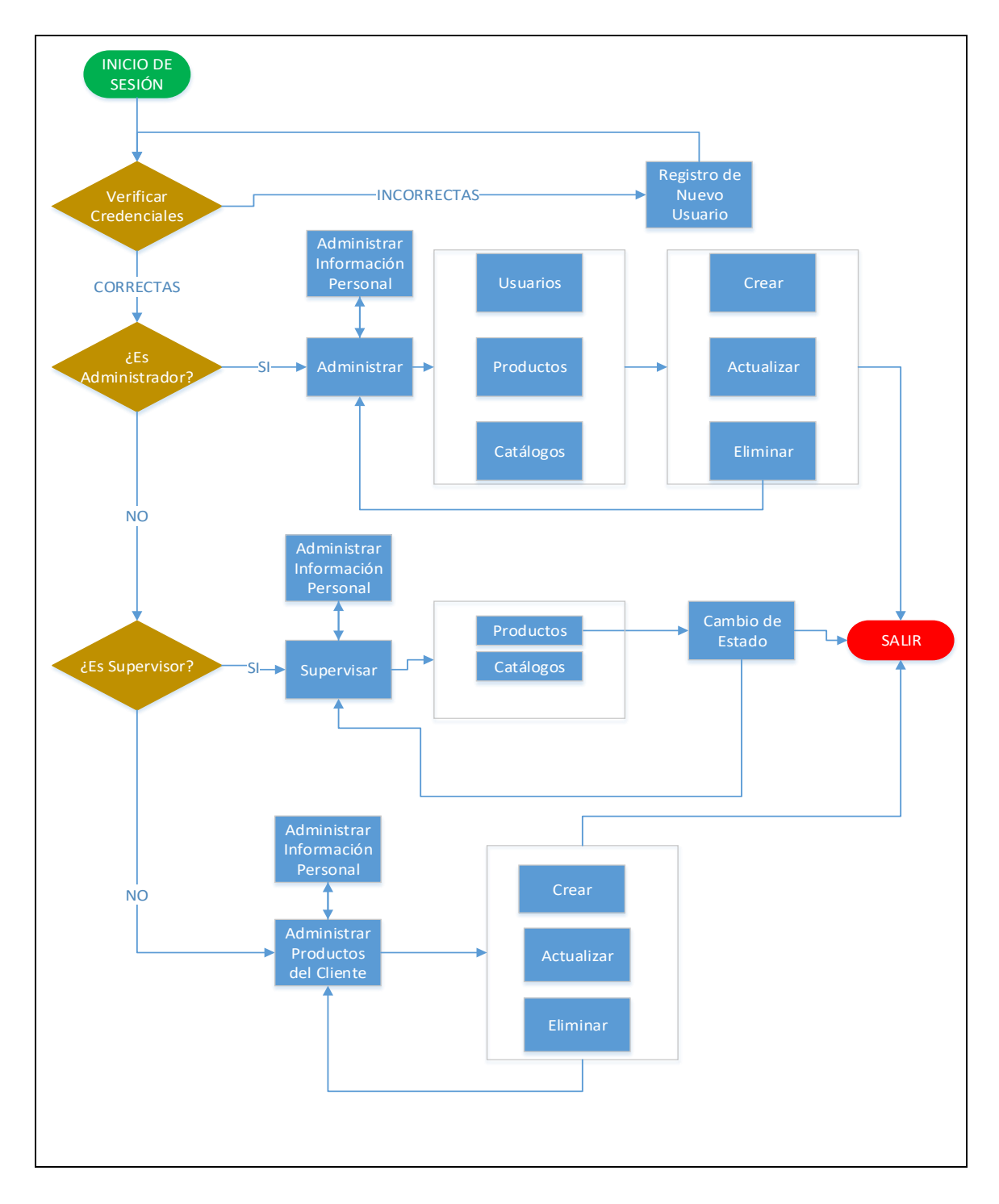

### **ILUSTRACIÓN 55**: Diagrama de procesos para los usuarios del Sistema Web

# **3.2.5 TAREAS POR HISTORIAS DE USUARIO**

En la fase de diseño se realizan las tareas que fueron creadas a partir de las historias de usuario

La tarea 1 es el diseño de la base de datos

### **TABLA 35**: Tarea 1

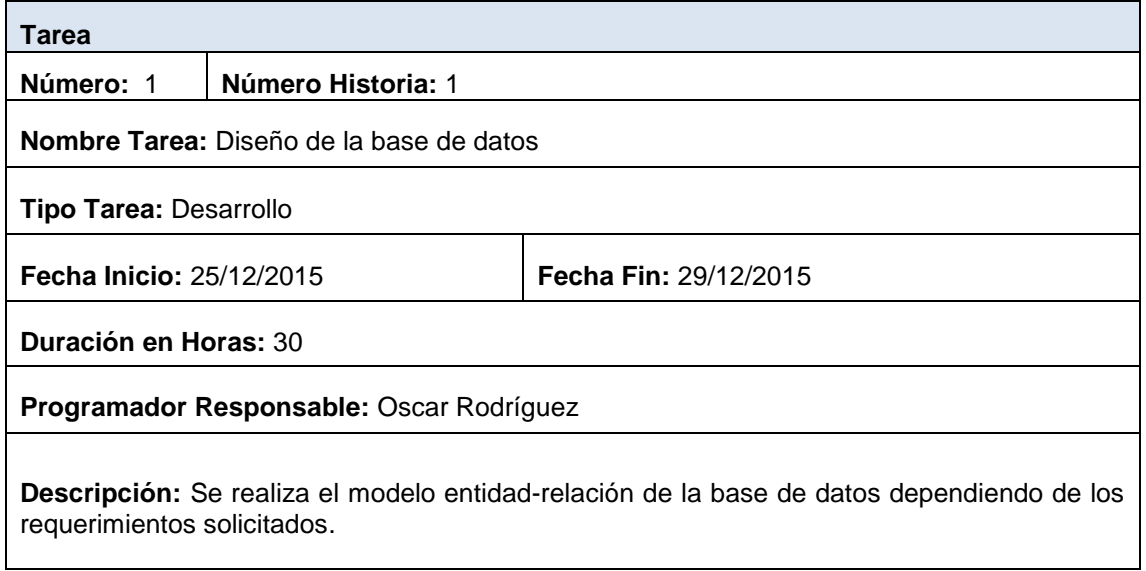

## La tarea 2 es el diseño de la base de datos

### **TABLA 36:** Tarea 2

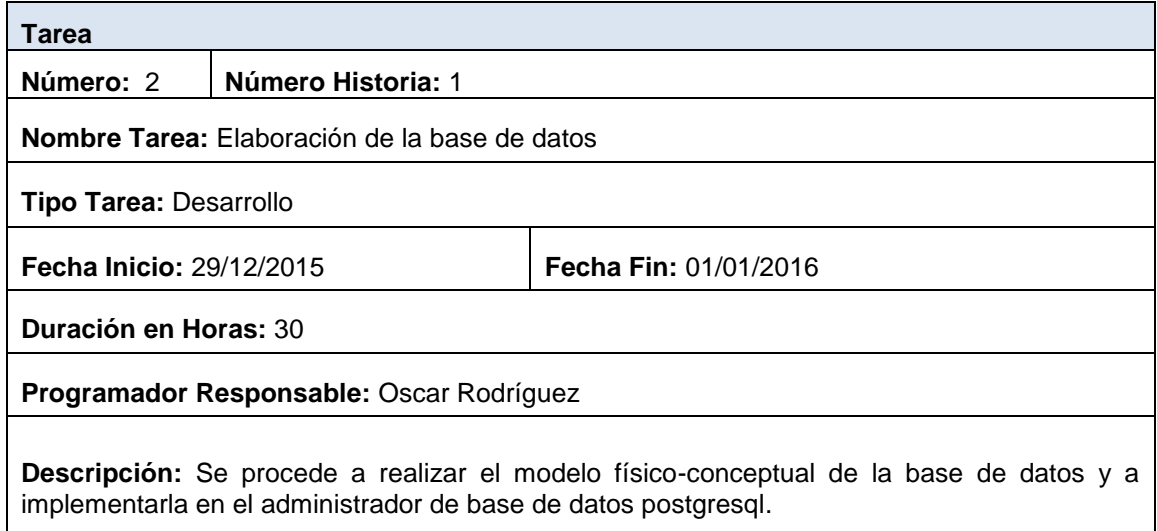

# La tarea 3 es la elaboración de las capas modelo, vista, controlador

## **TABLA 37:** Tarea 3

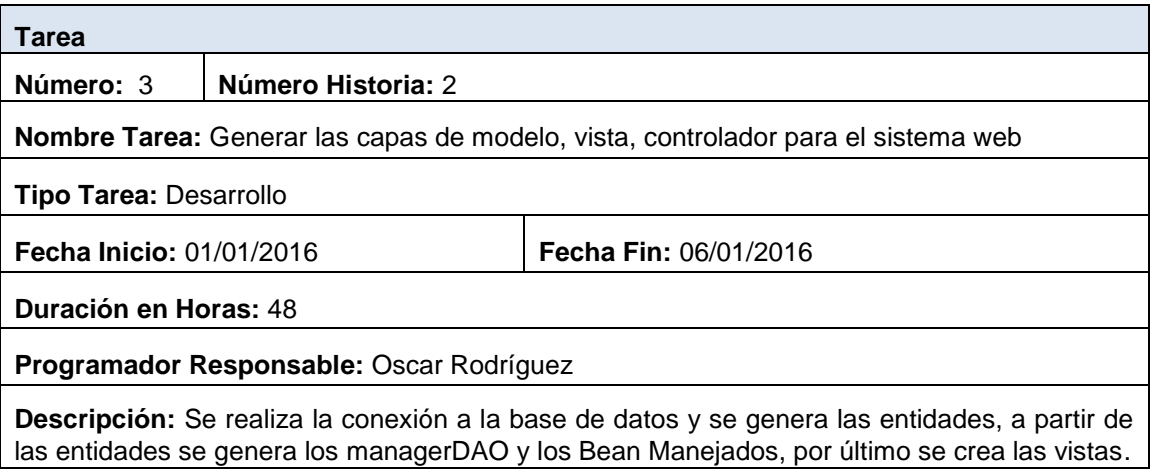

 La tarea 4 es la elaboración de las capa de negocio para la conexión al televisor digital

### **TABLA 38:** Tarea 4

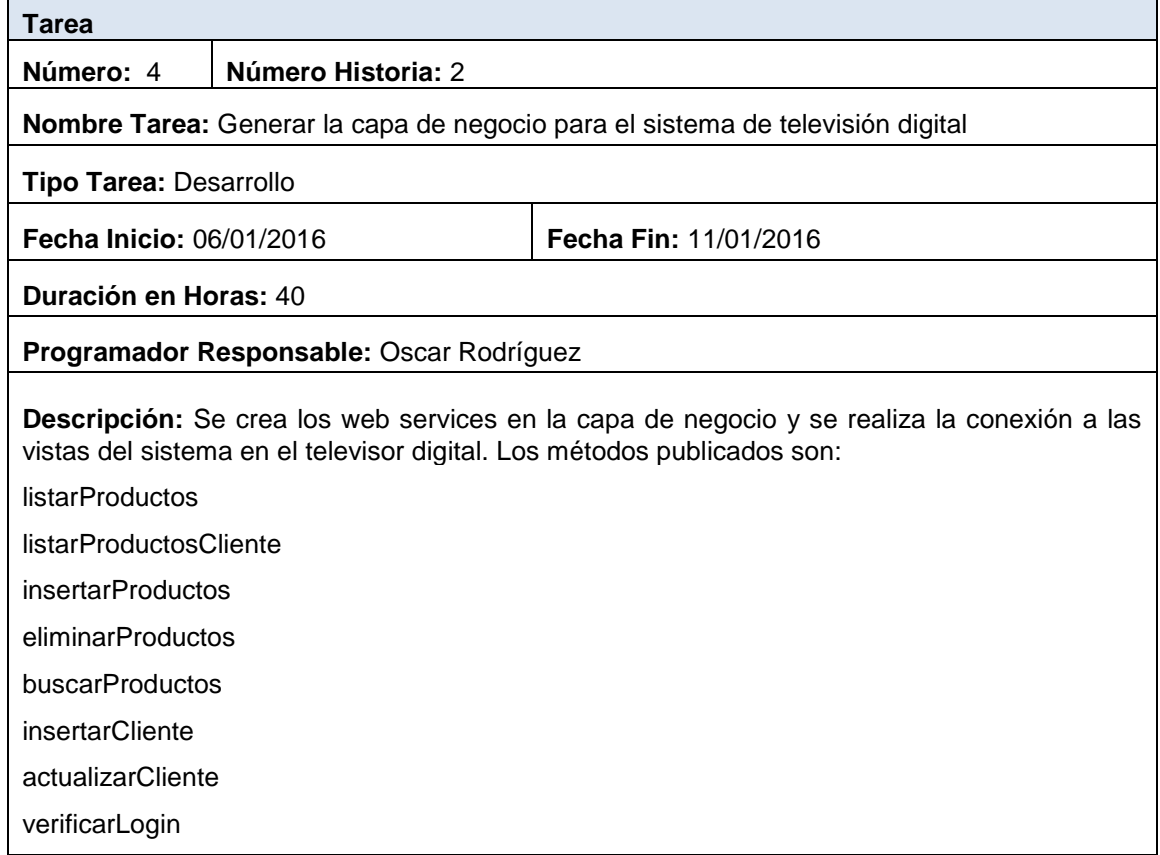

La tarea 5 es la creación de los roles de usuario

### **TABLA 39:** Tarea 5

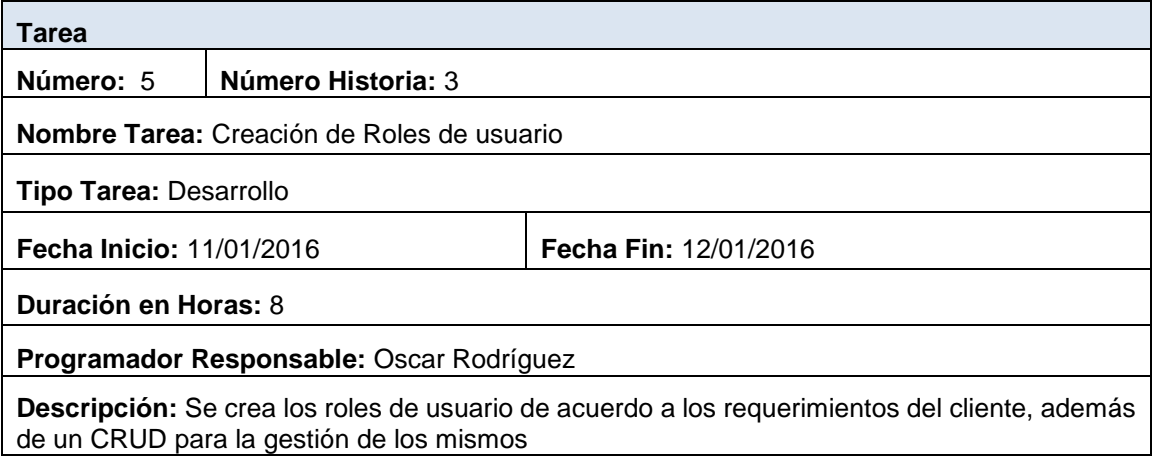

La tarea 6 es la creación de los CRUD para la gestión de productos

### **TABLA 40:** Tarea 6

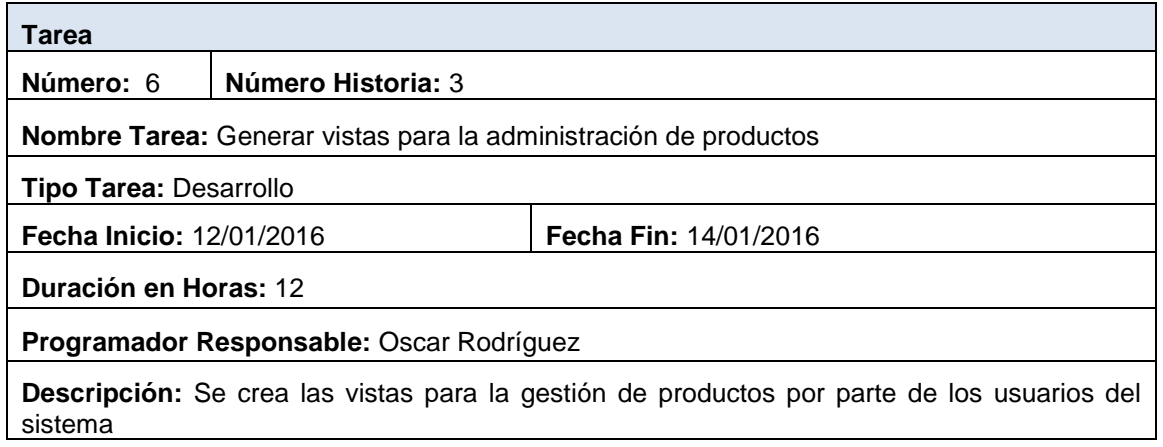

La tarea 7 es la creación de los CRUD para la gestión de clientes

### **TABLA 41:** Tarea 7

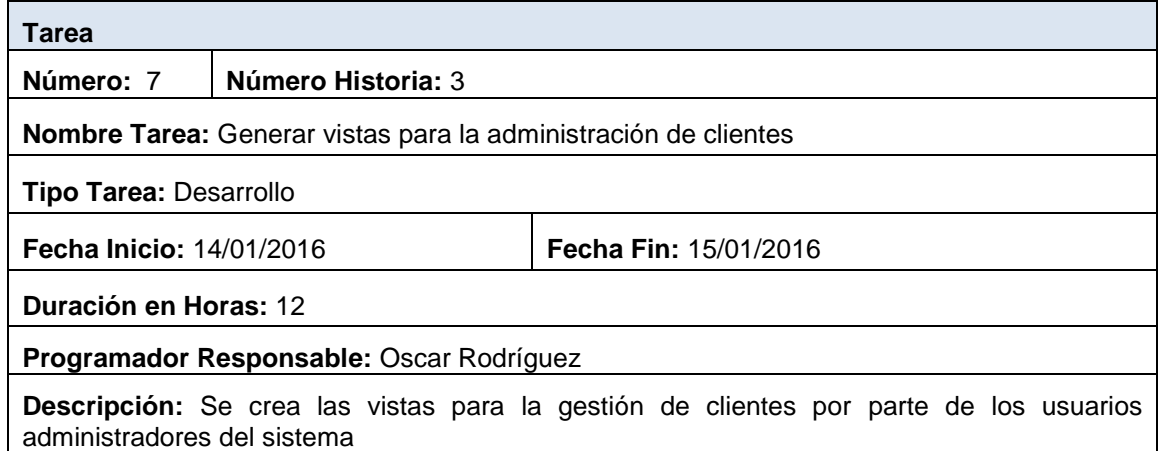

 La tarea 8 es la creación de formularios para crear productos desde el televisor digital **TABLA 42:** Tarea 8

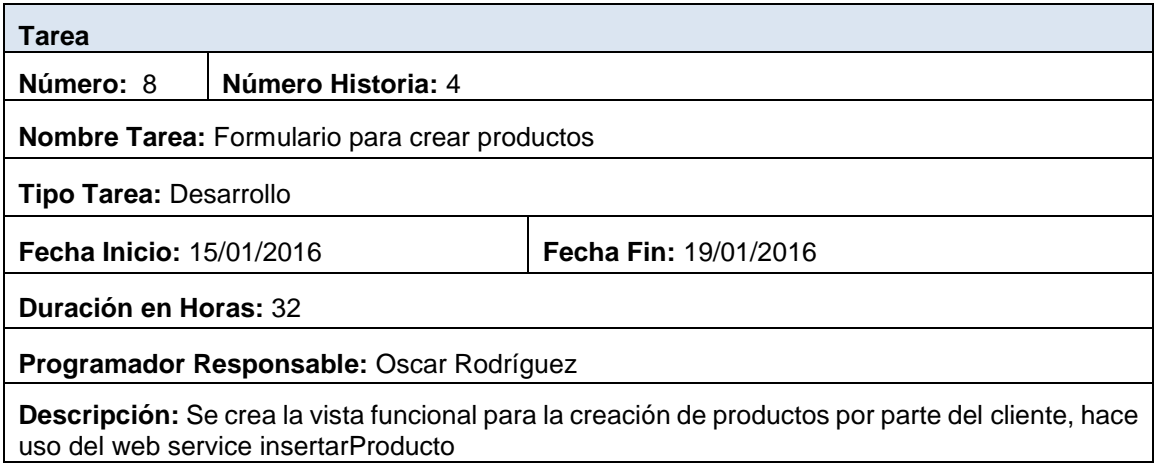

 La tarea 9 se refiere a mostrar la lista de productos que pertenecen al cliente **TABLA 43:** Tarea 9

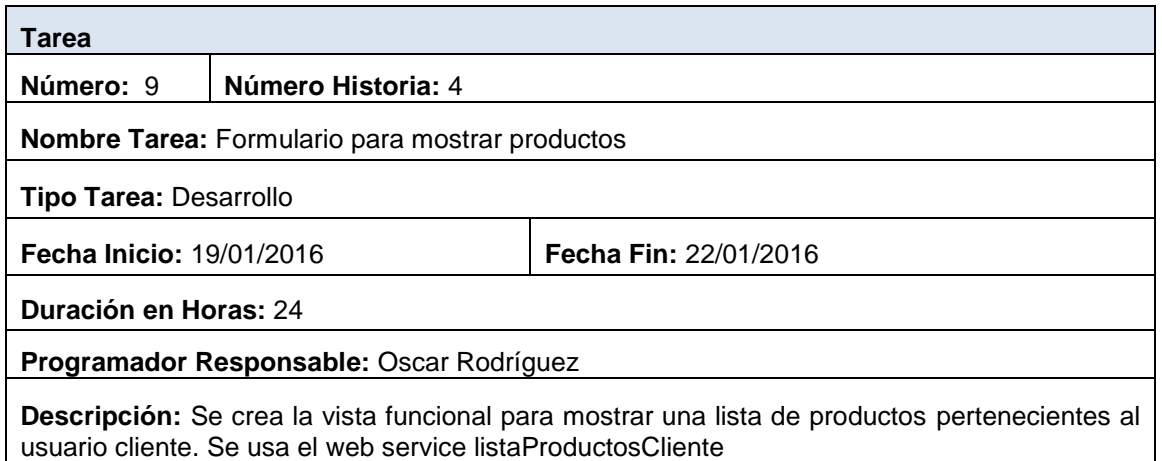

## La tarea 10 se refiere a la actualización de productos por parte del usuario cliente **TABLA 44:** Tarea 10

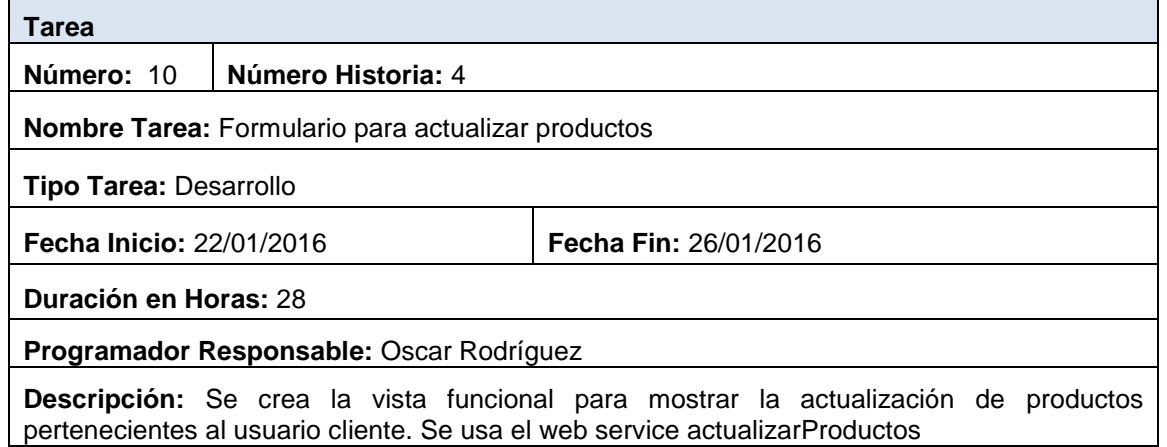

# La tarea 11 se refiere a la eliminación de productos por parte del cliente **TABLA 45:** Tarea 11

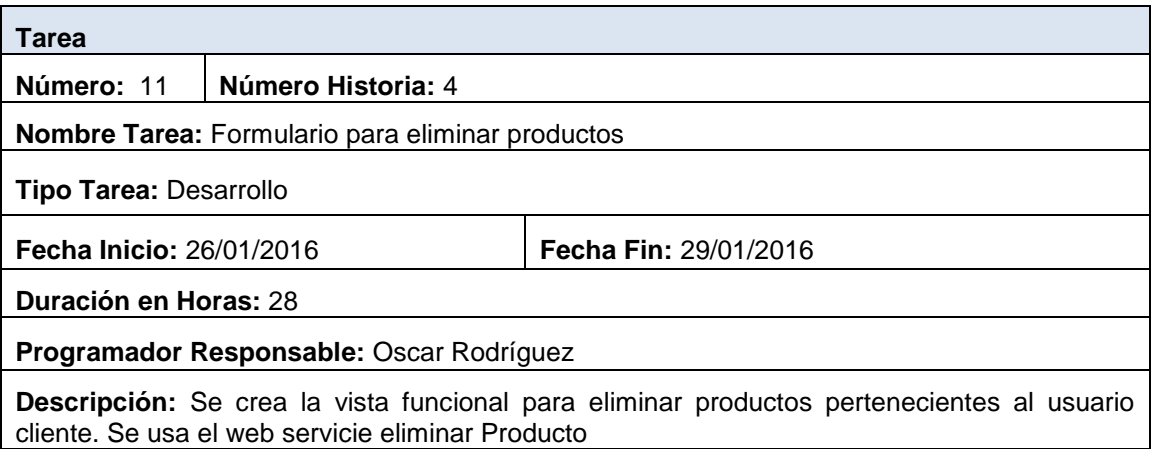

 La tarea 12 se refiere a la generación de una lista de productos de los diferentes vendedores

**TABLA 46:** Tarea 12

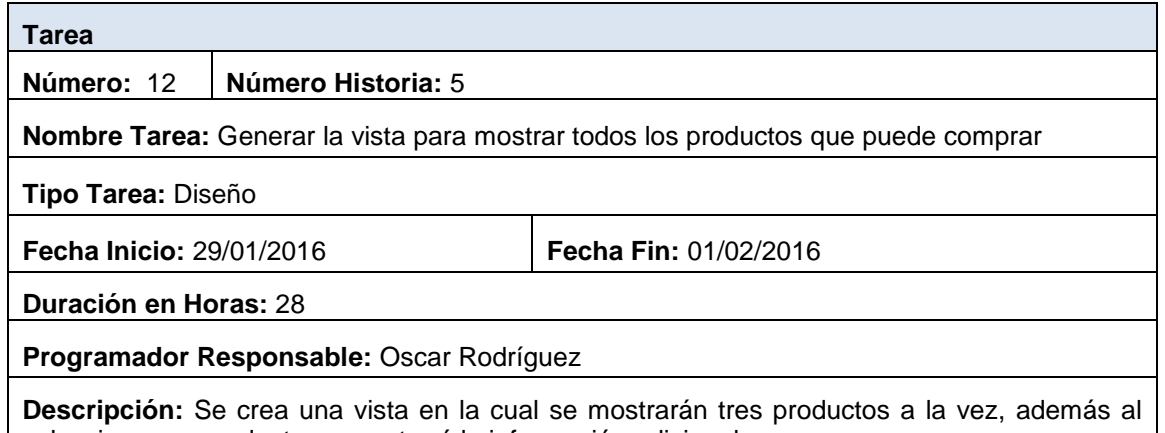

seleccionar un producto se mostrará la información adicional

### La tarea 13 se refiere a la creación de una vista a modo de carrusel

### **TABLA 47:** Tarea 13

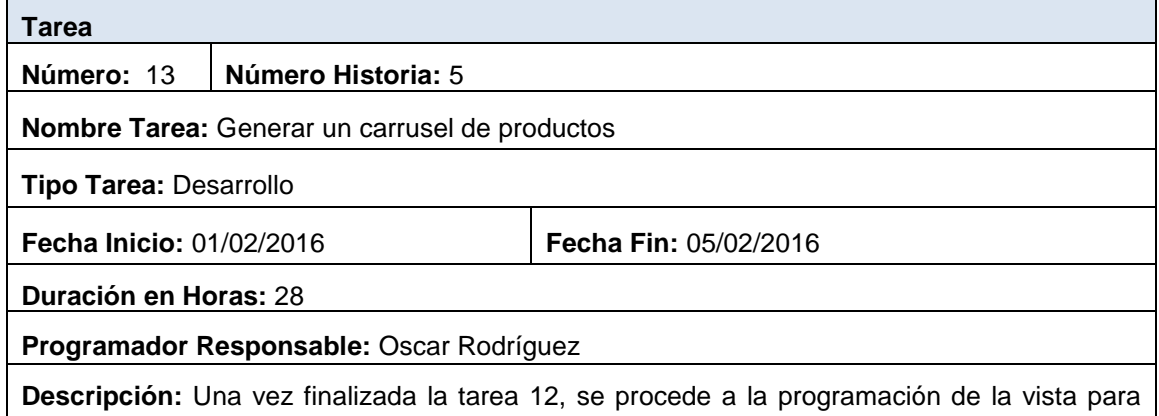

generar la interactividad de los productos con el usuario cliente a manera de carrusel. Se utiliza el web servicie listar Productos.
#### La tarea 14 se refiere al acceso de los usuarios por medio del aplicativo web

#### **TABLA 48:** Tarea 14

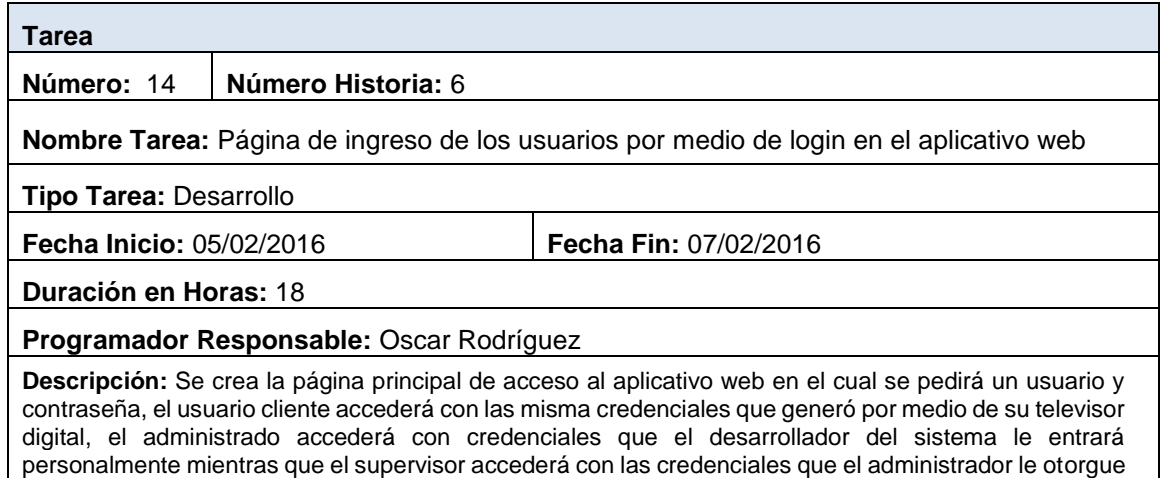

#### La tarea 15 se refiere al registro de usuarios clientes que no constan en el sistema

#### **TABLA 49:** Tarea 15

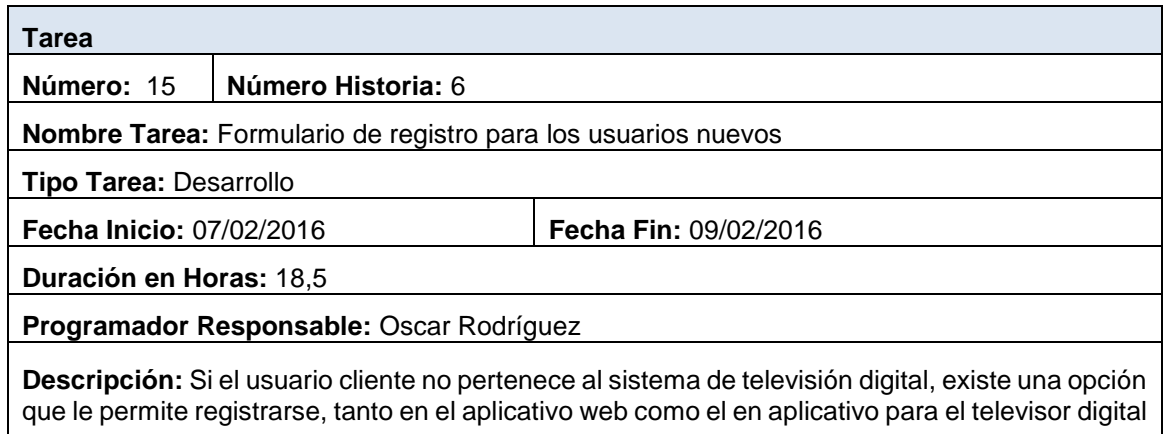

 La tarea 16 se refiere a la creación de la página principal en el aplicativo del televisor digital, esta página contiene el formulario para verificar el acceso de los clientes

#### **TABLA 50:** Tarea 16

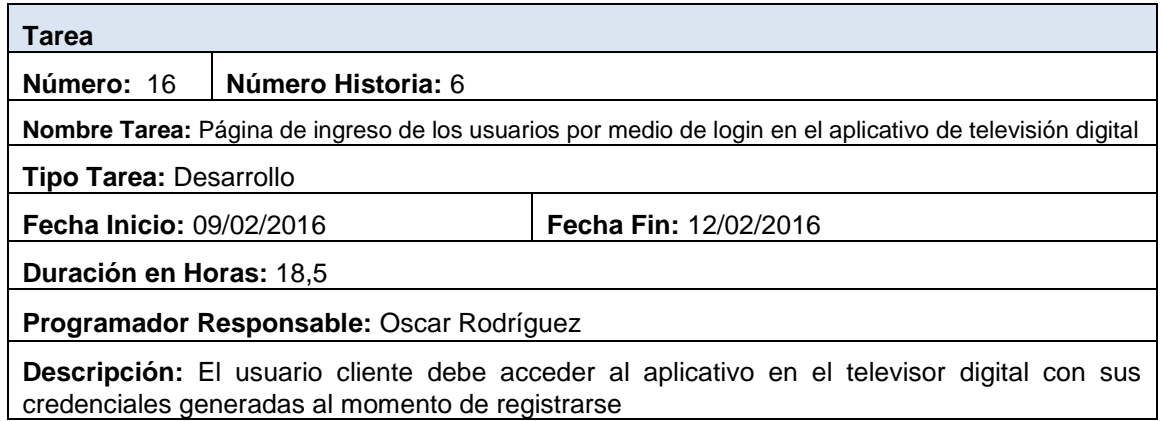

La tarea 17 se refiere a crear una vista con la información del vendedor del producto

**TABLA 51:** Tarea 17

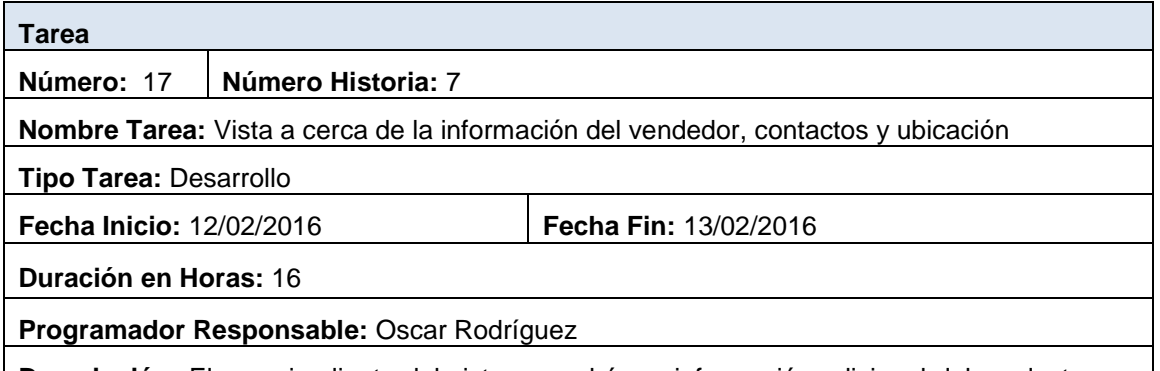

**Descripción:** El usuario cliente del sistema podrá ver información adicional del producto que desee comprar, dicha información es sobre el vendedor, su ubicación, contactarlo, entre otros

 La tarea 18 se refiere a delegar al usuario cliente la opción de cambiar el estado del producto

#### **TABLA 52:** Tarea 18

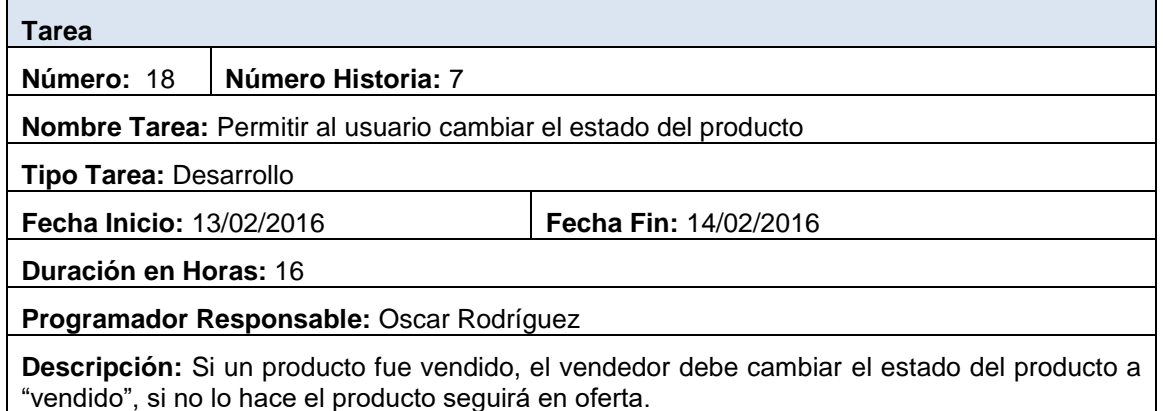

Puesto que la Historia de Usuario 8 fue modificada, se procede a mostrar las tareas de

la 10 que es la que reemplazó a dicha historia de usuario.

 La tarea 23 se refiere a publicación de las imágenes y creación de los productos por medio del aplicativo web

#### **TABLA 53:** Tarea 23

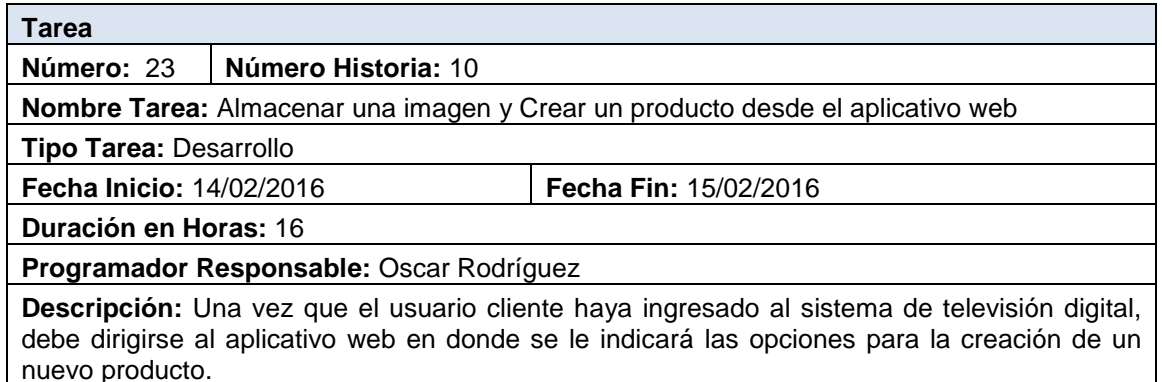

La tarea 24 se refiere a mostrar la imagen en el sistema.

#### **TABLA 54:** Tarea 24

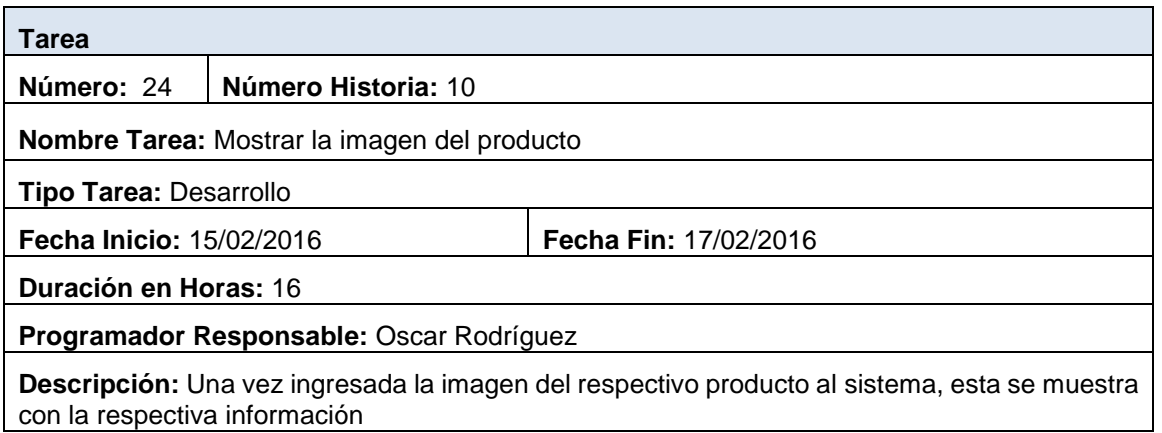

La tarea 21 se refiere a reservar una infraestructura en la nube.

#### **TABLA 55:** Tarea 21

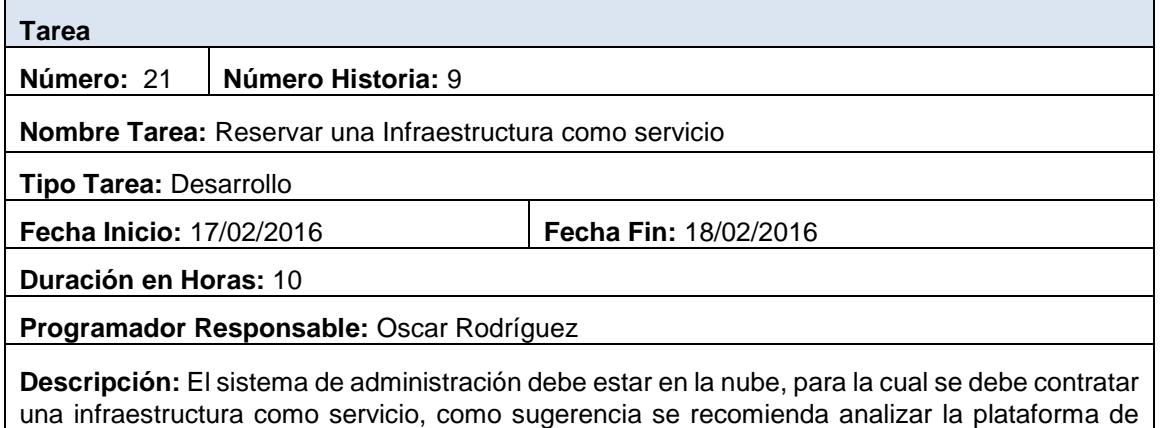

AWS Amazon

La tarea 22 se refiere a la publicación del sistema.

#### **TABLA 56:** Tarea 22

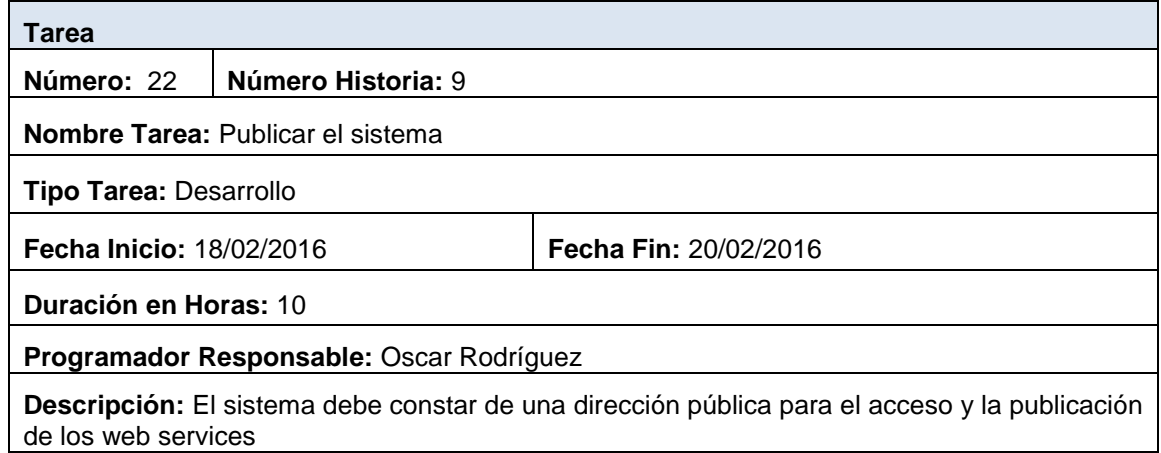

# **3.3 FASE DE IMPLEMENTACIÓN PARA EL DESARROLLO DEL PROTOTIPO**

En esta fase se detallarán los paquetes de código que se usan y que funcionalidad tiene cada uno en el sistema además se realizará un diagrama de componentes de la aplicación en el entorno del televisor digital, así como también en el entorno web.

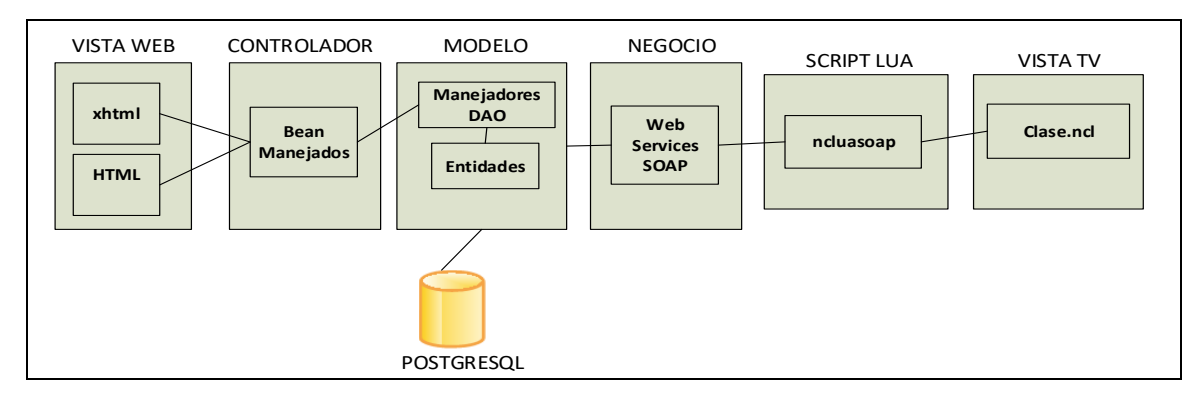

**ILUSTRACIÓN 56:** Diagrama de Componentes

# **3.3.1 PAQUETES Y CLASES DE CODIFICACIÓN**

Los paquetes de codificación dependen del lenguaje y la arquitectura que se use. Es muy importante detallarlos puesto que de esta manera se divide el sistema en partes más comprensibles.

**tvdigital.model.dao.entities**

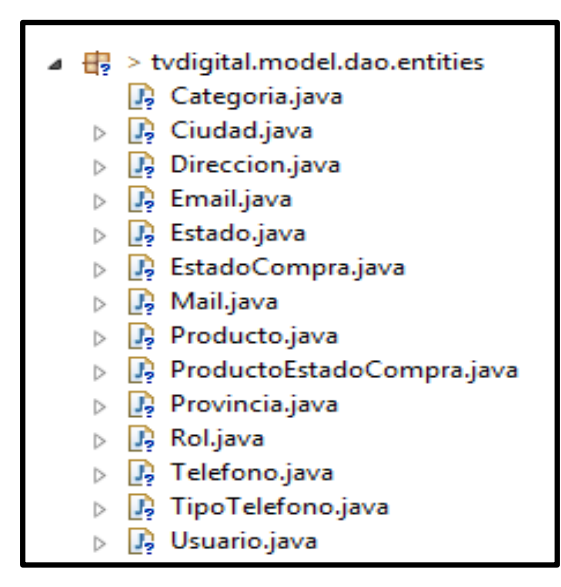

**ILUSTRACIÓN 57:** Paquete de entidades en Eclipse

Este paquete contiene todas las tablas de la base de datos a manera de clases, la generación es automática gracias a JPA (véase Ilustración 59).

### **tvdigital.model.manager**

Este paquete se encarga de las consultas a la base de datos por medio del lenguaje JPQL, además ofrece seguridad al sistema puesto que es el único que tiene acceso a la información almacenada.

### **tvdigital.controlador**

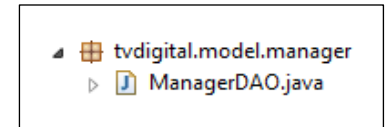

**ILUSTRACIÓN 58:** Paquete manager en Eclipse

Este paquete se compone de los Bean Manejados, los cuales son objetos que posteriormente serán llamados desde las páginas xhtml.

|                  | ⊿ $\oplus$ > tvdigital.controller |
|------------------|-----------------------------------|
|                  | J. BeanCategoria.java             |
| $\triangleright$ | <b>B</b> BeanCiudad.java          |
| $\triangleright$ | <b>B</b> BeanEmail.java           |
| $\triangleright$ | <b>BeanEstado.java</b>            |
| ь                | B BeanEstadoCompra.java           |
|                  | <b>B</b> BeanMail.java            |
| IS.              | <b>BeanProducto.java</b>          |
| ь                | <b>B</b> BeanProvincia.java       |
| $\triangleright$ | <b>J</b> , BeanRol.java           |
| $\triangleright$ | <b>BeanTelefono.java</b>          |
| $\triangleright$ | B BeanTipoTelefono.java           |
| ь                | <b>B</b> BeanUsuario.java         |
|                  | <b>B</b> ChartView.java           |
| $\triangleright$ | <b>B</b> JSFUtil.java             |
|                  |                                   |

**ILUSTRACIÓN 59:** Paquete controlador en Eclipse

## **tvdigital.negocio**

El paquete de negocio es el que contiene los métodos que serán publicados por medio de web services. Estos serán generados por medio del protocolo SOAP, el cual permite enviar objetos estructurados en xml.

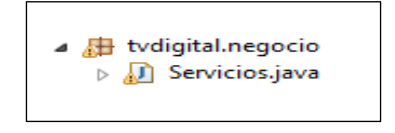

**ILUSTRACIÓN 60:** Paquete negocio en Eclipse

## **Script LUA**

Es una clase diseñada en lenguaje LUA que permite el consumo de los web services publicados. Esto se lo realiza por medio de funciones que se ejecutan en el lado del cliente. Esta clase utiliza la librería ncluasoap para llamar a métodos que permiten la conexión con los web services.

```
local msqTable = {
  address = "http://52.33.124.178:8080/tvdigital/services/Servicios",namespace = "http://controller.servicios",
  operationName = "getListaProductos"
١
local soapVersion = "1.1"
ncluasoap.call(msgTable, respuesta, soapVersion)
```
**ILUSTRACIÓN 61:** Consumo de web services en LUA

## **Clase.ncl**

Una vez realizada la conexión a los web services, la clase LUA se integra con la clase NCL para mostrar los resultados por medio de la etiqueta <media>.

```
<media id="settings" type="application/x-qinga-settings">
    <property name="service.currentKeyMaster" value="luaIdx"/>
</media>
<media id="lua" src="ServiciosJava.lua" descriptor="dLua" />
```
**ILUSTRACIÓN 62:** Conexión NCL y LUA

# **3.4 PASE DE PRUEBAS DEL PROTOTIPO**

Las pruebas serán realizadas en base a las historias de usuario generadas, en cada una se tomará el escenario que sea más probable a fallar.

# **3.4.1 PRUEBA PARA H1 (DISEÑO Y ELABORACIÓN DE BASE DE DATOS DEL SISTEMA)**

Esta prueba permite controlar los errores en el ingreso de la información, verificando si los datos que el usuario desea ingresar ya existen en la base de datos, si es así no se ingresaran.

#### **TABLA 57:** Prueba 1

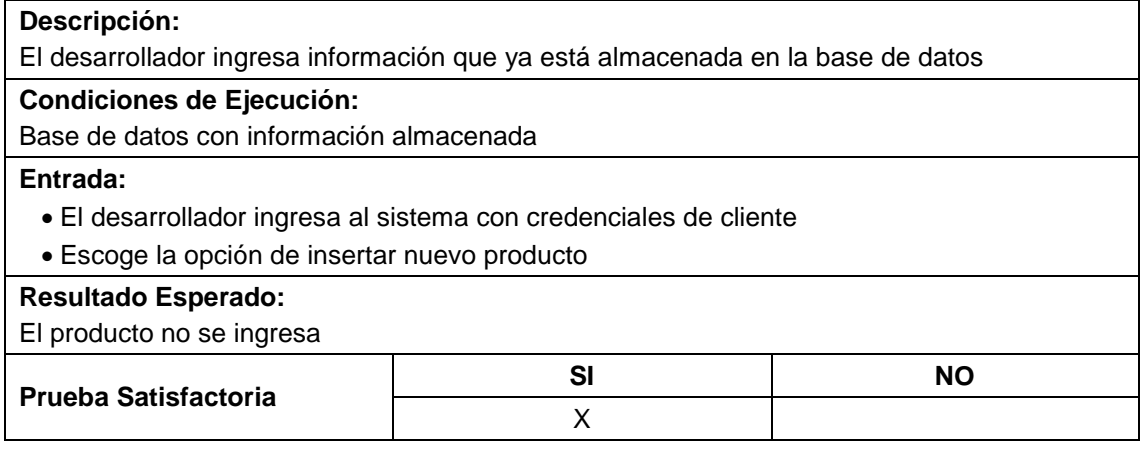

# **3.4.2 PRUEBA PARA H2 (CONEXIÓN DEL SISTEMA WEB Y EL SISTEMA DE TELEVISIÓN DIGITAL CON LA BASE DE DATOS)**

La base de datos está alojada en el servidor web, en este ambiente se realizan consultas tanto del aplicativo web como del sistema que se encuentra instalado en el decodificador. Esta prueba se la realizó consumiendo web services desde el lado del cliente y por medio de entidades del lado del servidor.

#### **TABLA 58:** Prueba 2

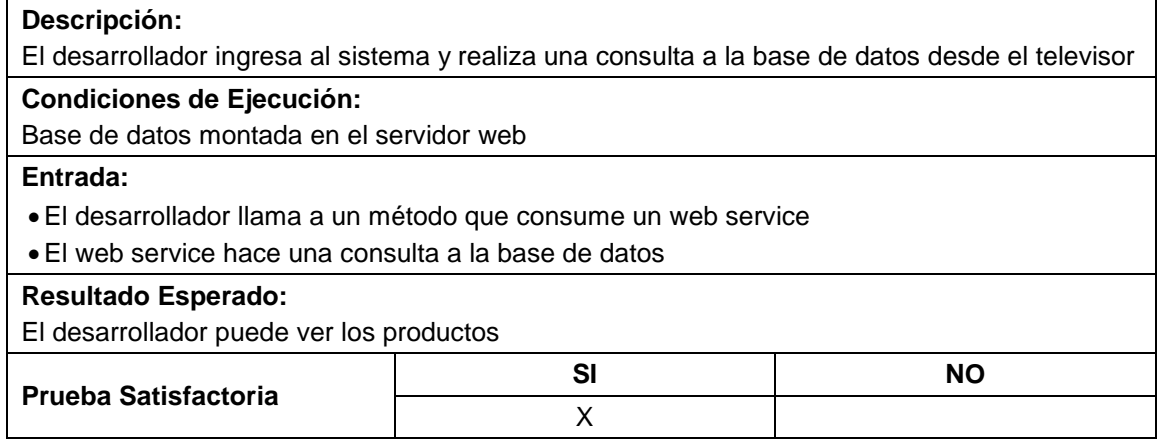

# **3.4.3 PRUEBA PARA H3 (GESTIÓN DE PRODUCTOS Y CLIENTES POR PARTE DEL ADMINISTRADOR)**

De acuerdo a los roles, el sistema me permite ingresar a las diferentes vistas, este es el caso de la vista para el administrador. En esta prueba se verificó que el usuario que se encuentra utilizando el sistema, solo pueda ver las funcionalidades referentes al rol que desempeña.

#### **TABLA 59:** Prueba 3

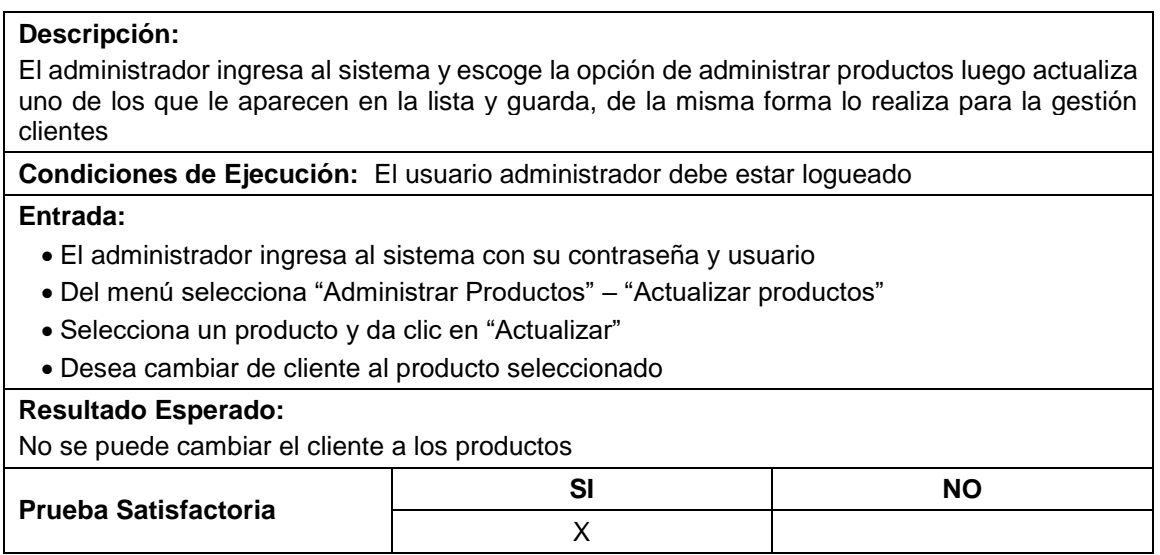

## **3.4.4 PRUEBA PARA H4 (CRUD DE PRODUCTOS DEL LADO DEL CLIENTE)**

El usuario con rol de cliente ingresa al sistema por medio de su televisor y gestiona sus productos. Por medio de esta prueba se controló que la pantalla de acceso realice su respectiva función de acuerdo a las credenciales ingresadas.

#### **TABLA 60:** Prueba 4

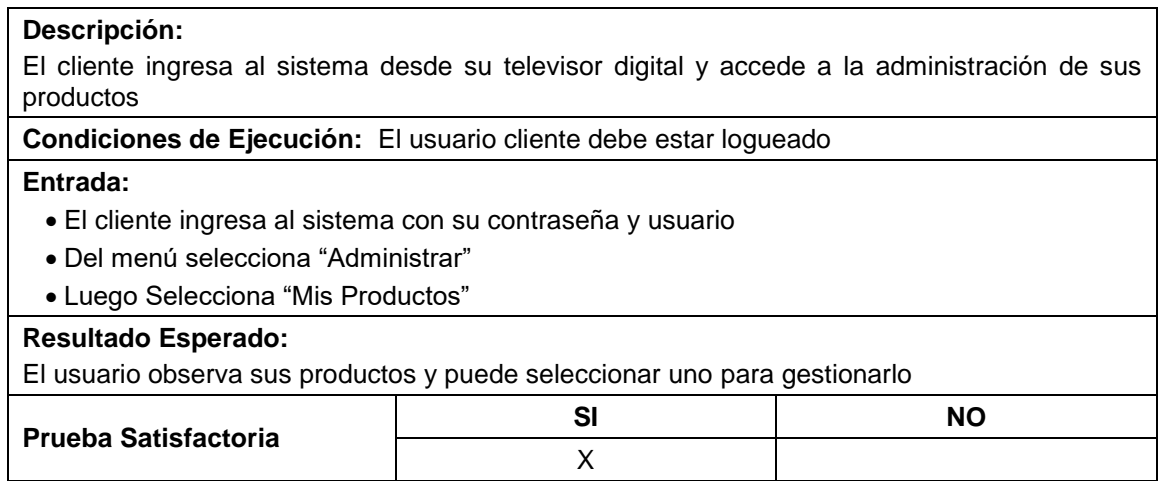

# **3.4.5 PRUEBA PARA H5 (CATÁLOGO DE PRODUCTOS)**

En esta prueba se verificó que se muestre los diferentes productos ofertados por usuarios pertenecientes al sistema con la respectiva información del vendedor y del producto que se está vendiendo.

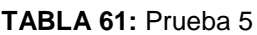

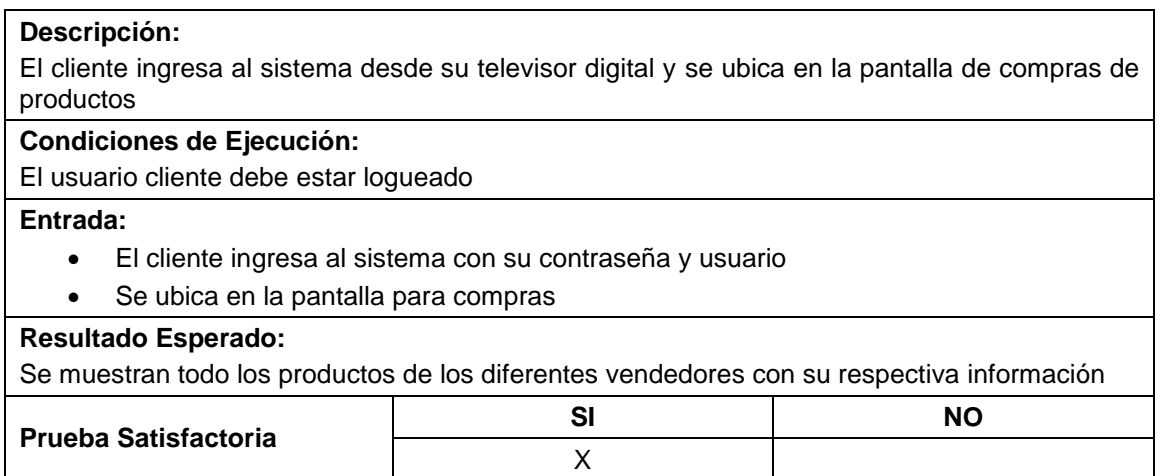

# **3.4.6 PRUEBA PARA H6 (GESTIÓN DE LOGIN)**

En esta prueba se ingresó do usuarios, el primero constaba en los registros de la base de datos y el otro no. Se verificó que el sistema envía mensajes de error a los usuarios que aún no pertenecen al sistema.

#### **TABLA 62:** Prueba 6

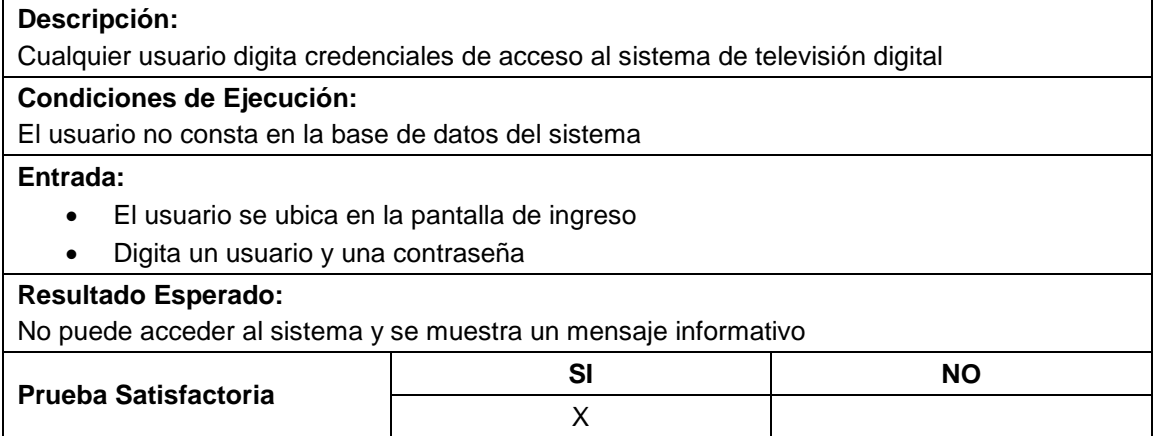

# **3.4.7 PRUEBA PARA H7 (GESTIÓN PARA COMPRA DE PRODUCTOS)**

Con esta prueba de usuario se verificó que el sistema baje el stock cuando un producto ha sido vendido; en el supuesto caso que se cancele la venta el stock subirá nuevamente.

#### **TABLA 63:** Prueba 7

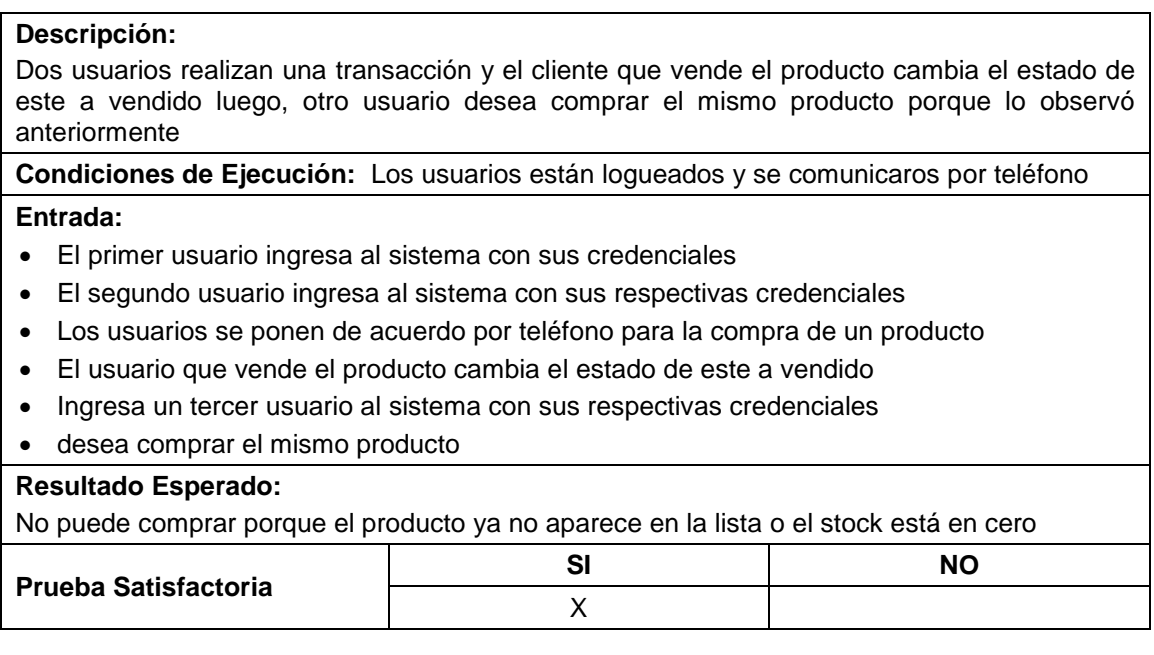

# **3.4.8 PRUEBA PARA H8 (GESTIÓN PARA LAS IMÁGENES Y CREACIÓN DE LOS PRODUCTOS)**

#### **TABLA 64:** Prueba 8

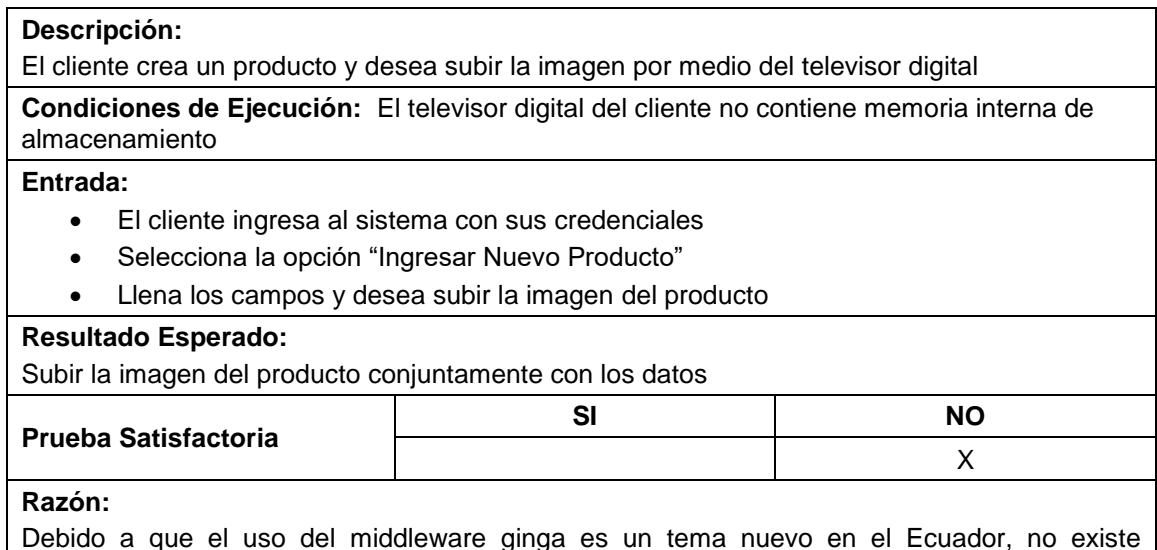

Debido a que el uso del middleware ginga es un tema nuevo en el Ecuador, no existe información alguna sobre el manejo de imágenes, además el buffer de memoria del lenguaje ncl no permite agregar más campos para creación o edición de productos. Por tal razón este sistema es un prototipo puesto que está expuesto a fallos al ser desarrollado con una tecnología muy nueva en el país.

# **3.4.9 PRUEBA PARA H9 (PUBLICACIÓN DEL SISTEMA WEB EN LA NUBE)**

# **Descripción:** El desarrollador publica el sistema en la plataforma AWS Amazon sugerida en las tareas **Condiciones de Ejecución:**  Tener una cuenta en AWS Amazon, haber creado una instancia **Entrada:**  El desarrollador crea un archivo con extensión ".war" del aplicativo web Ingresa a la instancia creada y copia el archivo en la carpeta "webapps" de tomcat Despliega la aplicación por medio del DNS público **Resultado Esperado:**  El aplicativo web se desplegó sin errores, al igual que los web services **Prueba Satisfactoria SI NO** X

#### **TABLA 65:** Prueba 9

# **3.4.10 PRUEBA PARA H10 (NUEVA GESTIÓN PARA LAS IMÁGENES DE LOS PRODUCTOS)**

#### **TABLA 66:** Prueba 10

#### **Descripción:**

El cliente crea un producto y desea subir la imagen por medio del sistema web

#### **Condiciones de Ejecución:**

El televisor digital del cliente no contiene memoria interna de almacenamiento

#### **Entrada:**

- El cliente ingresa al sistema con sus credenciales
- Ingresa a la opción de Administrar
- Escoge la opción "Mis Productos"
- Si el usuario no tiene ingresado productos, el sistema muestra un mensaje indicando la dirección del sitio web en el cual puede ingresar productos
- El cliente accede por medio de un navegador web
- El cliente accede al sistema web con las mismas credenciales que creo en el televisor digital
- El Cliente Accede a la gestión de sus productos
- El cliente ingresa los campos necesarios y selecciona la opción "Subir" en el caso que ha decidido subir una imagen de sus producto
- Selecciona la imagen a subir y acepta

#### **Resultado Esperado:**

Subir la imagen del producto conjuntamente con los datos previamente ingresados

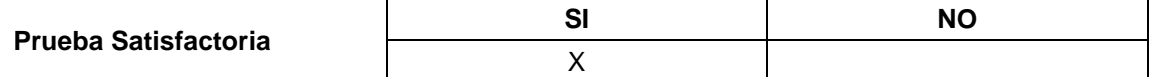

# **CAPÍTULO IV**

# **4 ANÁLISIS**

Debido a que el tema de tesis mencionado en este documento es muy nuevo en el Ecuador, es fundamental realizar un análisis de las herramientas utilizadas y de los costos, además de realizar ciertas conclusiones que ayudarán a futuras generaciones de ingenieros en sistemas a comprender mejor el middleware ginga. También es imprescindible sugerir ciertas recomendaciones que a la par serán de utilidad para el desarrollo de sistemas interactivos para televisión digital.

# **4.1 ANÁLISIS DE RENDIMIENTO ENTRE LOS LENGUAJES NCL Y JAVA PARA LA UTILIZACIÓN EN EL MIDDLEWARE GINGA**

La arquitectura de Ginga permite la utilización de dos lenguajes en cada uno de sus subsistemas, respectivamente. Pero al momento de realizar una aplicación surge la duda de cuál lenguaje se debe usar; es por tal razón que se realiza un análisis comparativo entre JAVA que es de los lenguajes imperativos y NCL que pertenece al grupo de los declarativos. Además se detallan algunas diferencias entre los lenguajes a los que pertenecen JAVA y NCL, respectivamente (véase [TABLA 67\)](#page-119-0).

<span id="page-119-0"></span>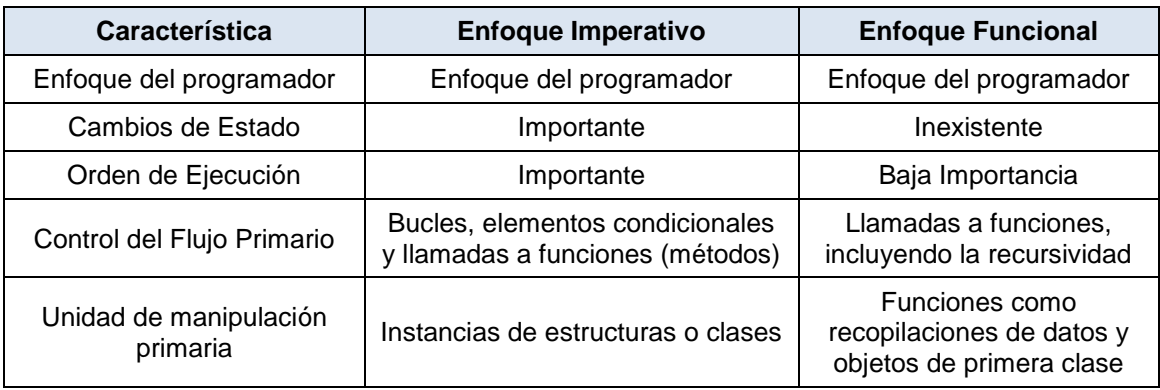

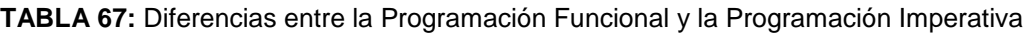

Fuente: (Microsoft, 2016)

El lenguaje NCL será utilizado en el desarrollo del prototipo, independientemente de los resultados que se obtengan.

### **4.2 HERRAMIENTAS**

Para realizar un sistema de televisión digital con el middleware ginga, se necesitan de varios aspectos en cuestiones de hardware y software. Entre los principales se pude detallar a los lenguajes de programación que se usan, entre estos están el lenguaje ncl, java, lenguaje lua los cuales fueron detallados anteriormente.

Otro aspecto importante son los decodificadores que pueden ser virtuales o físicos, además se necesita de un televisor en el cual se mostrará el contenido del aplicativo.

Un lenguaje se destaca en el desarrollo de software, cuando las herramientas que otorga a los usuarios son eficientes y no causan contratiempos. A continuación se detallan las principales herramientas que se analizarán, de acuerdo a la experiencia obtenida en el desarrollo del prototipo:

- Emuladores
- Ambientes de Desarrollo
- Compatibilidad con Sistemas Operativos
- Documentación
- Instalación

### **4.2.1 EMULADORES**

Para el desarrollo de aplicativos interactivos en televisión digital, es indispensable el uso de emuladores. Ginga-NCL y NCLUA conjuntamente realizan la función de interactividad por parte del lenguaje NCL, mientras que Ginga-JAVA hace uso de su librería llamada Xlet por parte del lenguaje JAVA. Las herramientas utilizadas fueron XletView y Ginga-NCL Set-top box.

## **4.2.2 AMBIENTES DE DESARROLLO**

En este punto los dos lenguajes son iguales puesto que proveen librería a los usuarios que ayudan a verificar errores al momento de programar.

# **4.2.3 COMPATIBILIDAD CON SISTEMAS OPERATIVOS**

El middleware Ginga está enfocado al código libre puesto que se creó para resolver problemas sociales como por ejemplo la educación. JAVA se encuentra bajo licencia GNU, mientras que NCL es GPLv2. Ambos lenguajes son multiplataforma (ginga.org, 2015).

## **4.2.4 DOCUMENTACIÓN**

La documentación existente con respecto a todo lo relacionado a Ginga se encuentra en español, portugués e inglés. Puesto que este ginga fue desarrollado en Brasil, la documentación en portugués es la mejor.

# **4.2.5 INSTALACIÓN**

La instalación de Ginga-NCL es sumamente fácil en Linux y Windows. Ginga-Java tiene problemas con la instalación de la herramienta XletView puesto que necesita configuraciones avanzadas.

<span id="page-121-0"></span>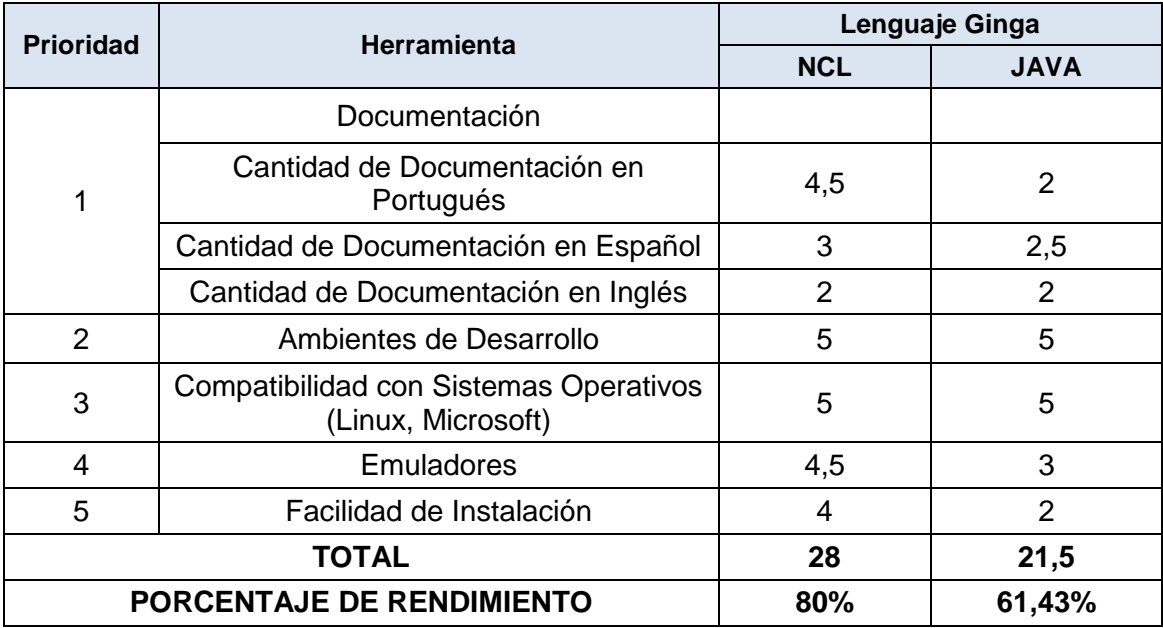

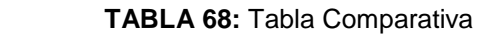

La tabla de resultados se caracteriza por mostrar las herramientas en prioridad, 1 es de mayor prioridad. Además el puntaje que se otorga es entre 1 y 5 (véase [TABLA](#page-121-0) **68**).

# **4.3 ANÁLISIS DEL COSTO-BENEFICIO**

Los dispositivos utilizados en el desarrollo del prototipo de compra y ventas para el televisor digital tienen un costo elevado, especialmente el decodificador porque no existen en el país y es necesario importarlos desde Brasil. Es por tal razón que se realiza un análisis comparativo entre el televisor, el decodificador virtual y un televisor digital; luego se concluye la rentabilidad del proyecto con cada uno de los dispositivos en base al presupuesto planteado para el desarrollo de la tesis. Además se toma los valores que cobra el servidor web por sus servicios.

En primer lugar se determinará el costo real para cada uno de los dispositivos. La fórmula utilizada es la siguiente:

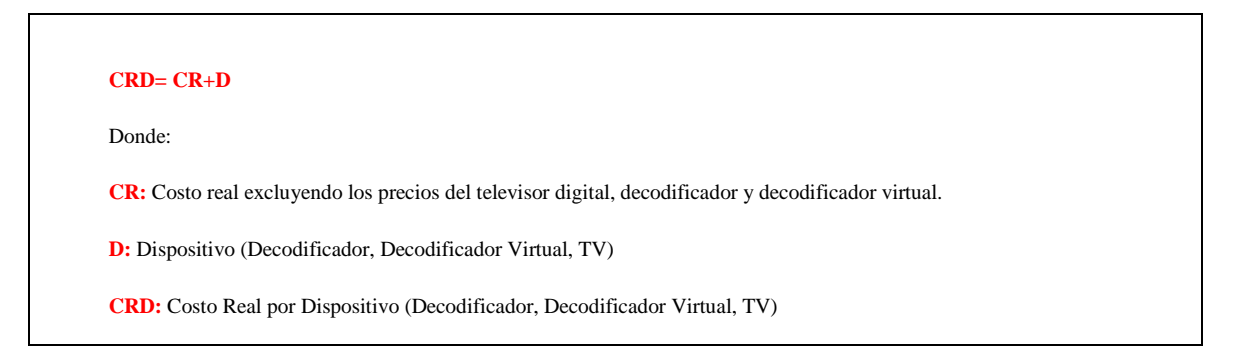

**ILUSTRACIÓN 63:** Formula para extraer el costo real del proyecto dependiendo del dispositivo utilizado

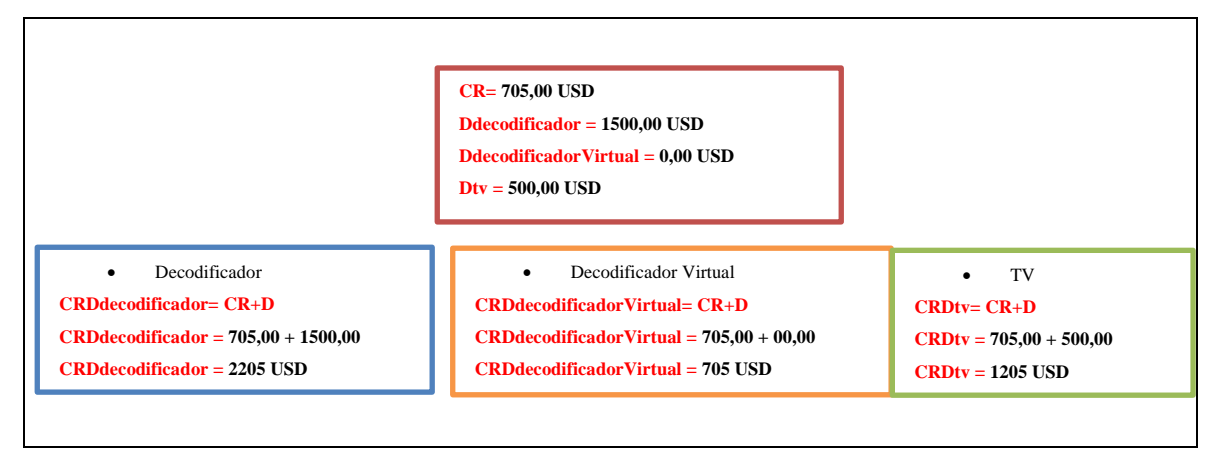

**ILUSTRACIÓN 64:** Valor del costo real dependiendo del dispositivo usado

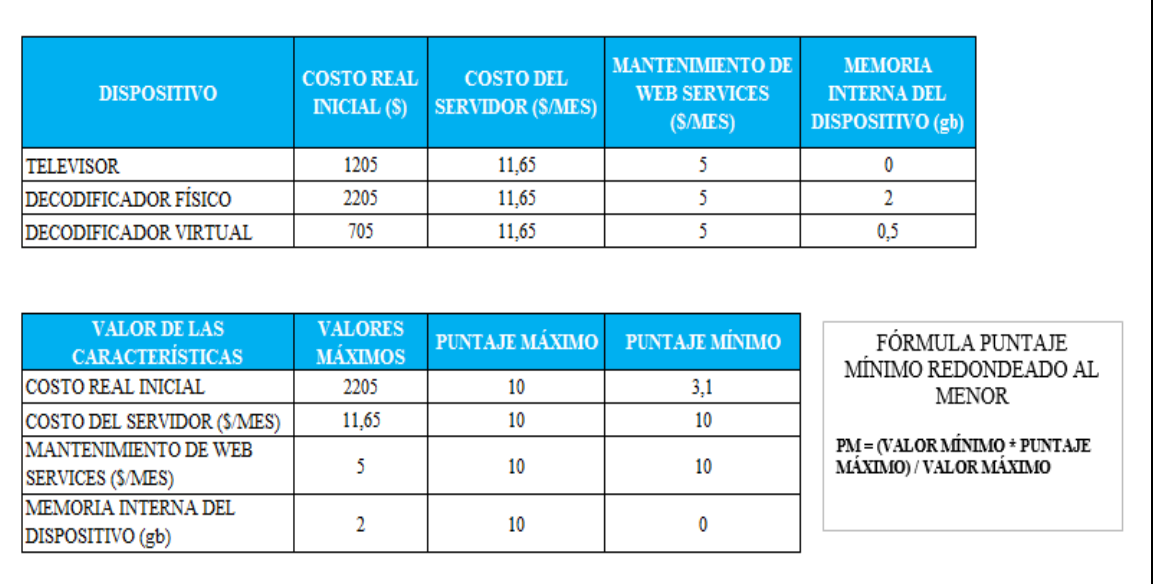

**ILUSTRACIÓN 65:** Características y puntajes Máximos y Mínimos de los dispositivos

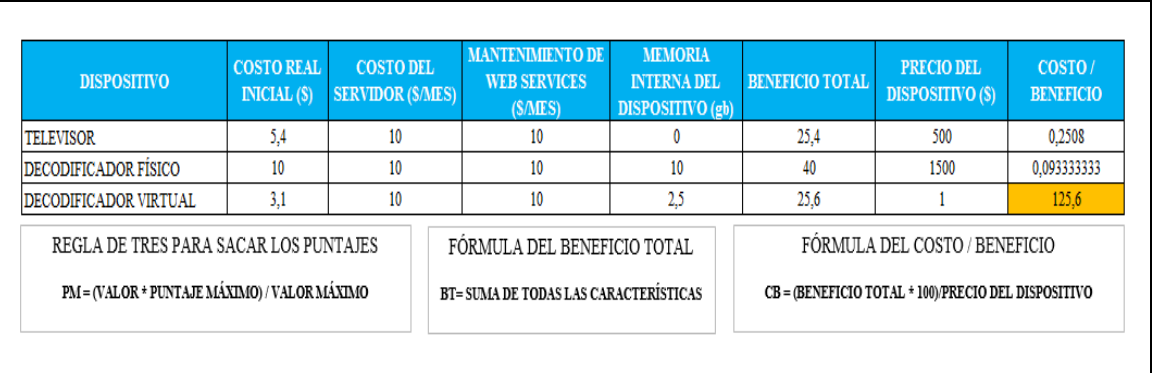

**ILUSTRACIÓN 66:** Análisis del Costo-Beneficio

El claro ganador para el desarrollo del prototipo es el Decodificador Virtual, cabe recalcar que este análisis se realizó en base a las condiciones del sistema. Si el escenario cambia, también cambiaran los resultados, puesto que no se tomó en cuenta la señal digital ya que el sistema es independiente de esta. Al tomar en cuenta esta característica, el decodificador seguramente perdería porque no brinda la opción de receptar señal digital y se necesitaría otros dispositivos para hacerlo. Algo adicional es que para el análisis se colocó el valor de 1 en el precio del decodificado virtual, puesto que no se puede realizar una división para cero, por tal razón se colocó un valor que no afecte a los resultados.

## **CONCLUSIONES**

El middleware ginga es una herramienta con grandes capacidades para el desarrollo de sistemas interactivos pero aún no es muy bien conocido por los desarrolladores de software puesto que la señal digital en el Ecuador aún no ha cubierto en su totalidad la región y solo existe en las principales ciudades.

La compatibilidad de ginga con televisores importados es muy buena, porque la mayoría de estos cumplen con las características mínimas que necesita dicho middleware.

Los lenguajes NCL y JAVA usados por el middleware ginga permiten facilidades al momento de realizar aplicaciones interactivas, pero la documentación no es suficiente porque en el Ecuador es una tecnología nueva pero en otros países se están implementando aplicaciones con otras herramientas y ginga ha dejado de evolucionar.

Existen varios inconvenientes en la realización de una comparativa entre NCL y JAVA puesto que estos dos lenguajes brindan potencialidades extraordinarias trabajando junto, pero por separado tienen inconvenientes semejantes. El estudio puede generar mejores resultados cuando exista la señal digital en la provincia de Imbabura y a su vez en todo el Ecuador.

La aplicación web realizada con JSF generó algunos inconvenientes que a la par fueron solucionados, puesto que el contenedor de servlets tomcat necesita configuraciones extras para publicar un web service desde un servidor en la web

El servidor de base de datos Postgresql es perfecto para este tipo de aplicaciones porque tiene características muy buenas y no producen inconvenientes con el tamaño de los datos, aunque estos sean muy grandes. Además, la plataforma de AWS Amazon, utilizada para el alojamiento del aplicativo web, es compatible con **Postgresql** 

Los web services generados por SOAP fueron muy fáciles de implementarlos pero su funcionamiento es muy básico puesto que los métodos publicados retornan un arreglo más no un objeto como tal.

El lenguaje NCL conjuntamente con LUA y JAVA permitió realizar un prototipo de compra y venta de productos por televisión que interactúa con el usuario televidente, pero con la evolución de la tecnología aparecieron nuevos lenguajes que permiten un desarrollo más eficientes y mejor.

Los tiempos que se necesitan para realizar un sistema interactivo para televisión digital son muy amplios. Un inconveniente que genera contratiempos y amplía el plazo de entrega del sistema es la capacitación, puesto que la mejor información se encuentra en portugués, además no existe suficiente documentación de fuentes confiables.

Aunque el lenguaje NCL es fácilmente comprensible y permite realizar la interactividad en el televisor digital, no puede valerse por sí solo, se debe aprender otro lenguaje como lo es LUA para las conexiones hacia el aplicativo desarrollado en JSF.

En conclusión, los sistemas interactivos son el nuevo camino que deberán seguir los desarrolladores de software porque la televisión digital aún sigue siendo una de las principales fuentes de entretenimiento de las personas a nivel mundial, no es la única pero si una de las más usadas.

### **RECOMENDACIONES**

Partiendo de las conclusiones se recomienda que se analice nuevas herramientas para la generación de interactividad en el televisor digital, tal es el caso del lenguaje ANDROID muy utilizado en dispositivos móviles.

La comunidad de Ginga-Ecuador no está constantemente activa y su información es confiable pero no es actualizada, se debería realizar más estudios tomando como fuente todas las tesis que pertenezcan al tema de televisión digital en todo el Ecuador.

Se recomienda a los usuarios que no compren televisores digitales sin antes empaparse de la información necesaria. Hoy en día una gran parte de la población ecuatoriana viaja a Colombia e importa televisores al país porque en el vecino país los precios son más accesibles. El inconveniente es que las normas de transmisión digital son diferentes a las que se usa en Ecuador, y cuando llegue el apagón analógico dichos televisores importados será inservibles porque la norma ISDB-T que se usa en Ecuador no es usada en Colombia para la transmisión de la señal digital.

Las aplicaciones realizadas en JSF son excelentes para la parte administrativa de un sistema interactivo para televisión digital, pero se recomienda usar el lenguaje PHP porque permite más facilidades para el desarrollo y conexión con aplicaciones interactivas, esto permite mejorar los tiempos de entrega del sistema. Además los sistemas se vuelven menos robustos

El uso de la plataforma AWS Amazon permite la fácil conexión entre el aplicativo para el televisor digital y el aplicativo web, además las configuraciones no son complicadas y el aplicativo web puede ser desplegado con mucha facilidad. Las instancias creadas en la plataforma AWS Amazon traen configurado el servidor de base de datos postgresql, un punto a favor porque solo se necesita crear la base de datos y listo, el sistema funciona.

El consumo de web services en el lenguaje LUA es más fácil si se publican desde PHP con la librería "nusoap", porque permite que los métodos generen el resultado a manera de arreglos asociativos. En JAVA es más complicado realizar un arreglo asociativo.

Se recomienda utilizar el lenguaje NCL para la creación de interactividad porque JAVA con su librería XLET aún no está bien cimentada en el mercado y tiene algunos fallos. Además, si el desarrollador de software no tiene mucha experiencia en programación, será más complicado aprender JAVA antes que NCL.

El uso de decodificadores es una gran alternativa para las personas que no tienen el presupuesto necesario para comprar un televisor de última tecnología y existen de todo tipo, solo queda esperar hasta que la señal digital sea difundida en la provincia de Imbabura.

### **REFERENCIAS**

- 1. Albornoz Luis A., G. L. (2012). *La Televisión Digital Terrestre. Experiencias nacionales y diversidad en Europa, América y Asia.* Buenos Aires: LA CRUJIA.
- 2. Albornoz, L. A., & García Leiva, M. T. (2 de 6 de 2015). *Universidad Carlos III de Madrid.* Obtenido de http://e-archivo.uc3m.es/handle/10016/14621
- 3. Amazon Company. (15 de 12 de 2015). *amazon web services*. Obtenido de https://aws.amazon.com/es/ec2/
- 4. Ayala, A. (25 de Agosto de 2014). *Televisión Digital Terrestre, Middleware Ginga*. Obtenido de null pointer exception apuntes, opinion y mas..: http://alejandroayala.solmedia.ec/?cat=96
- 5. Baum, G., & Soares, L. (2012). *Ginga Middleware and Digital TV in Latin America*. doi:10.1109/MITP.2012.78
- 6. Borranis Bureau Consultores. (6 de Septiembre de 2012). *#Ginga, para potenciar la #TV digital en #Sudamérica*. Obtenido de Borranis Bureau Consultores. Las últimas novedades del mercado, para emprendedores, profesionales y empresarios: http://news.borranisbureau.com/2012/09/06/ginga-para-potenciar-la-tvdigital-en-sudamerica/
- 7. Cabezas, G., & Quezada, M. (Noviembre de 2012). *Diseño e Implementación de un prototipo para un sistema de generación de aplicaciones interactivas con ginga-ncl para la evaluación de servicios masivos.* Quito. Recuperado el 3 de Febrero de 2016, de http://bibdigital.epn.edu.ec/handle/15000/5167
- 8. Comunidad Peruana de Ginga. (03 de 12 de 2015). Obtenido de Comunidad Ginga Perú: http://www.gingaperu.org/
- 9. *Concepto de Middleware: Laboratorio de Supercómputo y Visualización en Paralelo*. (17 de Enero de 2015). Obtenido de Laboratorio de Supercómputo y Visualización en Paralelo: http://supercomputo.izt.uam.mx/?q=node/62
- 10. CreaTV Digital. (s.f.). *Google Code*. Recuperado el 02 de Febrero de 2016, de https://creatvdigital.googlecode.com/files/CreaTVDigital-Informe.pdf
- 11. Donoso, C. (2013). *Elaboración de un video reportaje sobre las posibles consecuencias del apagón analógico: surgimiento de la nueva era de la televisión digital terrestre abierta.* Quito, Pichincha, Ecuador. Recuperado el 13 de Febrero de 2016
- 12. El Diario Manabita. (29 de Abril de 2015). Obtenido de El Diario Manabita de libre pensamiento: http://www.eldiario.ec/noticias-manabi-ecuador/264426 apagon-en-5-anos-mas/
- 13. Espinoza, T., & Gómez, A. (2014). *Actualización de datos desde carrusel en aplicaciones GINGA Informe de Proyecto.* Recuperado el 03 de Febrero de 2015, de http://www.electronica.utfsm.cl/
- 14. ginga.org. (18 de Enero de 2015). *Ginga*. Obtenido de Ginga: http://www.ginga.org.br/es/inicio
- 15. González, J. C. (2010). *Cine y televisión digital. Manual técnico.* Barcelona: Edicions Universitat Barcelona.
- 16. Google Sites. (17 de Enero de 2015). *Roles: Metodología XP*. Obtenido de Metodología XP: https://sites.google.com/site/xpmetodologia
- 17. Google Sites. (s.f.). *Metodología XP*. Recuperado el 5 de 11 de 2015, de https://sites.google.com/site/xpmetodologia/marco-teorico/roles
- 18. Instituto Nacional de Estadística y Censos [INEC]. (s.f.). *INEC*. Recuperado el 13 de Febrero de 2016, de http://www.ecuadorencifras.gob.ec/
- 19. Jaramillo, A. (1 de Noviembre de 2014). *Tendencias: Diario El Comercio*. Obtenido de El Comercio.com: http://www.elcomercio.com.ec/tendencias/software-ginga-television-digitalecuador.html
- 20. Javier Marzal Felici, A. C. (2007). *El desarrollo de la televisión digital en España.* España: Netbiblo.
- 21. Kezherashvili, B. (s.f.). *Computación en la Nube.* Almería.
- 22. La Hora. (29 de Abril de 2015). Obtenido de La Hora: http://www.lahora.com.ec/index.php/noticias/show/1101516289#.VUGSjSGq qko
- 23. Laboratotio de Investigación y Formación en Informática Avanzada. Facultad de Informática. UNLP. (2 de Enero de 2015). *Lifia*. Obtenido de Lifia: http://tvd.lifia.info.unlp.edu.ar/ginga.ar/
- 24. López, M., & Oleas, K. (2012). *Estudio metodológico para el diseño de interfaces entre el PC y el usuario utilizando ISDB.Tb y Middleware Ginga.* Obtenido de http://dspace.espoch.edu.ec/handle/123456789/2912
- 25. Martinez, R. (2013). *Sobre PostgreSQL*. Recuperado el 10 de Febrero de 2016, de www.postgresql.org.es: http://www.postgresql.org.es/sobre\_postgresql
- 26. Menchaca, R., & García, F. (s.f.). *Revista Digital Universitaria*. Recuperado el 13 de Febrero de 2016, de http://www.revista.unam.mx/vol.1/num2/art4/
- 27. Microsoft. (2016). *Microsoft Developer Network*. Obtenido de https://msdn.microsoft.com/es-es/library/bb669144.aspx
- 28. Ministerio de Telecomunicaciones y Sociedad de la Información [MINTEL]. (25 de 05 de 2015). *Ministerio de Telecomunicaciones y Sociedad de la Información*. Obtenido de http://www.telecomunicaciones.gob.ec/
- 29. Ministerio de Telecomunicaciones y Sociedad de la información. (2015). *Ministerio de Telecomunicaciones y Sociedad de la información.* Obtenido de http://www.telecomunicaciones.gob.ec/television-digital-terrestre-en-elecuador/
- 30. Observatorio Latinoamericano de Eventos Extraordinarios. (22 de Agosto de 2012). *Manual NCL*. Recuperado el 10 de Noviembre de 2015, de http://www.cmc.org.ve/mediawiki/index.php?title=%E2%97%A6\_Manual\_NCL
- 31. Oracle Corporation. (25 de 11 de 2015). *Java*. Obtenido de https://www.java.com/es/about/whatis\_java.jsp
- 32. Oracle Corporation. (s.f.). *Oracle*. Recuperado el 13 de Febrero de 2016, de http://www.oracle.com/technetwork/java/javaee/overview/index.html
- 33. Ordax Cassá, J. M. (2012). *Programación web en java.* España: Ministerio de Educación de España. Obtenido de http://www.ebrary.com
- 34. Ordoñez, J. L. (2011). *TDT: Televisión Digital Terrestre (Ciencia Divulgativa).* Barcelona: Creaciones Copyright.
- 35. Paredes, A., Tonguino, N., Olmedo, G., & Acosta, F. (2012). *Performance analysis on return channel for interactive digital TV ISDB-Tb system.* doi:10.1109/LATINCOM.2012.6505993
- 36. PUC RIO/Lua.org. (2015). *Lua.org*. Recuperado el 05 de Febrero de 2016, de http://www.lua.org
- 37. Quingaluisa, Á., Torres, J., Martínez, D., & Salvador, S. (2010). *Estudio e Investigación del Middelware Ginga-J del estándar Brasileño de televisión digital . Caso Práctico : Desarrollo de una aplicación interactiva aplicando la metodología OpenUP / Basic como parte del Proyecto.* Recuperado el 15 de Enero de 2016, de http://repositorio.espe.edu.ec/handle/21000/4748
- 38. Riberi, F. G. (2012). Un Prototipo de Desarrollo NCL para la Plataforma de Televisión Digital. Recuperado el 6 de Febrero de 2016, de http://41jaiio.sadio.org.ar/sites/default/files/19\_SSI\_2012.pdf
- 39. Toledo Freitas, B., Susin, A., & Bonatto, A. (2014). *Ginga MiddleWare on a SoC for Digital Television Set-Top Box.* doi:10.1109/LASCAS.2014.6820290
- 40. Torres, J. (28 de Junio de 2011). *Comunidad Ginga Ecuador*. Obtenido de http://comunidadgingaec.blogspot.com/2011/06/middleware-ginga.html
- 41. Unión Internacional de Telecomunicaciones. (2013). *Medición de la Sociedad de la Información.* Recuperado el 13 de Febrero de 2016, de http://www.itu.int/en/ITU-D/Statistics/Pages/publications/mis2013.aspx
- 42. UTFSM. (15 de Enero de 2015). *Ginga y TVD: Tarea Redes de Computadores II*. Obtenido de Ginga y TVD: http://www2.elo.utfsm.cl/~elo323/prep.html
- 43. Valencia, J. (2013). *diseño y desarrollo de aplicaciones interactivas para el middleware ginga de televisión digital de la norma isdb-tb para brindar información de los protocolos de prevención a la población en lugares de alto riesgo de erupciones volcánicas, sismos y tsunam.* Quito, Pichincha, Ecuador. Obtenido de http://bibdigital.epn.edu.ec/

# **ANEXO A: GLOSARIO DE TÉRMINOS**

- **ABNT NBR 15606-4:** Especifica los requisitos para el uso del middleware en el ISDB-Tb (Associação Brasileira de Normas Técnicas, 2015)
- **AJAX:** Asynchronous JavaScript And XML
- **API:** Interfaz de Programación de Aplicaciones
- **AVC:** Advanced Video Coding
- **Chipset:** Conjunto de circuitos integrados en la placa base de un computador.
- **CITDT:** Comité de Implementación de la Televisión Digital Terrestre
- **CONATEL:** Consejo Nacional de Telecomunicaciones
- **DAVIC:** Digital Audio Visual Council
- **EL:** Lenguaje de Expresiones
- **FULL-SEG:** Full Segment. Permite la transmisión de alta definición en una resolución máxima de 1920 x 1080 pixeles. Es usada especialmente para televisores.
- **GEM:** Globally Executable MHP, permite extender el estándar DVB a otras redes de transmisión, definiendo un conjunto de funcionalidades comunes que son independientes de los protocolos de señalización y una red de transmisión específico y permite la interoperabilidad de aplicaciones Java para TV (Valencia, 2014).
- **GNU:** GNU No es Unix
- **HAVI:** Home Audio Visual Interoperability
- **HTML:** Hypertext Markup Language
- **HTML5:** Hypertext Markup Language, en su versión 5

**IDE:** Integrated Development Environment, (Ambiente de Desarrollo Integrado)

**INEC:** Instituto Nacional De Estadística y Censos

**ISDB-T:** Servicios Integrados de Televisión Digital Terrestre

**ISDB-Tb:** Sistema Brasileño de Televisión Digital

**Java EE:** Java Platform Enterprise Edition

**Java ME:** Java Platform Micro Edition

**JMF:** (Framework de Multimedia de Java), Es una interfaz de programación de aplicaciones (API) utilizada para incorporar multimedia basada en tiempo a aplicaciones Java y Applets. (Amer & Saavedra, 2014)

**JPQL:** Java Persistence Query Language

**JSF:** Java Server Faces

- **JSP:** Java Server Pages
- **Lua:** Palabra gallega que significa "Luna", es un lenguaje embebido en ncl (PUC-Rio/Lua.org, 2015)
- **MHP:** Multimedia Home Platform, es el middleware del estándar de Televisión Digital DVB (Valencia, 2014).
- **Middleware:** Es un software que asiste a una aplicación para interactuar o comunicarse con otras aplicaciones.

**MINTEL:** Ministerio de Telecomunicaciones y Sociedad de la Información

**MPEG-2:** Moving Picture Experts Groups 2

**MPEG-4:** Moving Picture Experts Groups 4

**MVC:** Modelo – Vista – Controlador

**NCL:** Nested Context Language.

**NCM:** Nexted Context Model

**PLC:** (Broadband Power Line), Es una tecnología de transmisión de datos utilizando como medio la red eléctrica, la cual se emplea para telecomunicaciones de banda ancha, permitiendo tener acceso a múltiples servicios como internet y los relacionados con protocolos IP. (Murillo, 2010)

**Servlets:** Objetos Java que se extienden de la super clase HttpServlet

**SOAP:** Simple Object Access Protocol

**TB:** Tera Bytes

**TDT:** Televisión Digital Terrestre

**UHF:** Ultra High Frequency

**VHF:** Very High Frequency

**XML:** Extensible Markup Language